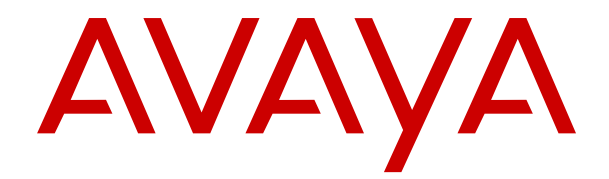

# **Usando um monofone sem fio 3730 conectado ao Avaya Aura Communication Manager e ao IP Office**

Versão 4.7.3 Edição 1 Outubro de 2021 © 2020-2021, Avaya Inc. Todos os direitos reservados.

### **Observação**

O uso de celulares, telefones móveis, telefones GSM ou rádios bidirecionais em área próxima ao monofone DECT Avaya pode causar interferência.

### **Isenção de responsabilidade quanto à documentação**

"Documentação" refere-se a informações publicadas em meios diversificados que podem incluir informações do produto, instruções de operação e especificações de desempenho que são geralmente disponibilizadas aos usuários dos produtos. A Documentação não inclui materiais de marketing. A Avaya não se responsabiliza por nenhuma modificação, adição ou exclusão efetuada na versão originalmente publicada deste Documento, a menos que tais modificações, adições ou exclusões tenham sido realizadas pela Avaya ou expressamente em seu nome. Os usuários finais concordam em indenizar e isentar a Avaya, os seus agentes e os seus funcionários de todas as queixas, ações judiciais, processos e sentenças decorrentes de ou relacionados a modificações, adições ou exclusões subsequentes realizadas nesta documentação pelo Usuário final.

### **Isenção de responsabilidade quanto a links**

A Avaya não é responsável pelo conteúdo nem pela confiabilidade de qualquer site que possua links de referência neste site ou na Documentação fornecida pela Avaya. A Avaya não se responsabiliza pela precisão de nenhuma das informações, declarações ou conteúdo fornecido nestes sites e não necessariamente apoia os produtos, serviços ou informações descritas ou oferecidas por eles. A Avaya não pode garantir o funcionamento constante desses links e não tem controle sobre a disponibilidade das páginas vinculadas.

### **Garantia**

A Avaya fornece garantia limitada para seu hardware e software. Consulte o contrato de venda para conhecer os termos da garantia limitada. Além disso, o idioma padrão da garantia da Avaya, assim como as informações referentes ao suporte deste produto, desde que sob garantia, estão disponíveis aos clientes da Avaya e outras partes no site de suporte da Avaya:: <u>https://support.avaya.com/</u> [helpcenter/getGenericDetails?detailId=C20091120112456651010](https://support.avaya.com/helpcenter/getGenericDetails?detailId=C20091120112456651010) no link "Garantia e Ciclo de Vida do Produto" ou um site sucessor conforme designado pela Avaya. Observe que se o(s) Produto(s) foi(foram) adquirido(s) de um revendedor autorizado da Avaya fora dos EUA ou do Canadá, a garantia é fornecida pelo dito canal revendedor parceiro e não pela Avaya.

### **Serviço Hospedado**

AS SEGUINTES INFORMAÇÕES SÓ SÃO APLICÁVEIS SE VOCÊ ADQUIRIR UMA ASSINATURA DE SERVIÇO HOSPEDADO DA AVAYA OU DE UM PARCEIRO DA AVAYA (CONFORME APLICÁVEL). OS TERMOS DE USO PARA OS SERVIÇOS HOSPEDADOS ESTÃO DISPONÍVEIS NO SITE DA AVAYA, [HTTPS://SUPPORT.AVAYA.COM/LICENSEINFO](https://support.avaya.com/LicenseInfo) NO LINK "Termos de uso da Avaya para serviços hospedados" OU NO RESPECTIVO SITE SUCESSOR, CONFORME DESIGNADO PELA AVAYA, E SÃO APLICÁVEIS A QUALQUER UM QUE ACESSE OU UTILIZE O SERVIÇO HOSPEDADO. AO ACESSAR OU UTILIZAR O SERVIÇO HOSPEDADO, OU AUTORIZAR OUTROS A FAZÊ-LO, VOCÊ, EM SEU NOME E EM NOME DA ENTIDADE PARA A QUAL VOCÊ ESTIVER FAZENDO ISSO (DORAVANTE DENOMINADA RESPECTIVAMENTE COMO "VOCÊ" E O "USUÁRIO FINAL"), ACEITAM OS TERMOS DE USO. CASO ESTEJA ACEITANDO OS TERMOS DE USO EM NOME DE UMA EMPRESA OU OUTRA ENTIDADE LEGAL, VOCÊ DECLARA TER A AUTORIDADE DE VINCULAR ESSA ENTIDADE A ESTES TERMOS DE USO. CASO NÃO TENHA ESSA AUTORIDADE, OU CASO NÃO QUEIRA ACEITAR ESTES TERMOS DE USO, VOCÊ NÃO PODE ACESSAR OU UTILIZAR O SERVIÇO HOSPEDADO NEM AUTORIZAR NINGUÉM A ACESSÁ-LO OU UTILIZÁ-LO.

### **Licenças**

OS TERMOS DA LICENÇA DE SOFTWARE DISPONÍVEIS NO SITE DA AVAYA, <u>HTTPS://SUPPORT.AVAYA.COM/</u> [LICENSEINFO](https://support.avaya.com/LicenseInfo), NO LINK "TERMOS DA LICENÇA DE SOFTWARE DA AVAYA (Produtos Avaya)" OU NO SITE SUCESSOR CONFORME DESIGNADO PELA AVAYA, SÃO APLICÁVEIS A QUALQUER UM QUE BAIXAR, UTILIZAR E/OU INSTALAR O SOFTWARE DA AVAYA, COMPRADO DA AVAYA INC., DE QUALQUER AFILIADA DA AVAYA OU DE PARCEIRO DE CANAL DA AVAYA (CONFORME APLICÁVEL) SOB ACORDO COMERCIAL COM A AVAYA OU PARCEIRO DE CANAL DA AVAYA. A MENOS QUE AUTORIZADO POR ESCRITO PELA AVAYA, A AVAYA NÃO ESTENDE ESTA LICENÇA SE O SOFTWARE FOI OBTIDO POR OUTRO FORNECEDOR QUE NÃO A AVAYA, UMA AFILIADA DA AVAYA OU UM PARCEIRO DE CANAL DA AVAYA; A AVAYA SE RESERVA O DIREITO DE TOMAR MEDIDAS LEGAIS CONTRA VOCÊ E QUALQUER OUTRA PESSOA QUE USE OU VENDA O SOFTWARE SEM UMA LICENÇA. AO INSTALAR, FAZER DOWNLOAD OU USAR O SOFTWARE, OU AUTORIZAR OUTROS A FAZÊ-LO, EM SEU NOME E DA ENTIDADE PARA A QUAL VOCÊ INSTALOU OU USA O SOFTWARE (DENOMINADA AQUI DE MANEIRA INTERCAMBIÁVEL COMO "VOCÊ" E "USUÁRIO FINAL"), VOCÊ CONCORDA COM ESTES TERMOS E CONDIÇÕES E CRIA UM CONTRATO OBRIGATÓRIO ENTRE VOCÊ E A AVAYA INC. OU A EMPRESA AFILIADA DA AVAYA APLICÁVEL ("AVAYA").

A Avaya concede a Você uma licença dentro do escopo dos tipos de licença descritos abaixo, com exceção do Software Herdado da Nortel, para o qual o escopo da licença está detalhado abaixo. Quando a documentação do pedido não identificar expressamente um tipo de licença, a licença aplicável será uma Licença para um Sistema Designado de acordo com a descrição abaixo na seção Licença para Sistema(s) Designado(s) (DS), conforme aplicável. O número aplicável de licenças e de unidades de capacidade em que a licença é concedida será 1 (um), salvo se uma quantidade diferente de licenças ou de unidades de capacidade estiver especificado na documentação ou em outros materiais disponíveis para você. "Software" significa programas de computador em código de objeto, fornecido pela Avaya ou um Parceiro de Canal Avaya, seja como produto autônomo, pré-instalado em produtos de hardware, e qualquer atualização, patches, correção de bugs ou versões modificadas do mesmo. "Processador designado" refere-se a um dispositivo de informática único e independente. "Servidor" refere-se a um conjunto de Processadores designados que hospeda (física ou virtualmente) um aplicativo de software que pode ser acessado por vários usuários. "Instância" significa uma única cópia do Software em execução em um determinado período de tempo: (i) em uma máquina física; ou (ii) em uma máquina virtual de software implantado ("VM") ou implantação similar.

### **Tipos de licença**

Licença para os Sistemas Designados (DS). O Usuário Final pode instalar e utilizar cada cópia ou uma Instância do Software somente: 1) na quantidade de Processadores Designados até o número indicado no pedido; ou 2) até o número de Instâncias de Software conforme indicado no pedido, na Documentação ou de acordo com a autorização por escrito da Avaya . A Avaya pode solicitar que o(s) Processador(es) Designado(s) seja(m) identificado(s) em ordem por tipo, número de série, chave de recurso, instância, localização ou por outra designação específica, ou que essas identificações sejam fornecidas pelo Usuário Final para a Avaya pelos meios eletrônicos estabelecidos por ela especificamente para essa finalidade.

Contrato de Adesão (SR). Você pode instalar e usar o Software conforme os termos e condições dos acordos de licença aplicáveis, como licenças de "shrinkwrap" ou "clickthrough" que acompanhem ou sejam aplicáveis ao Software ("Licença de Shinkwrap").

### **Software Herdado da Nortel**

"Software Herdado da Nortel" significa o software adquirido pela Avaya como parte da aquisição da Nortel Enterprise Solutions em dezembro de 2009. O Software Herdado da Nortel é o software contido na lista de Produtos herdados da Nortel localizada em <https://support.avaya.com/LicenseInfo> no link "Heritage Nortel Products (Produtos herdados da Nortel)" ou site sucessor conforme designado pela Avaya. Para Software Herdado da Nortel, a Avaya concede ao Cliente uma licença de uso do Software Herdado da Nortel, fornecido pelo presente unicamente conforme a ativação autorizada ou nível de uso autorizado, exclusivamente para os fins especificados na Documentação, e unicamente como incorporado em, para execução em, ou para comunicação com equipamentos Avaya. As cobranças para o Software Herdado da Nortel podem se basear na ativação de uso autorizada, conforme especificado em um pedido ou fatura.

### **Direitos autorais**

Salvo quando expressamente declarado em contrário, nenhum uso deve ser feito de materiais contidos neste site, Documentação, Software, Serviço Hospedado ou Hardware fornecidos pela Avaya. Todo o conteúdo do site, a documentação, Serviço Hospedado e o(s) produto(s) fornecido pela Avaya,

incluindo a seleção, organização e design do conteúdo é de propriedade da Avaya ou de seus licenciantes e são protegidos pelas leis de direitos autorais e propriedade intelectual, incluindo direitos sui generis relacionados à proteção de bancos de dados. Você não pode modificar, copiar, reproduzir, republicar, fazer upload, postar, transmitir ou distribuir de qualquer forma qualquer conteúdo, total ou parcial, inclusive quaisquer códigos e software, a menos que expressamente autorizado pela Avaya. A reprodução, transmissão, disseminação, armazenamento ou uso sem o expresso consentimento por escrito da Avaya pode ser considerado crime, assim como um delito civil nos termos da legislação aplicável.

### **Virtualização**

Os seguintes itens são aplicáveis caso seu produto seja implantado em uma máquina virtual. Cada produto tem seu próprio código de pedido e tipo de licença. Salvo indicação em contrário, cada instância de um produto precisa ser licenciada e obtida separadamente. Por exemplo, se o cliente usuário final ou o Parceiro de Canal da Avaya quiserem instalar duas instâncias do mesmo tipo de Produto, então dois produtos desse tipo devem ser solicitados.

### **Componentes de Terceiros**

"Componentes de Terceiros" significam que alguns programas, ou suas partes, incluídos no Software podem conter Software ou o Serviço Hospedado (incluindo software de código aberto) de acordo com contratos de terceiros ("Componentes de Terceiros"), que contêm termos referentes aos direitos de uso de determinadas partes do Software ("Condições de Terceiros"). Conforme necessário, as informações a respeito de código-fonte do SO Linux (para produtos que distribuíram código-fonte do SO Linux) e a identificação dos detentores dos direitos autorais dos Componentes de terceiros e as Condições de terceiros aplicáveis estão disponíveis nos produtos, na Documentação ou no site da Avaya em: <https://support.avaya.com/Copyright>ou site sucessor conforme designado pela Avaya. Os termos de licença de software de código aberto fornecidos como Termos de Terceiros estão em conformidade com os direitos de licença concedidos nestes Termos de Licença de Software e podem conter direitos adicionais que beneficiem o usuário, como, por exemplo, modificação e distribuição do software de código aberto. Os Termos de Terceiros prevalecerão em relação a estes Termos de Licença de Software, unicamente no que diz respeito aos Componentes de Terceiros aplicáveis na medida em que estes Termos da Licença do Software impõem mais restrições sobre o usuário do que os Termos de Terceiros.

### **Provedor de serviços**

OS SEGUINTES ITENS SÃO APLICÁVEIS À HOSPEDAGEM DE PRODUTOS OU SERVIÇOS AVAYA POR AVAYA CHANNEL PARTNERS. O PRODUTO OU SERVIÇO HOSPEDADO PODE USAR COMPONENTES DE TERCEIROS SUJEITOS AOS TERMOS DE TERCEIROS, E EXIGE QUE UM PROVEDOR DE SERVIÇOS TENHA LICENCIAMENTO INDEPENDENTE DIRETAMENTE A PARTIR DO FORNECEDOR TERCEIRIZADO. A HOSPEDAGEM DE PRODUTOS AVAYA POR UM AVAYA CHANNEL PARTNER PRECISA TER AUTORIZAÇÃO POR ESCRITO DA AVAYA. CASO TAIS PRODUTOS HOSPEDADOS USEM OU INTEGREM DETERMINADOS SOFTWARES DE TERCEIROS, INCLUINDO, ENTRE OUTROS, SOFTWARE OU CODECS DA MICROSOFT, O AVAYA CHANNEL PARTNER PRECISA OBTER INDEPENDENTEMENTE QUALQUER ACORDO DE LICENCIAMENTO APLICÁVEL DIRETAMENTE COM O FORNECEDOR TERCEIRIZADO APLICÁVEL E ARCANDO COM AS RESPECTIVAS DESPESAS.

### **Conformidade jurídica**

Você reconhece e concorda que é Sua responsabilidade cumprir qualquer lei e regulamentação aplicável, inclusive, entre outras, leis e regulamentações relacionadas à gravação de ligações, privacidade de dados, propriedade intelectual, segredos comerciais, fraude e direitos sobre apresentações musicais, no país ou território no qual o produto da Avaya seja utilizado.

### **Prevenção contra fraudes tarifárias**

"Fraude Tarifária" é o uso não autorizado do sistema de telecomunicações por uma parte não autorizada (por exemplo, uma pessoa que não seja funcionário, agente, prestador de serviços ou que não trabalhe em nome de sua empresa). Esteja ciente de que há risco de fraude tarifária associado a seu sistema e que essas fraudes podem resultar em despesas adicionais significativas pelos serviços de telecomunicações.

#### **Intervenção da Avaya contra Fraudes**

Caso suspeite de estar sendo vítima de fraudes tarifárias e precise de assistência ou suporte técnico, ligue para a linha direta de intervenção contra fraudes de tarifação do centro de assistência técnica da Avaya através do telefone +1-800-643-2353 nos Estados Unidos e Canadá. Para obter números de telefone adicionais, consulte o site de suporte da Avaya: [https://](https://support.avaya.com) [support.avaya.com](https://support.avaya.com) ou qualquer site sucessor como determinado pela Avaya.

### **Vulnerabilidades de segurança**

As informações sobre as políticas de suporte à segurança da Avaya se encontram disponíveis na seção Políticas de Segurança e Suporte no site [https://support.avaya.com/security.](https://support.avaya.com/security)

As suspeitas de vulnerabilidades de segurança de um produto Avaya são atendidas de acordo com o Fluxo de Suporte à Segurança de Produtos Avaya ([https://support.avaya.com/css/P8/](https://support.avaya.com/css/P8/documents/100161515) [documents/100161515](https://support.avaya.com/css/P8/documents/100161515)).

### **Download da documentação**

Para obter as versões mais atuais da Documentação, consulte o site de suporte da Avaya: <https://support.avaya.com>ou qualquer sucessor de tal site conforme determinado pela Avaya.

### **Contato com o suporte da Avaya**

Consulte o site de suporte da Avaya,<https://support.avaya.com>, para obter avisos e artigos sobre o produto ou Serviço Hospedado, ou para informar um problema com o seu produto ou Serviço Hospedado Avaya. Para obter uma lista de números de telefone e endereços de contato, acesse o site de suporte da Avaya,<https://support.avaya.com>(ou o sucessor de tal site conforme determinado pela Avaya), role a página para baixo e selecione Contato com o suporte da Avaya.

### **Declarações regulamentares**

**Declarações da Austrália**

### **Declaração sobre dispositivos magnéticos de monofones:**

## **Perigo:**

O receptor do monofone contém dispositivos magnéticos que podem atrair pequenos objetos metálicos. Deve-se tomar cuidado para evitar ferimentos pessoais.

### **Declarações da Industry Canada (IC)**

#### *Declaração de padrões RSS*

Este dispositivo está em conformidade com a Industry Canada isento da licença de padrões RSS. A operação está sujeita às seguintes duas condições:

- 1. Este dispositivo não pode causar interferência e
- Ele deve aceitar qualquer interferência, inclusive interferências que possam causar sua operação indesejada.

Le présent appareil est conforme aux CNR d'Industrie Canada applicables aux appareils radio exempts de licence. L'exploitation est autorisée aux deux conditions suivantes:

- 1. L'appareil ne doit pas produire de brouillage, et
- 2. L'utilisateur de l'appareil doit accepter tout brouillage radioélectrique subi, même si le brouillage est susceptible d'en compromettre le fonctionnement.

### *Declaração sobre o rádio transmissor*

De acordo com os regulamentos da Industry Canada, este transmissor de rádio pode operar somente usando antena de um tipo e o máximo (ou menor) ganho aprovado para o transmissor pela Industry Canada. Para reduzir possíveis interferências de rádio para outros usuários, o tipo de antena e seu ganho devem ser escolhidos de forma que a potência isotrópica radiada equivalente (PIRE) não seja maior que a necessária para uma comunicação com êxito.

Conformément à la réglementation d'Industrie Canada, le présent émetteur radio peut fonctionner avec une antenne d'un type et d'un gain maximal (ou inférieur) approuvé pour l'émetteur par Industrie Canada. Dans le but de réduire les risques de brouillage radioélectrique à l'intention des autres utilisateurs, il faut choisir le type d'antenne et son gain de sorte que la puissance isotrope rayonnée équivalente ne dépasse pas l'intensité nécessaire à l'établissement d'une communication satisfaisante.

Este aparelho digital de Classe B está em conformidade com a Canadá ICES-003.

Cet appareil numérique de la classe B est conforme à la norme NMB-003 du Canada.

### *Declaração sobre exposição à radiação*

Este equipamento está em conformidade com os limites de exposição de radiação FCC e IC RSS 102 definidos para um ambiente não controlado. Este equipamento deve ser instalado e operado com uma distância mínima de 20 cm entre o radiador e seu corpo. Este transmissor não deve ser posto ou operado junto com qualquer outra antena ou transmissor.

Cet équipement est conforme aux limites d'exposition aux rayonnements ISEDétablies pour un environnement non contrôlé. Cet équipement doit être installé et utilisé avec un minimum de 20 cm de distance entre la source de rayonnement et votre corps.

Este produto atende às especificações técnicas aplicáveis da Agência Canadense de Inovação, Ciência e Desenvolvimento Econômico (Innovation, Science and Economic Development, ISED).

### **Declarações do Japão**

### *Declaração da Classe B*

Este é um produto Class B com base no padrão do VCCI Council. Este equipamento pode causar interferências de rádio se usado próximo de televisões ou rádio no ambiente doméstico. Instale e use o equipamento de acordo com o manual de instruções.

この装置は クラスB情報技術装置です。この装置は 家庭環境で使用 することを目的としていますが、この装置がラジオやテレビジョン受信機に 近接して使用されると、受信障害を引き起こすことがあります。  $VCC I - B$ 

取扱説明書に従って正しい取り扱いをして下さい。

### *Declaração sobre o cabo de alimentação DenAn*

### **Perigo:**

Tome os seguintes cuidados durante a instalação do equipamento:

- Use apenas os cabos de ligação, cabo de alimentação e adaptadores CA fornecidos com o equipamento ou especificados pela Avaya. Se você usar qualquer outro equipamento, poderá causar falhas, mau funcionamento ou incêndio.
- Os cabos de alimentação fornecidos com este equipamento não devem ser usados com qualquer outro equipamento. O não seguimento das orientações acima pode causar a morte ou lesões graves.

# 警告

本製品を安全にご使用頂くため、以下のことにご注意ください。

- 接続ケーブル、電源コード、AC アダプタなどの部品は、必 ず製品に同梱されております添付品または指定品をご使用 ください。添付品指定品以外の部品をご使用になると故障 や動作不良、火災の原因となることがあります。
- 同梱されております付属の電源コードを他の機器には使用 しないでください。上記注意事項を守らないと、死亡や大 怪我など人身事故の原因となることがあります。

### **Declaração do México**

A operação deste equipamento está sujeita às seguintes duas condições:

- 1. É possível que este equipamento ou dispositivo não cause interferência prejudicial,
- 2. Ele deve aceitar qualquer interferência, inclusive interferências que possam causar sua operação indesejada.

La operación de este equipo está sujeta a las siguientes dos condiciones:

- 1. Es posible que este equipo o dispositivo no cause interferencia perjudicial y
- Este equipo o dispositivo debe aceptar cualquier interferencia, incluyendo la que pueda causar su operación no deseada.

### **Declarações da Federal Communications Commission (FCC) dos EUA**

### *Declaração de conformidade*

As alterações ou modificações não aprovadas expressamente pela parte responsável pela conformidade podem invalidar a autoridade do usuário de operar o equipamento.

Para cumprir os requisitos de conformidade de exposição a RF da FCC, este dispositivo e sua antena não devem ser posicionados no mesmo local nem operar em conjunto com outras antes ou transmissores.

Este dispositivo está em conformidade com a parte 15 das normas da FCC. A operação está sujeita às seguintes duas condições:

- 1. Este dispositivo não pode causar interferência prejudicial e
- 2. Este dispositivo deve aceitar qualquer interferência recebida, incluindo interferências que possam causar operação indesejada.

Esse equipamento foi testado e considerado em conformidade com os limites dos dispositivos digitais Classe B, conforme a parte 15 das normas da FCC. Esses limites foram estabelecidos para fornecer uma proteção razoável contra interferência prejudicial em uma instalação residencial. Este equipamento gera, usa e pode irradiar energia de radiofrequência e, se não for instalado e usado de acordo com o manual de instruções, poderá causar interferências prejudiciais às comunicações de rádio. Contudo, não existe garantia de que a interferência não ocorrerá em uma instalação particular. Se este equipamento causar interferência prejudicial à recepção de rádio ou televisão, que pode ser verificada ligando e desligando o equipamento, o usuário é instruído a corrigir a interferência por meio de um ou mais dos seguintes procedimentos:

- Mude a direção ou localização da antena receptora.
- Aumente a distância entre o equipamento e o receptor.
- Conecte o equipamento em uma tomada de um circuito diferente do que o receptor está conectado.
- Consulte o revendedor ou um técnico especialista em rádio/TV para obter ajuda.

#### *Declaração sobre exposição à radiação*

Este equipamento está em conformidade com os limites de exposição de radiação FCC definidos para um ambiente não controlado. Este equipamento deve ser instalado e operado com uma distância mínima de 8 polegadas ou 20 cm entre o radiador e o seu corpo. Este transmissor não deve ser posto ou operado junto com qualquer outra antena ou transmissor.

### **Países da UE**

Quando instalado, este dispositivo está em conformidade com os requisitos básicos e outras provisões relevantes da Diretriz EMC 2014/30/EU, Diretriz de Segurança LV 2014/35/EU, Diretriz para equipamentos de rádio 2014/53/EU e a Diretriz RoHS 2011/65/EU. Uma cópia da Declaração está disponível em [http://](http://support.avaya.com/) [support.avaya.com](http://support.avaya.com/) ou diretamente com a Avaya Inc., 2605 Meridian Parkway Suite 200, Durham, NC 27713, EUA.

#### **Aviso geral de segurança**

- Use apenas fontes de alimentação limitadas aprovadas pela Avaya e específicas para este produto.
- Certifique-se de que você:
	- Não opere o dispositivo próximo da água.
	- Não utilize o dispositivo durante uma tempestade com raios.
	- Não relatar um vazamento de gás enquanto nos arredores do vazamento.

### **Marcas registradas**

As marcas registradas, logotipos e marcas de serviço ("Marcas") exibidas neste site, na Documentação, Serviço(s) Hospedado(s) e no(s) produto(s) fornecido(s) pela Avaya são marcas registradas ou não registradas da Avaya, suas afiliadas, licenciadores, fornecedores ou demais terceiros. Não é permitido aos usuários utilizar tais Marcas sem a autorização prévia por escrito da Avaya ou de terceiros proprietários da Marca. Nada contido neste site, a Documentação, Serviços Hospedados e o(s) produto(s) deve ser

interpretado como concessão, por consequência, preclusão ou de outra forma, qualquer licença ou direito sobre as Marcas sem autorização prévia por escrito da Avaya ou de terceiros.

Avaya é uma marca registrada da Avaya Inc.

# Conteúdo

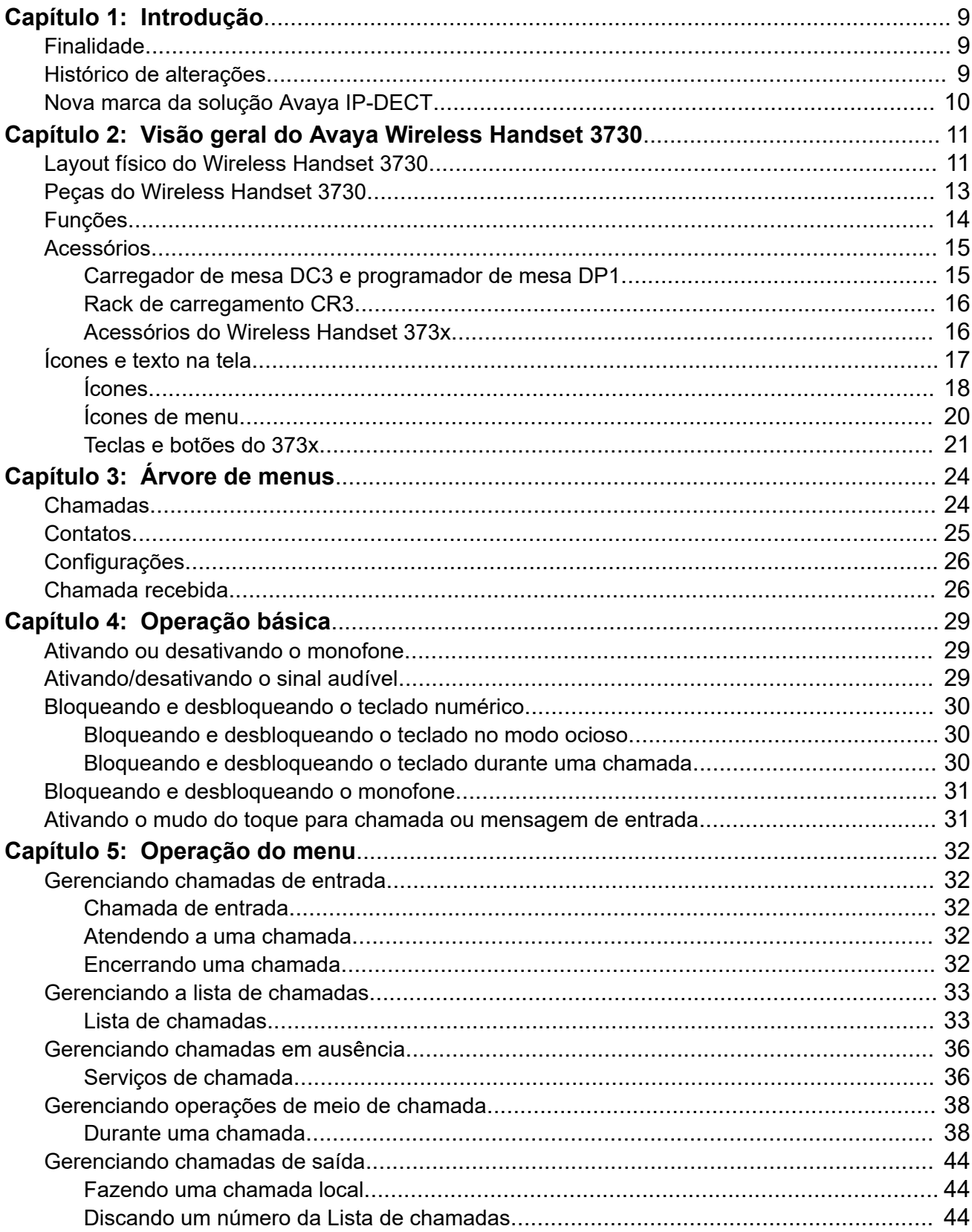

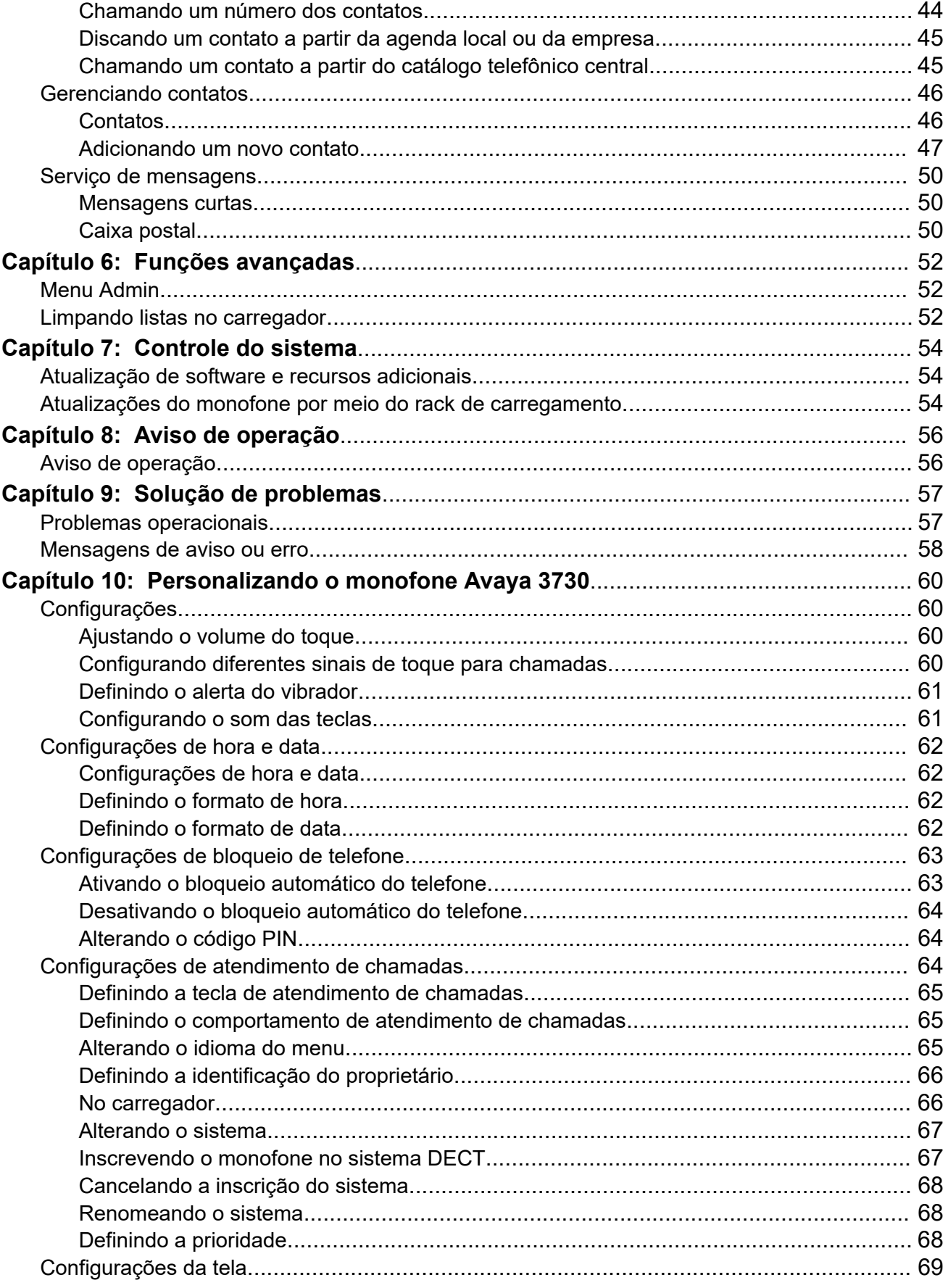

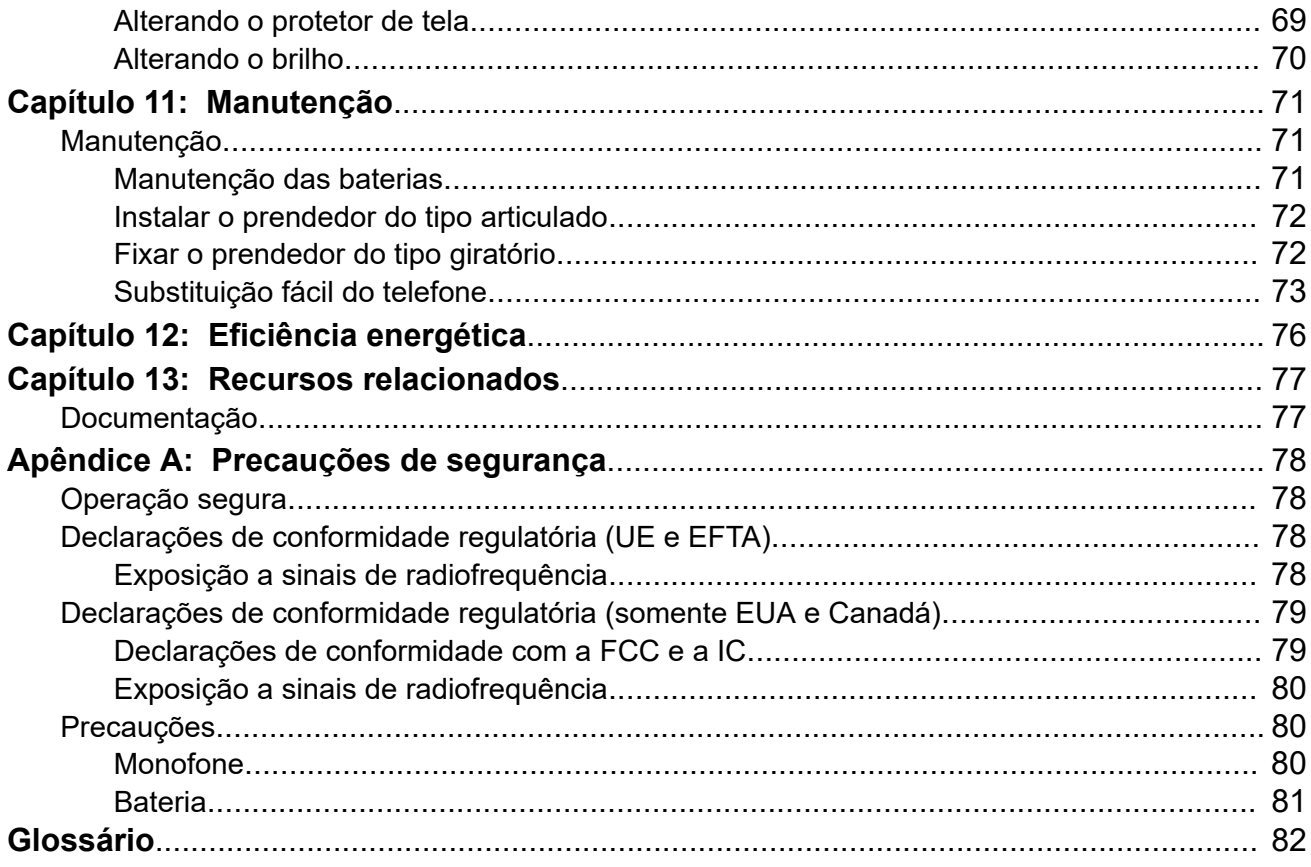

# <span id="page-8-0"></span>**Capítulo 1: Introdução**

# **Finalidade**

Este documento descreve como usar os recursos e capacidades do produto.

Este documento é destinado a pessoas que desejam aprender como usar os recursos e capacidades do produto.

# **Histórico de alterações**

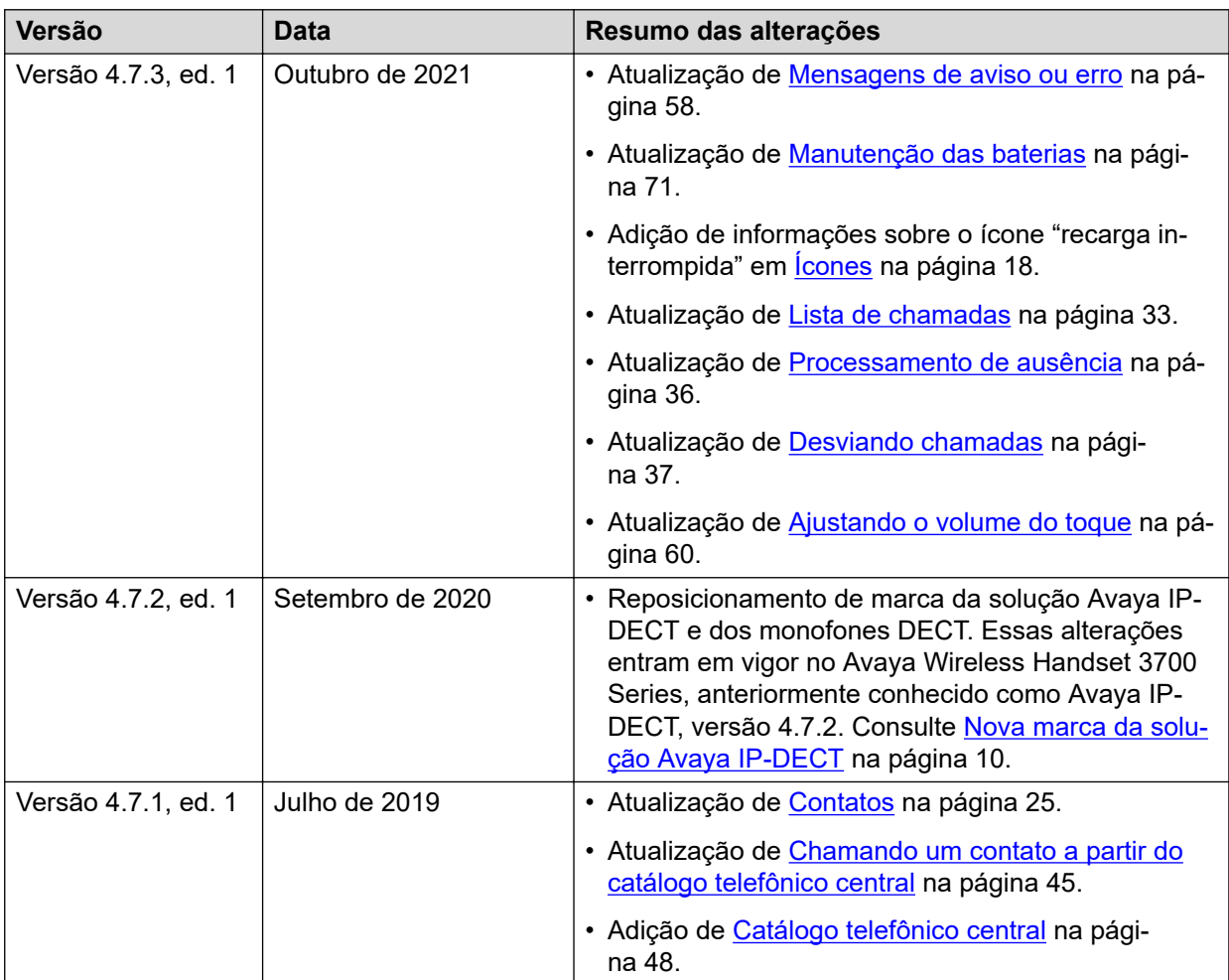

Outubro de 2021 Usando um monofone sem fio 3730 conectado ao Communication Manager e ao IP Office 9

# <span id="page-9-0"></span>**Nova marca da solução Avaya IP-DECT**

Na versão 4.7.2, a solução Avaya IP-DECT foi rebatizada de Avaya Wireless Handset 3700 Series. A tabela a seguir fornece os detalhes de reposicionamento de marca dos monofones sem fio, estações-base e outros equipamentos incluídos na solução:

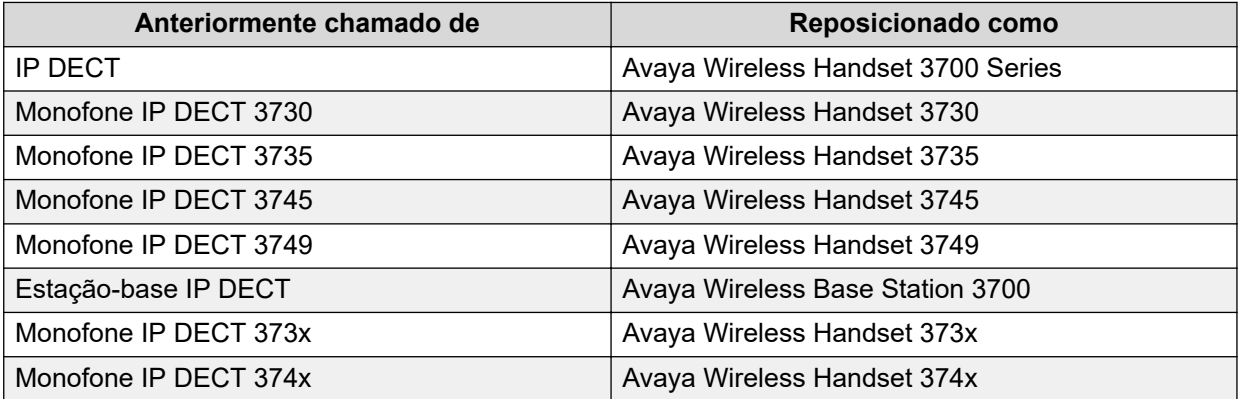

# <span id="page-10-0"></span>**Capítulo 2: Visão geral do Avaya Wireless Handset 3730**

O Avaya Wireless Handset 3730 é um monofone extremamente fácil de usar, desenvolvido para facilitar comunicações eficientes e confiáveis. Ele é ideal para trabalho em ambientes acadêmicos, empresariais e de varejo, e se beneficia de sua funcionalidade flexível, excelente qualidade de voz e operação intuitiva.

O Wireless Handset 3730 tem os seguintes recursos avançados:

- Tela colorida
- Miniatura de mensagem recebida

# **Layout físico do Wireless Handset 3730**

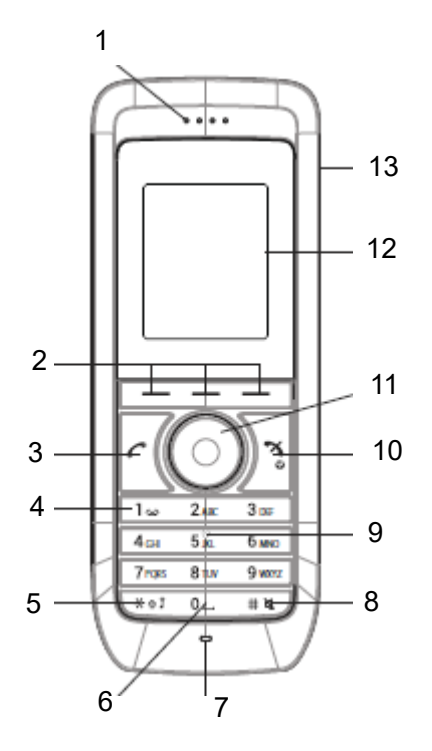

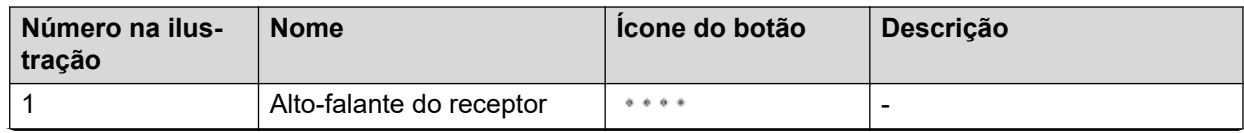

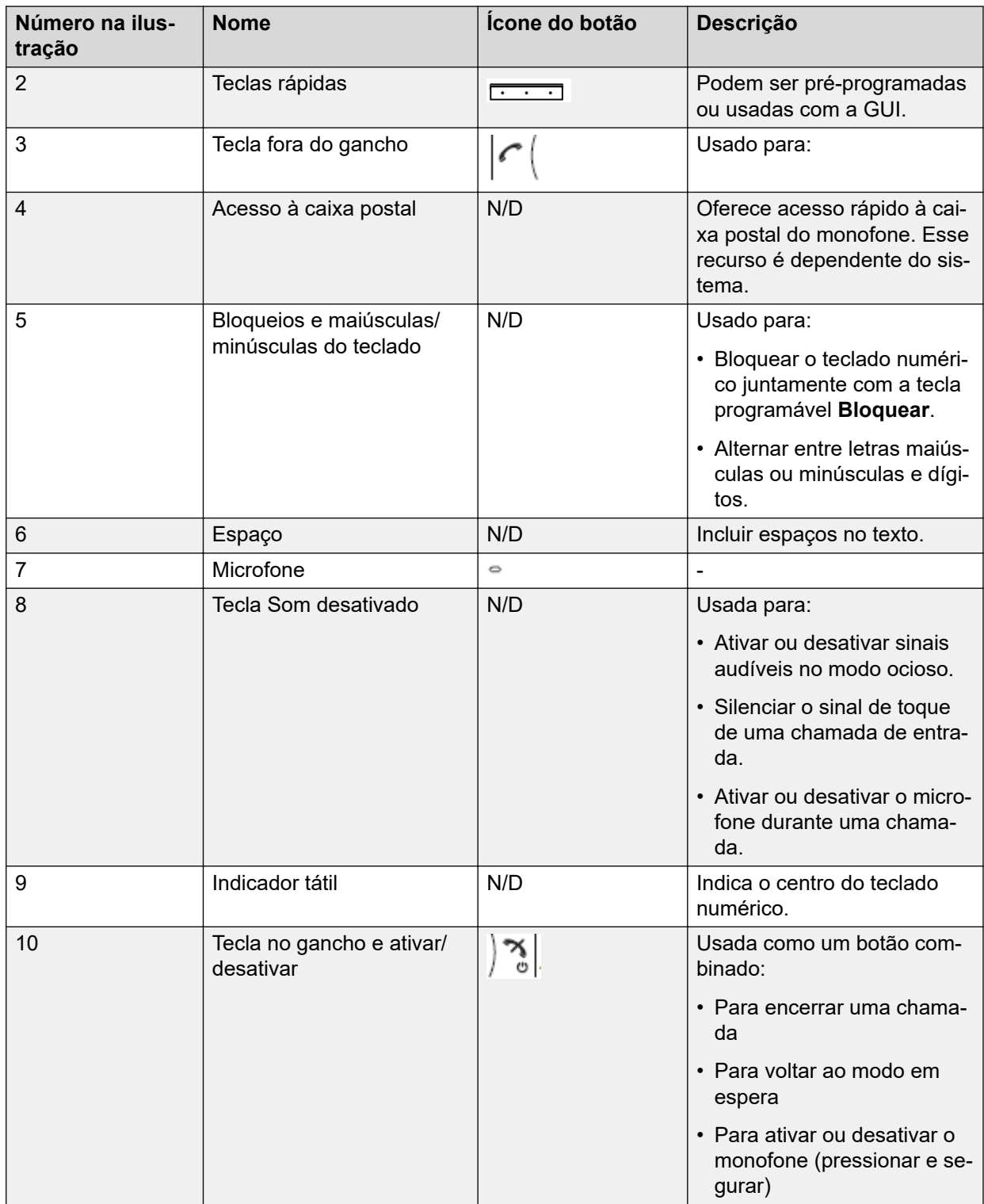

<span id="page-12-0"></span>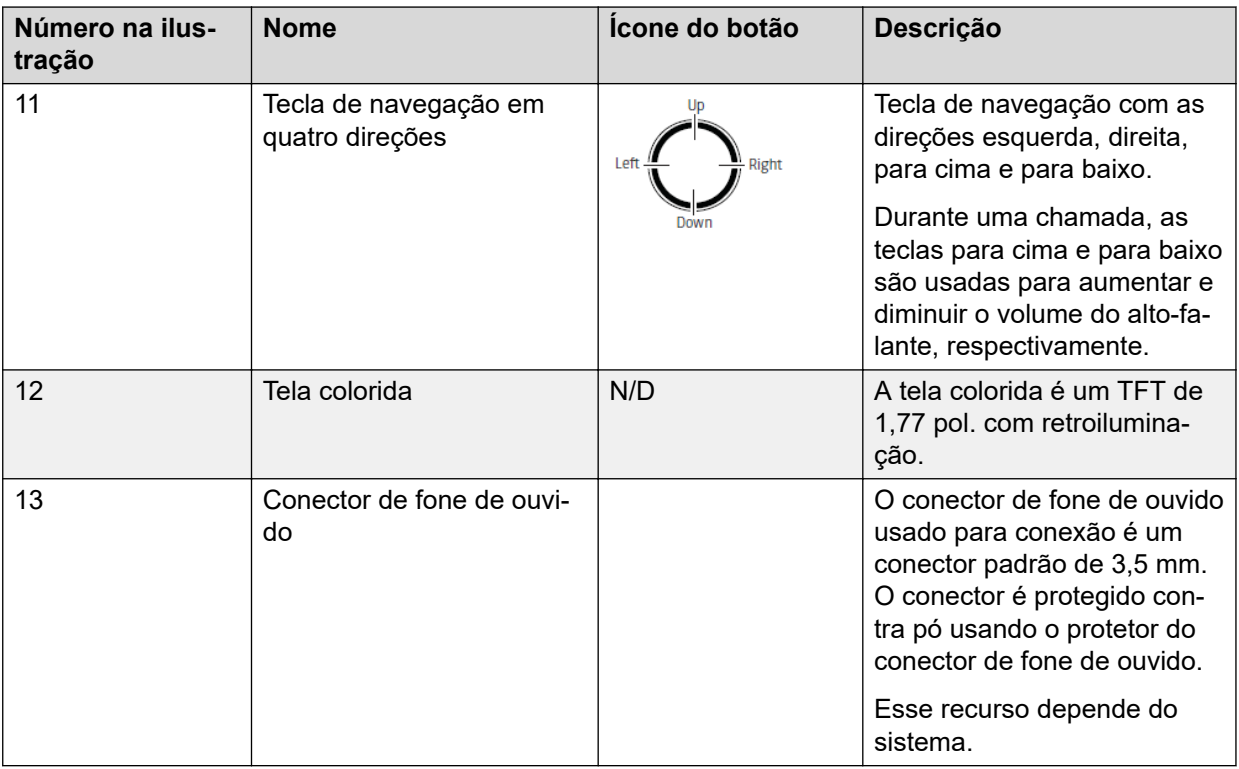

# **Peças do Wireless Handset 3730**

## **Importante:**

O monofone pode reter pequenos objetos magnéticos ao redor da região do microfone ou do alto-falante.

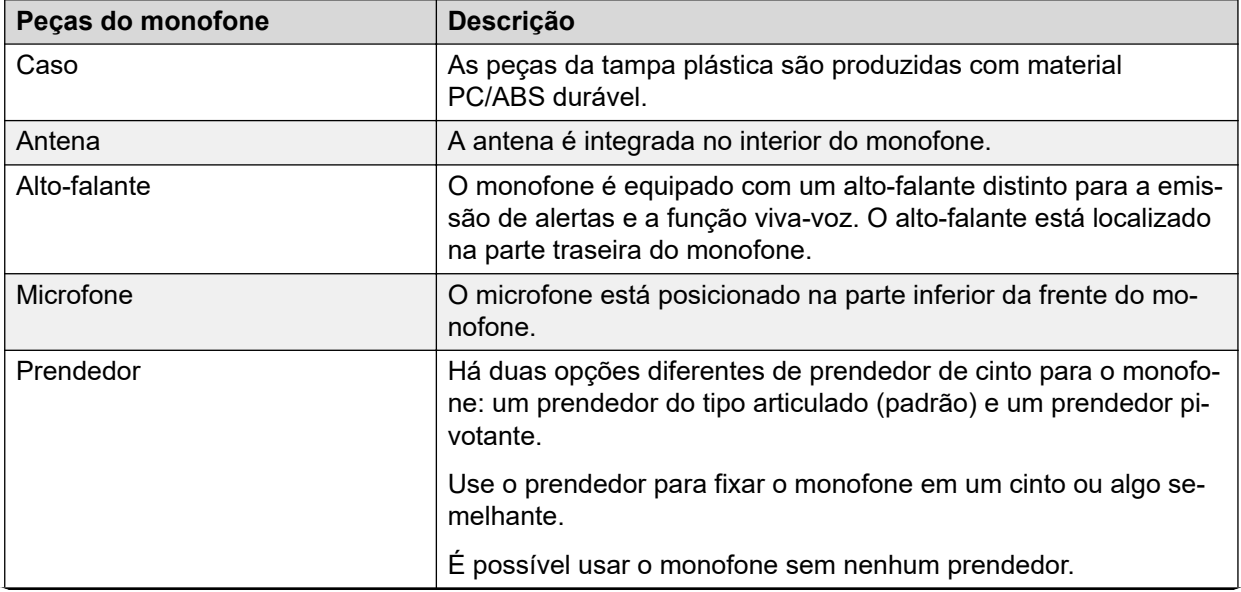

<span id="page-13-0"></span>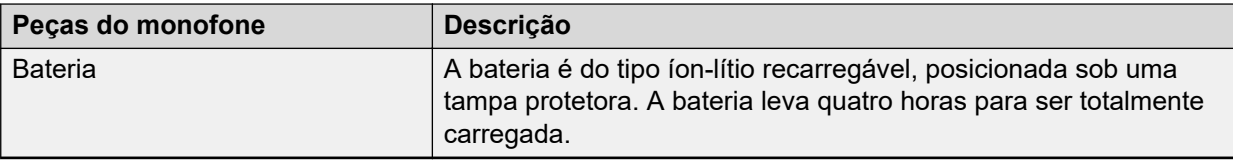

# **Funções**

## **Nota:**

Algumas funções dependem de licença/sistema ou exigem configurações no monofone por meio do WinPDM/Device Manager.

### **Tabela 1: Funções do Avaya Wireless Handset 3730**

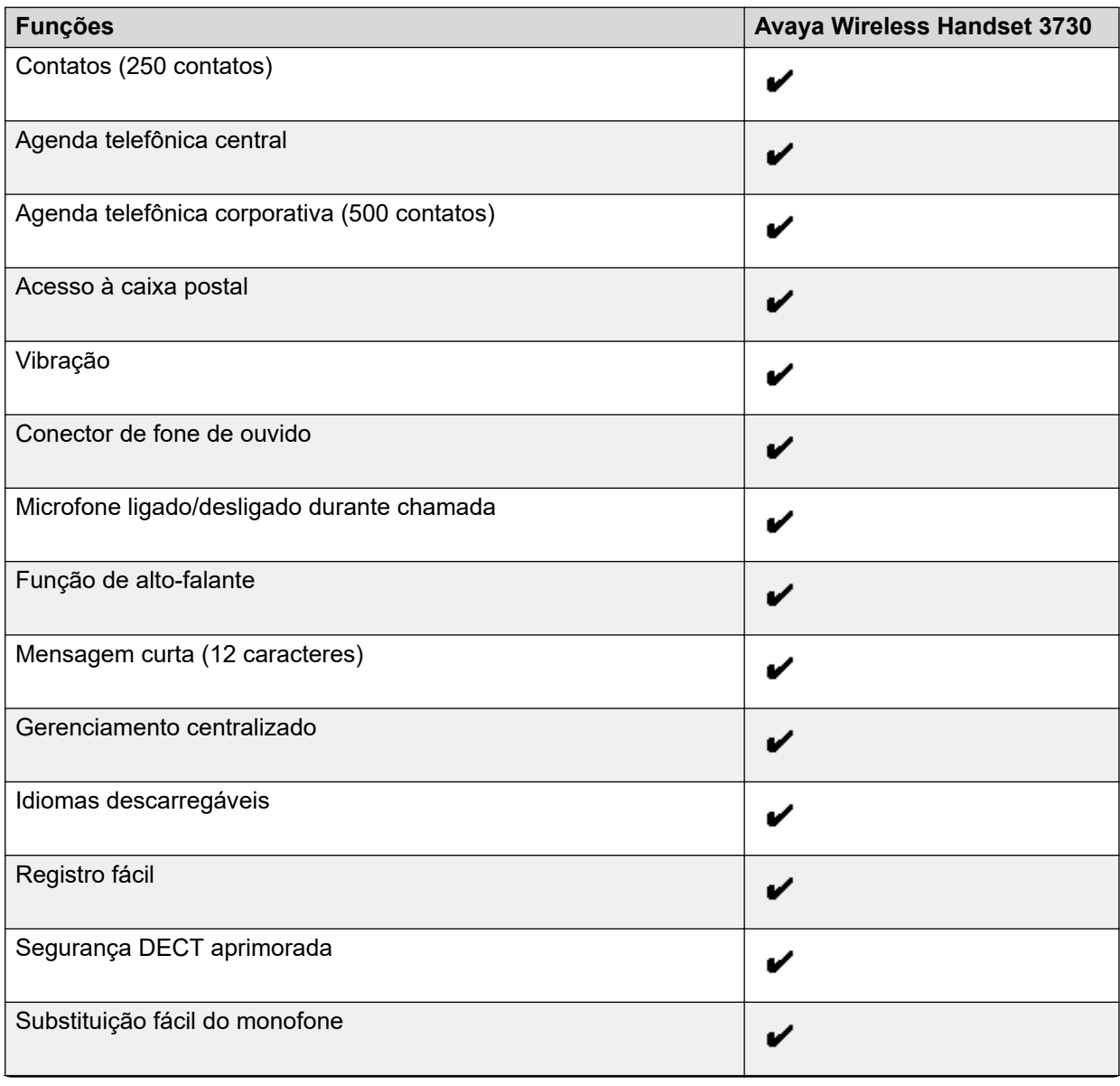

<span id="page-14-0"></span>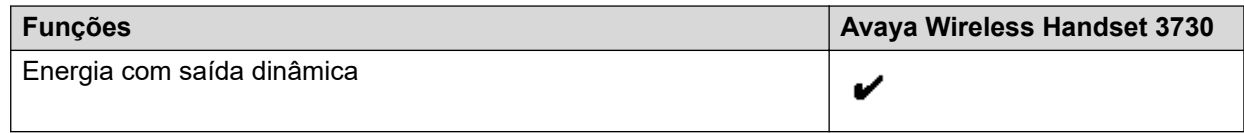

# **Acessórios**

- Carregador de mesa
- Programador de mesa
- Rack de carregamento
- Estojo de transporte
- Prendedor
	- tipo articulado
	- tipo pivotante
- Cordão de segurança
- Fone de ouvido com microfone no suporte
- Fone de ouvido com microfone no fio

# **Carregador de mesa DC3 e programador de mesa DP1**

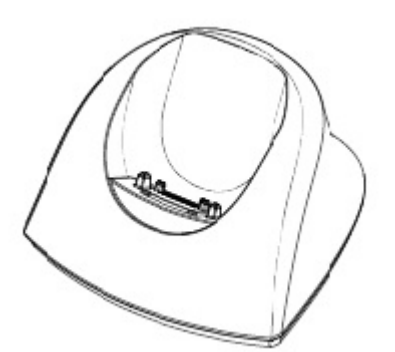

### **Figura 1: Carregadores**

É possível usar qualquer um dos seguintes carregadores:

- Carregador de mesa DC3: carrega apenas o monofone. O carregador é fornecido com uma fonte de alimentação plug-in e conectado em tomadas elétricas comuns.
- Programador de mesa DP1: faz download de novo software e sincroniza parâmetros. O monofone permanece completamente operacional quando mantido em um carregador.

### **B** Nota:

Use o carregador no intervalo de temperatura entre +5 ºC e +40 ºC.

# <span id="page-15-0"></span>**Rack de carregamento CR3**

O rack de carregamento CR3 é usado para:

- Carregar diversos monofones
- Sincronizar parâmetros
- Fazer download de software

# **Acessórios do Wireless Handset 373x**

### **Prendedores**

As duas opções de prendedor para cinto são:

- Prendedor tipo articulado: o prendedor na parte traseira do monofone é usado para prender o monofone a um cinto ou objeto semelhante. O prendedor também pode ser alterado para um de tipo pivotante.
- Prendedor tipo pivotante: o prendedor comum para cinto pode ser substituído por um prendedor especial do tipo pivotante que é adaptado para prender com firmeza o monofone em seu cinto.

### **Cordão de segurança**

O cordão de segurança tem 800 mm de comprimento e está diretamente conectado ao monofone.

### **Estojo de transporte**

O estojo de transporte é especialmente projetado para o monofone e inclui um prendedor para cinto do tipo pivotante. O monofone permanece completamente operacional quando está no estojo de transporte.

### **Fone de ouvido**

Recomenda-se um fone de ouvido caso o monofone seja usado com frequência ou o usuário deseje ficar com as mãos livres.

O fone de ouvido é fornecido nas duas versões a seguir:

- Microfone integrado ao cabo
- Microfone em um suporte

Para obter a qualidade ideal de áudio com os diferentes tipos de fones de ouvido, recomendamos selecionar o perfil correspondente de fone de ouvido. Consulte Alterando o perfil de fone de ouvido na página 16.

## **Alterando o perfil de fone de ouvido**

### **Sobre esta tarefa**

A configuração padrão possui microfone em um suporte, isto é, o áudio é aprimorado pelo uso do fone de ouvido com o microfone em um suporte. Empregue o seguinte procedimento para alterar o perfil do fone de ouvido no menu.

## <span id="page-16-0"></span>**Procedimento**

- 1. Selecione **Fone de ouvido**.
- 2. Selecione o perfil correspondente de fone de ouvido na seguinte lista:
	- **Mic FoneOuvido**
	- **Microfone no fio**
	- **Proteção auditiva**
	- **Perfil personalizado de fone de ouvido**: visível somente se o perfil do fone de ouvido tiver sido configurado no WinPDM ou Device Manager.
- 3. Pressione **Selecionar**.

# **Ícones e texto na tela**

Todas as funções e configurações disponíveis para o usuário são exibidas como ícones e texto na tela. Os ícones e texto na tela indicam funções e configurações que você pode acessar. De modo geral, a tela exibe a data e a hora, a identificação do proprietário e o número do telefone. A identificação do proprietário pode ser definida manualmente pelo usuário.

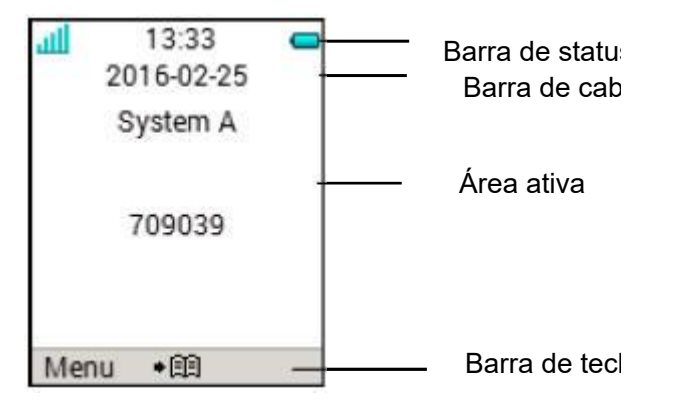

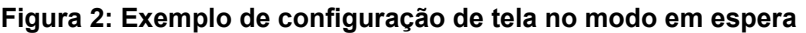

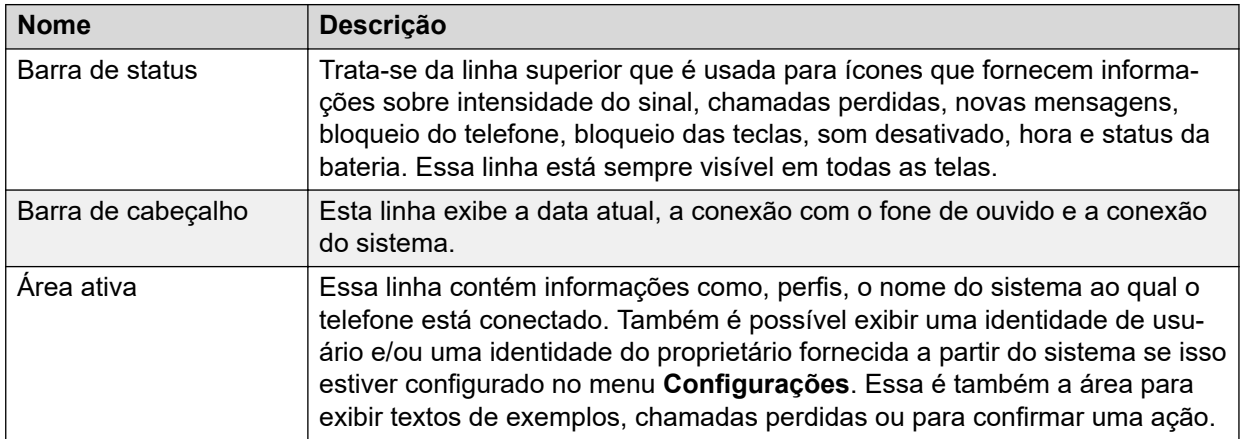

<span id="page-17-0"></span>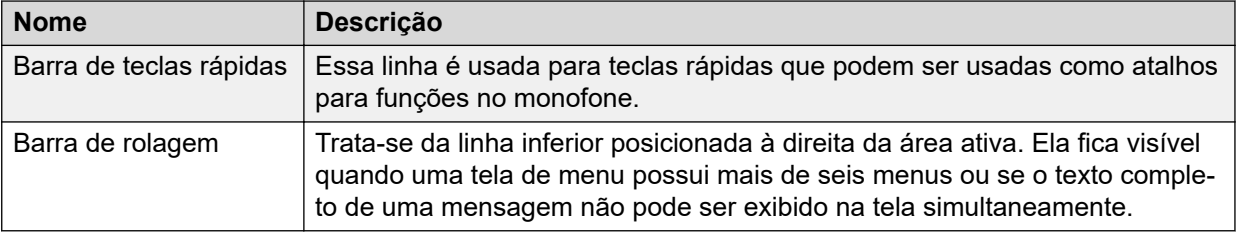

# **Ícones**

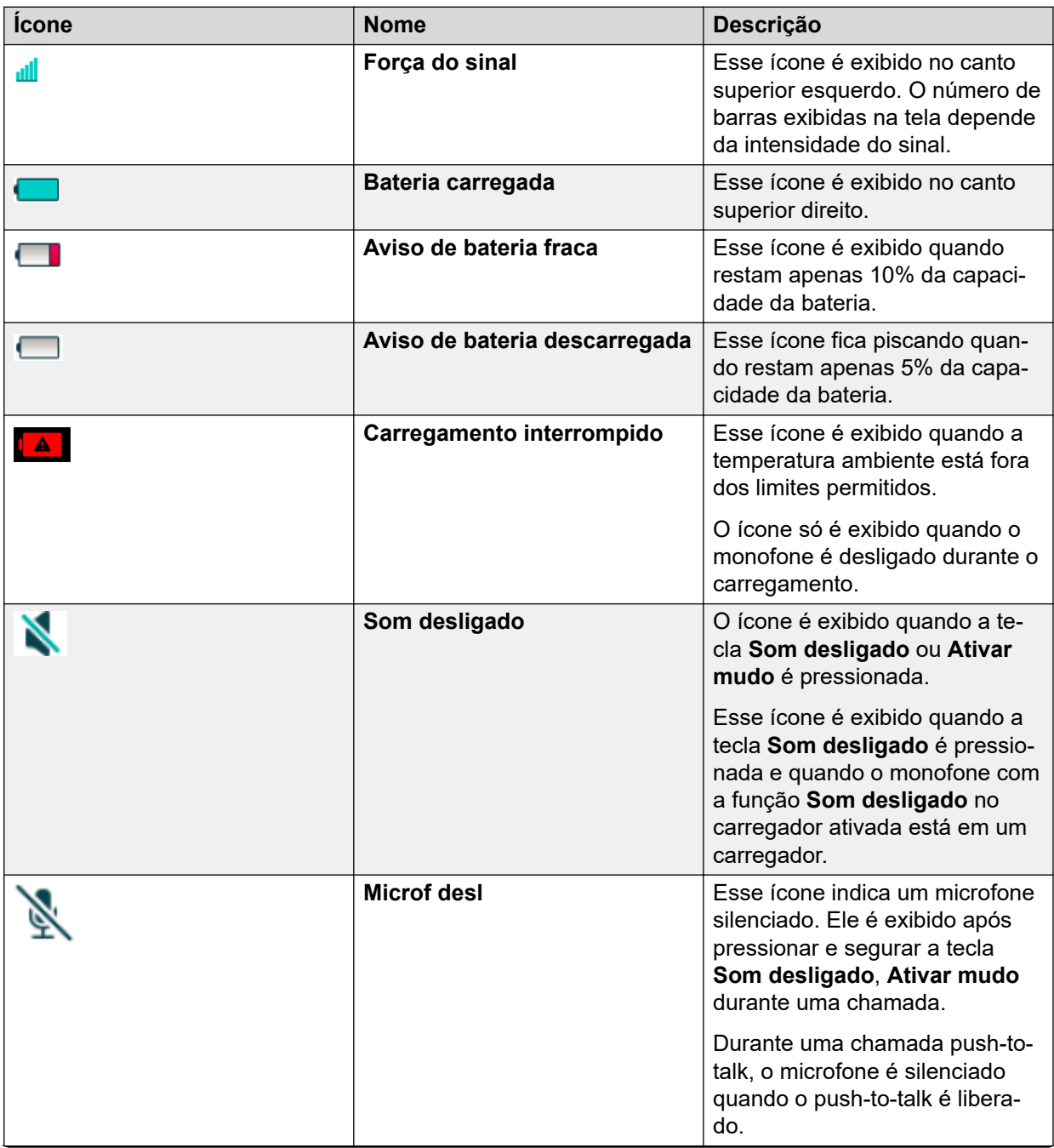

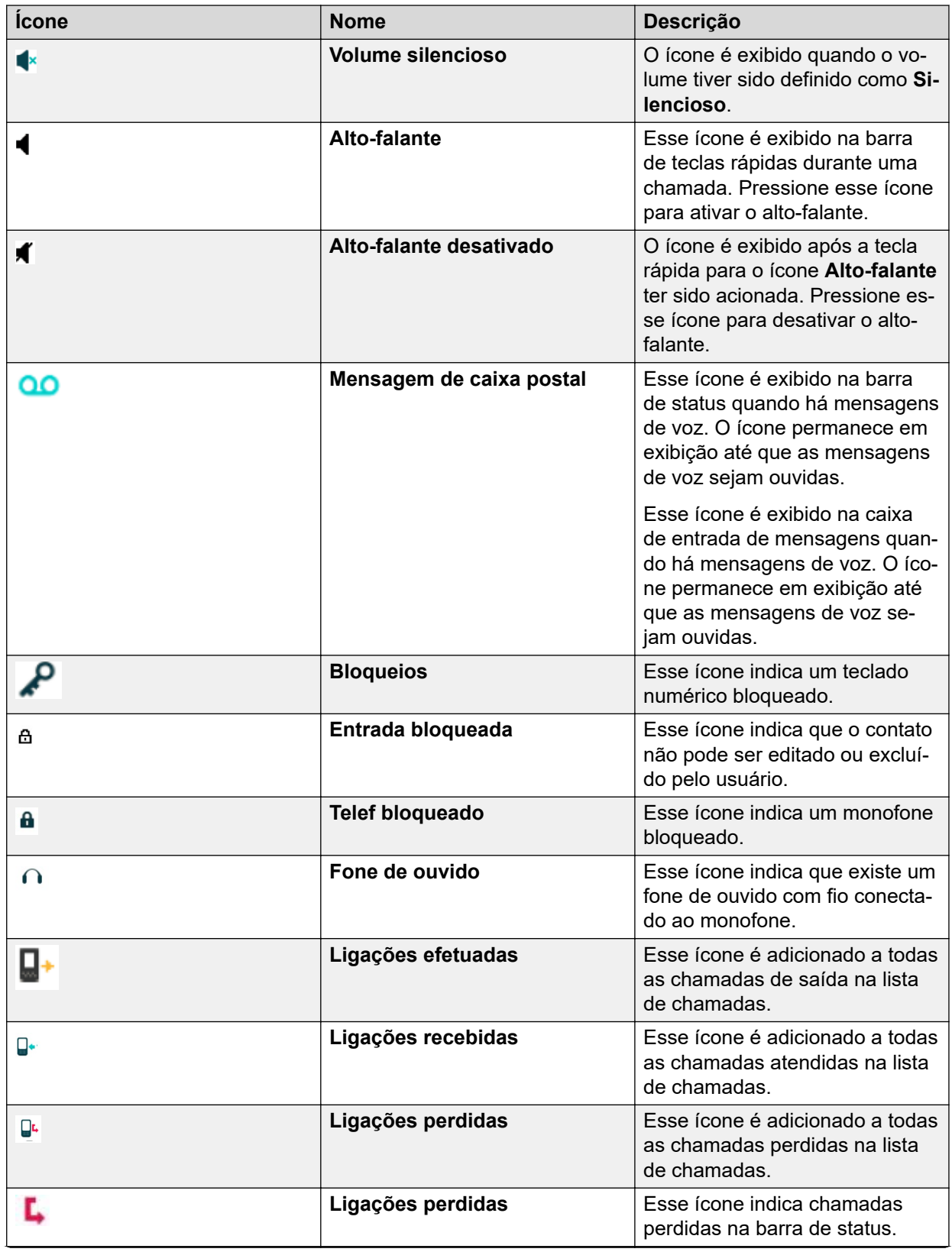

<span id="page-19-0"></span>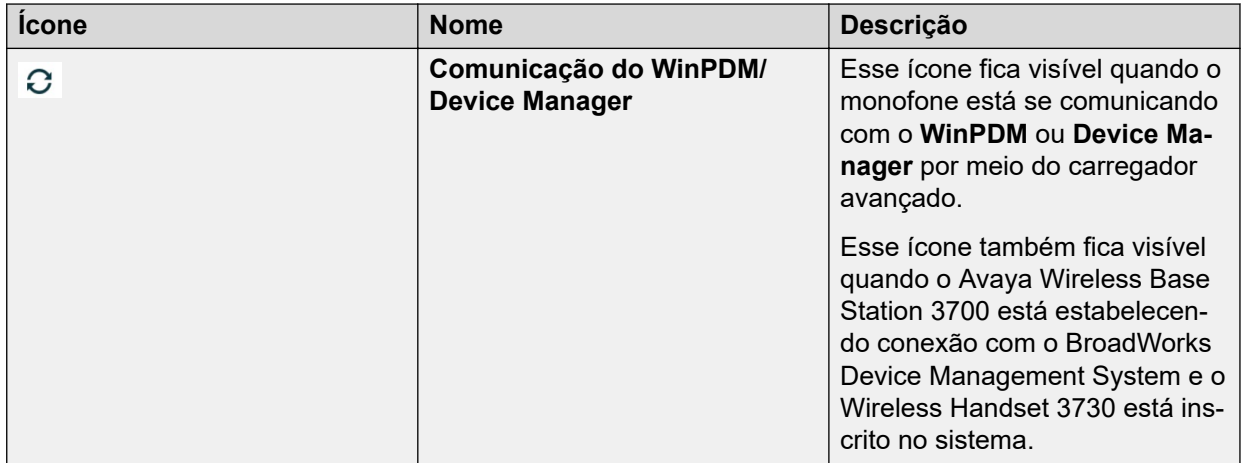

# **Ícones de menu**

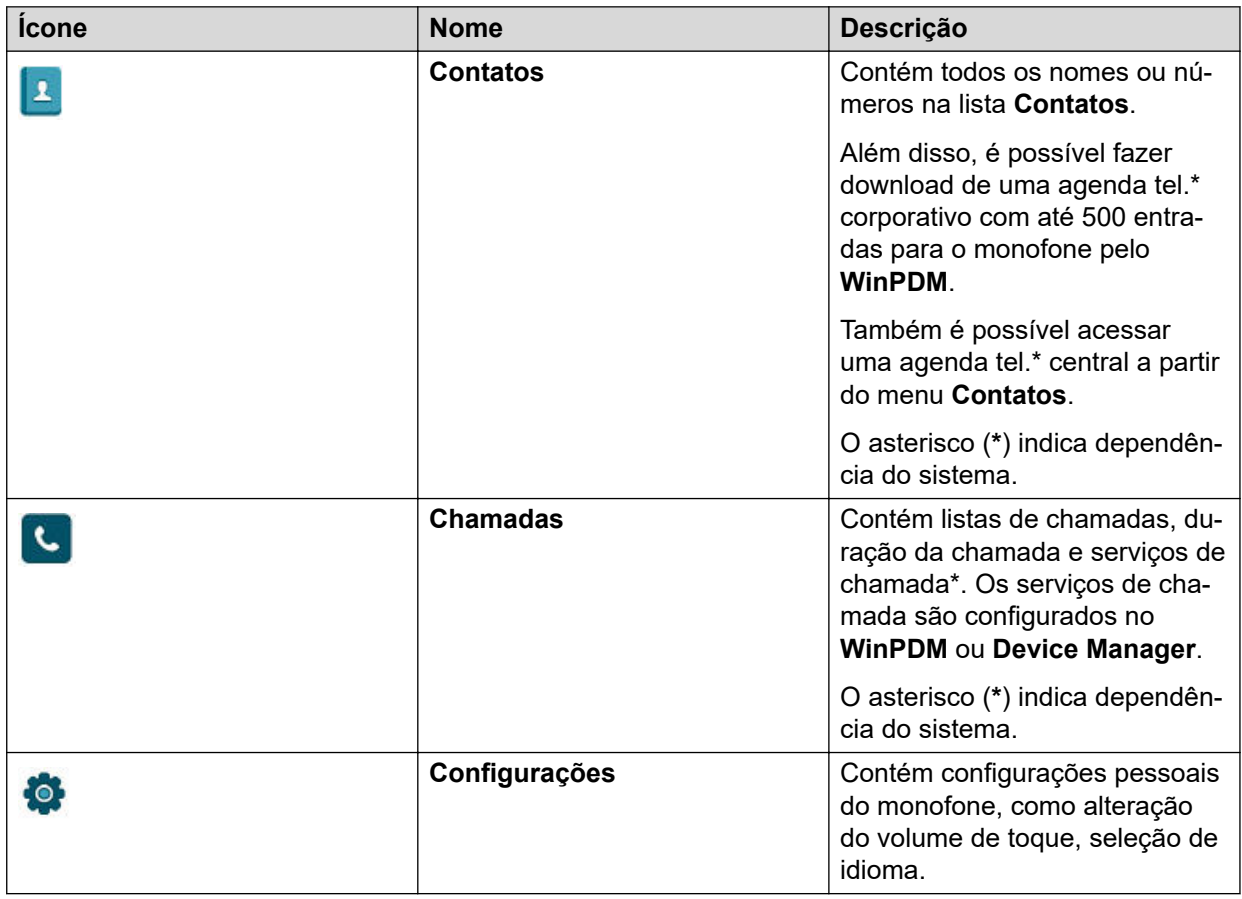

# <span id="page-20-0"></span>**Teclas e botões do 373x**

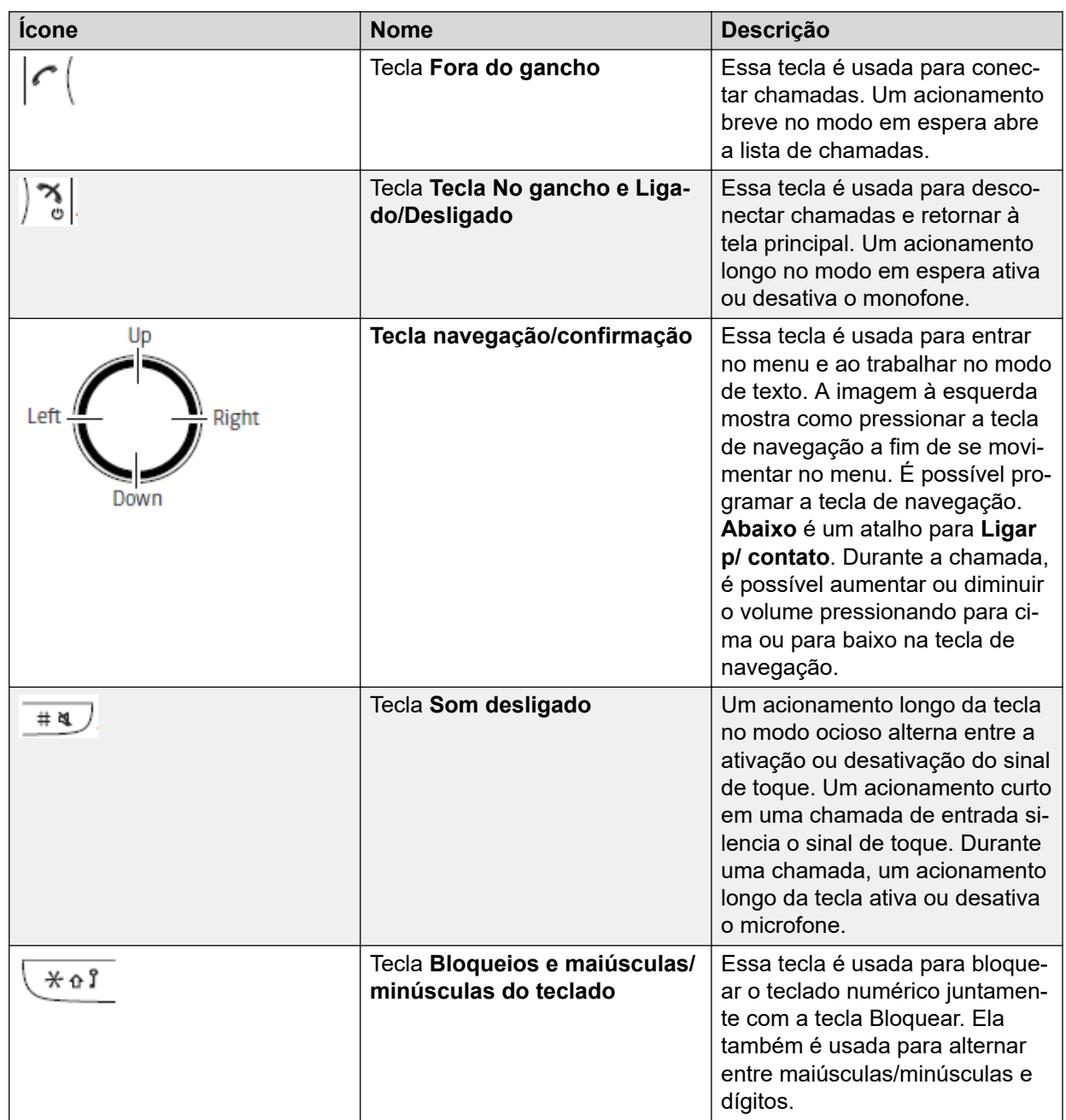

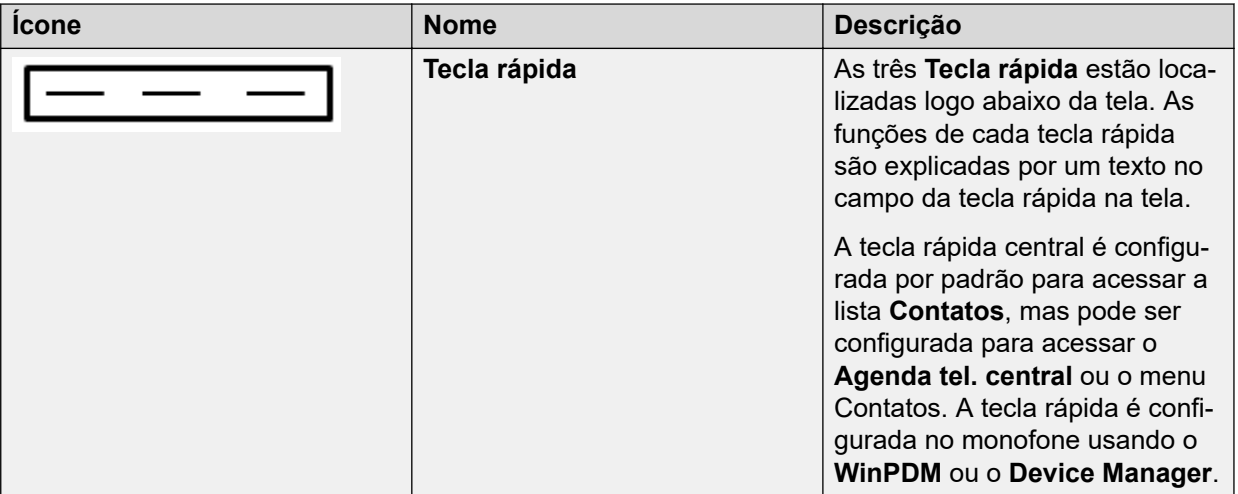

## **Teclas alfanuméricas do 373x**

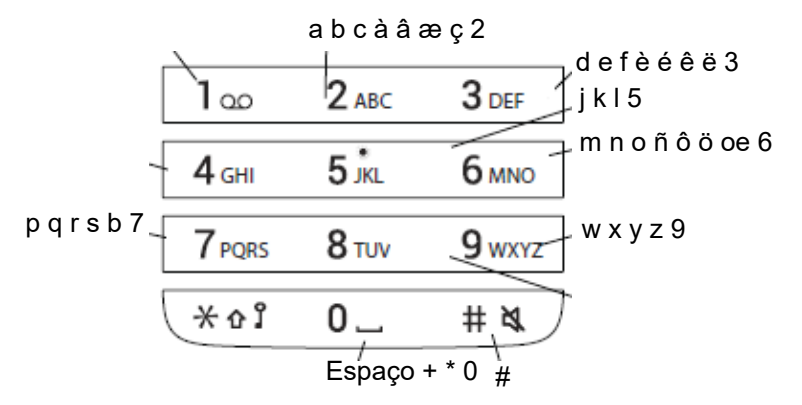

### **Figura 3: Caracteres disponíveis**

### **No modo em espera e no modo de entrada de números**

- Um acionamento breve em uma tecla insere os dígitos de 0 a 9 e os caracteres **\*** e **#**.
- Um acionamento longo na tecla 0 adiciona um "+" ao número.
- Insira uma pausa no modo de entrada de números pressionando e segurando a tecla **#**. A pausa é indicada pela letra **P** na tela.
- Um acionamento longo da tecla **\*** ativa o emissor de tons. O emissor de tons ativado é indicado pela letra **T** na tela.

### **No modo de entrada de texto**

- Um acionamento breve em uma das teclas de 0 a 9 exibe o primeiro caractere disponível nessa tecla específica. O caractere marcado é selecionado após um tempo limite ou quando outra tecla for pressionada.
- Para alternar entre maiúsculas ou minúsculas, pressione a tecla **\*** antes de inserir o caractere. A tecla **\*** também pode ser usada para exibir apenas os dígitos.
- Para incluir espaços no texto, pressione brevemente a tecla 0.
- O primeiro caractere inserido em uma mensagem ou ao editar um nome no menu **Contatos** é um caractere maiúsculo. Esse caractere maiúsculo é seguido de caracteres minúsculos, a menos que a tecla **\*** seja acionada antes de inserir o caractere. Para alternar entre Abc, ABC, abc e 123, pressione a tecla **\***.
- O acionamento longo da tecla # exibe caracteres especiais.
- Um acionamento longo na tecla \* abre um menu para alterar o idioma de escrita (o padrão segue a configuração de idioma do menu).

# <span id="page-23-0"></span>**Capítulo 3: Árvore de menus**

# **Chamadas**

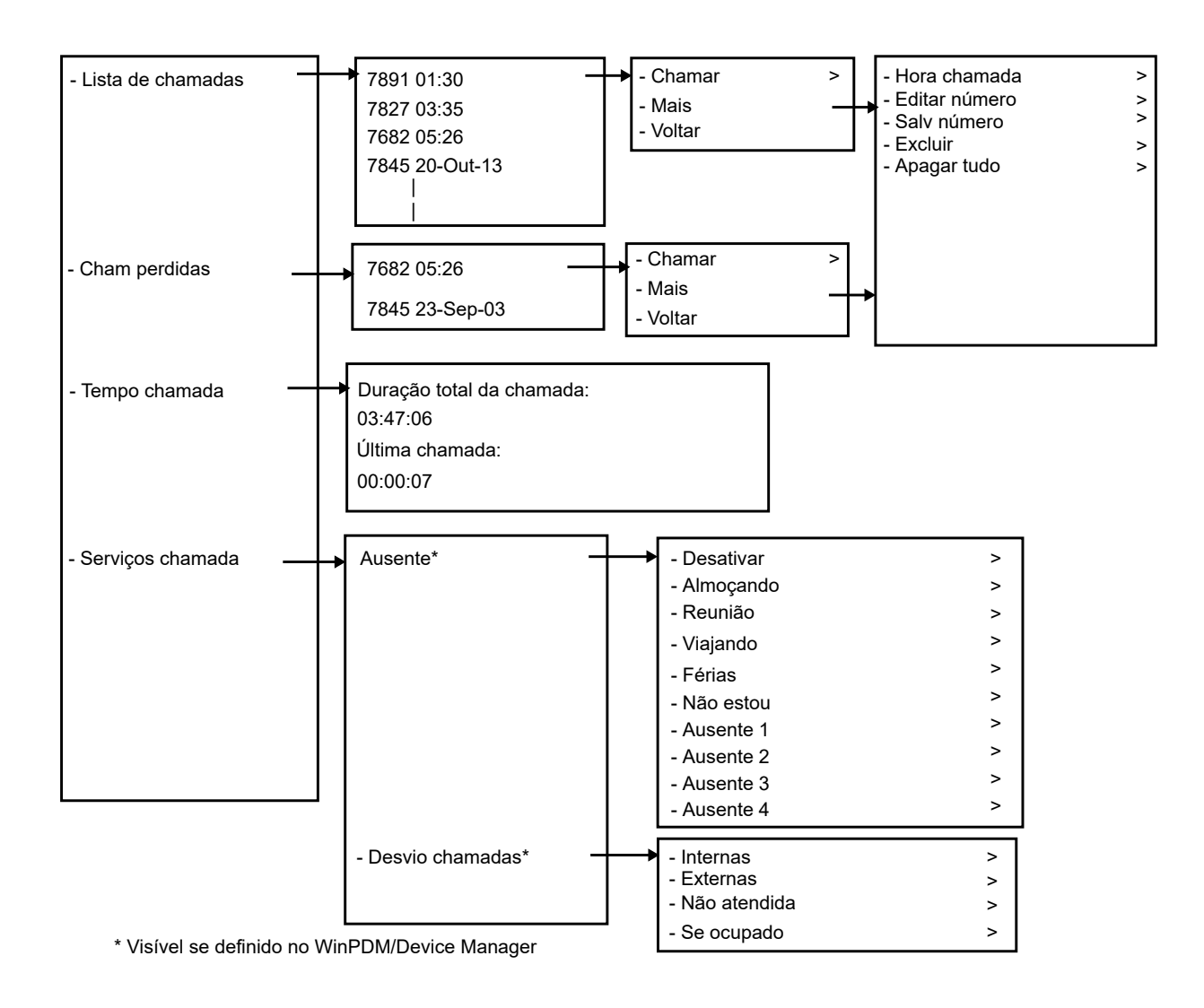

Outubro de 2021 Usando um monofone sem fio 3730 conectado ao Communication Manager e ao IP Office 24 *[Comentários sobre o documento? infodev@avaya.com](mailto:infodev@avaya.com?subject=Usando um monofone sem fio 3730 conectado ao Communication Manager e ao IP Office)*

# <span id="page-24-0"></span>**Contatos**

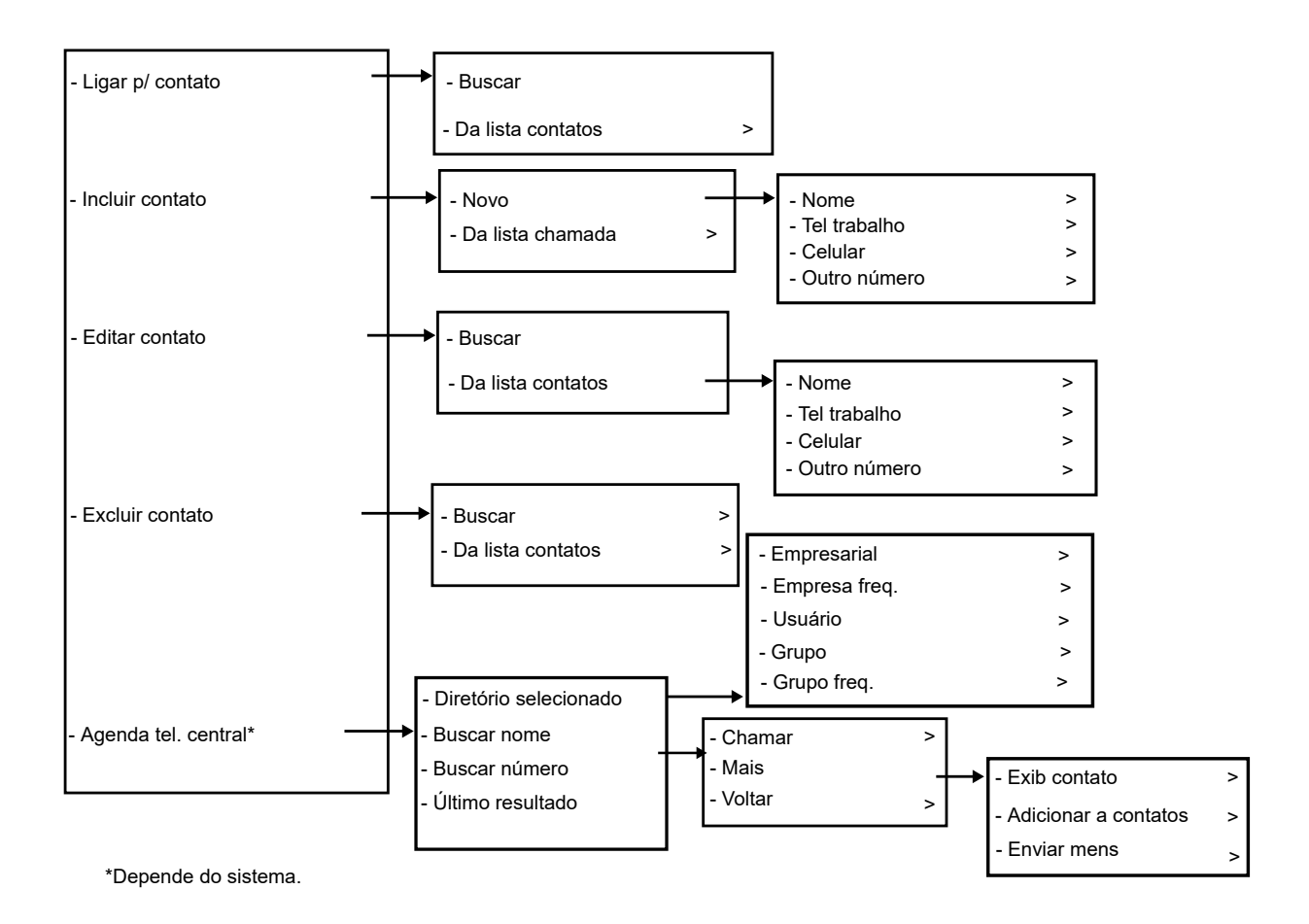

**Nota:**

O menu de contatos **Chamar** também pode ser acessado mediante o acionamento da tecla programável no modo ocioso.

# <span id="page-25-0"></span>**Configurações**

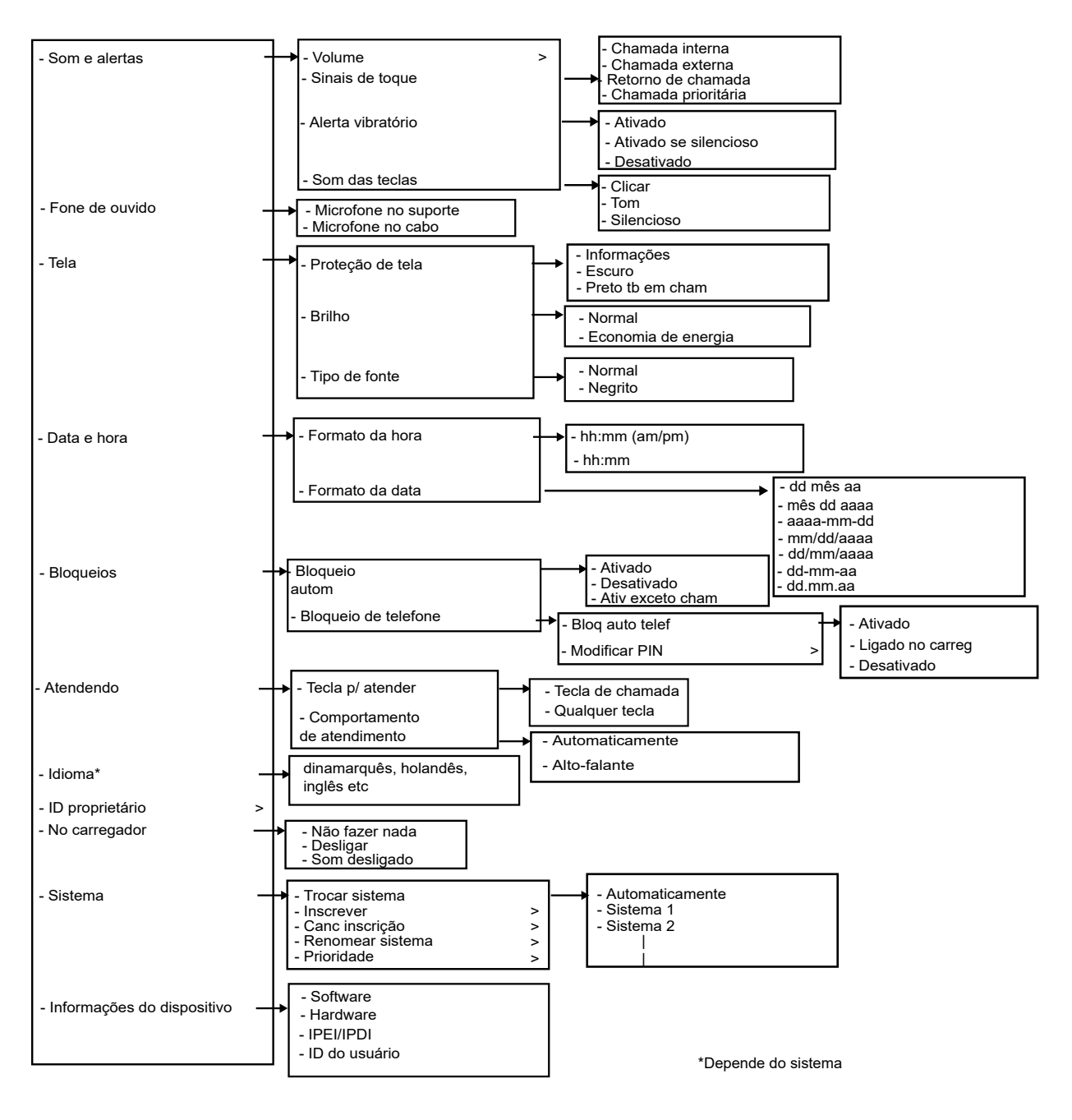

# **Chamada recebida**

O menu **Chamada recebida** exibe uma lista de funções que podem ser acessadas durante uma chamada. Para ver as funções disponíveis, pressione a tecla rápida **Mais**. Algumas funções sempre são fornecidas e outras podem ser disponibilizadas pelo administrador usando o WinPDM ou Device Manager. Para usar uma função, navegue até o menu **Chamada recebida** para selecionar a função desejada e então pressione a tecla rápida **Selec.**.

## **Nota:**

Caso o monofone seja configurado usando o WinPDM ou o Device Manager, é possível chamar um número predefinido de emergência mesmo com o monofone ou teclado numérico bloqueado. Caso esteja ligando de um monofone bloqueado, somente a função microfone ativado/desativado no menu **Chamada recebida** permanece acessível. Entretanto, todo o menu **Chamada recebida** permanece acessível ao chamar a partir de um monofone com o teclado numérico bloqueado.

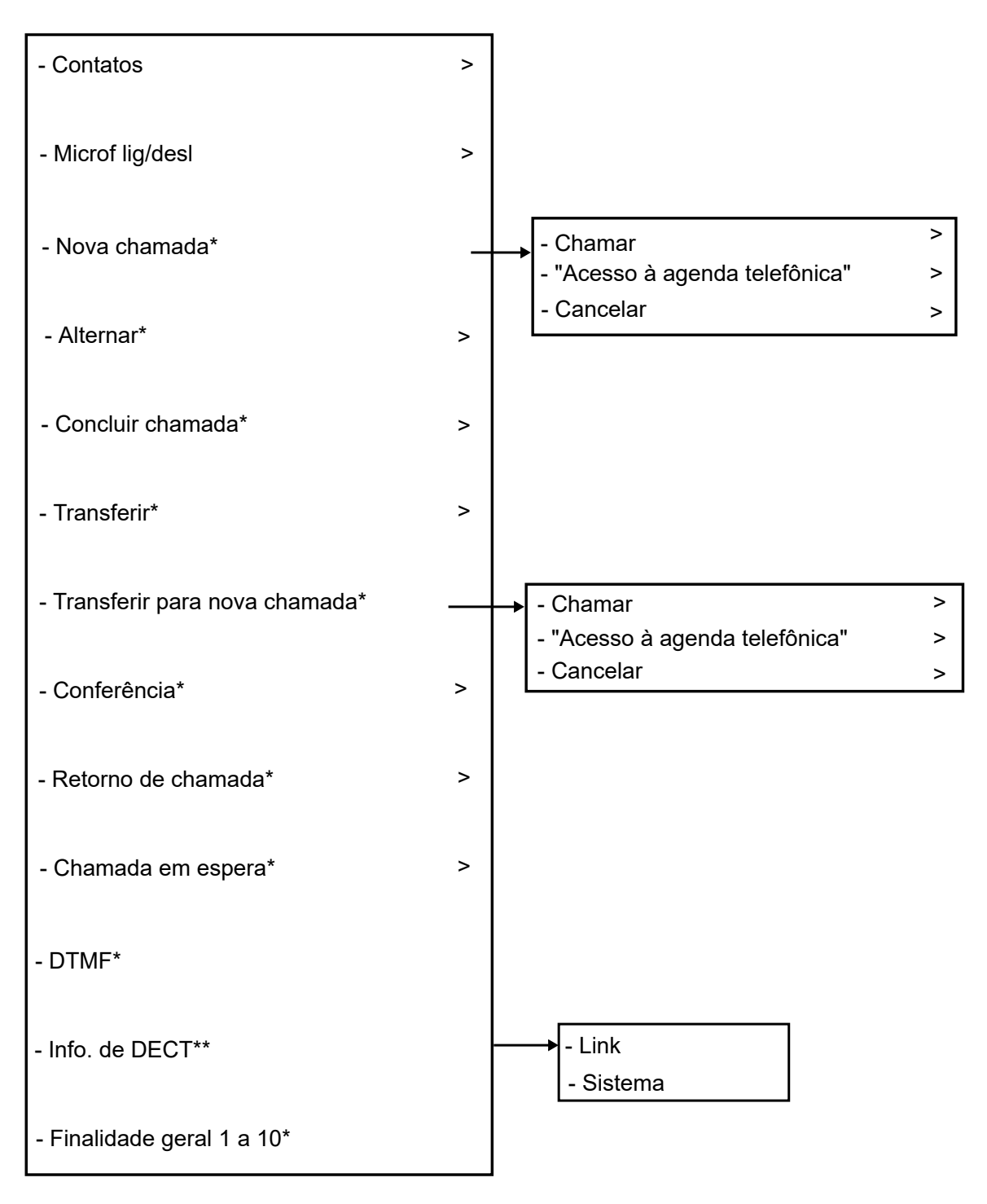

\*) Visível caso definido no WinPDM/Device Manag

\*\*) Visível caso o menu do admin esteja ativado.

# <span id="page-28-0"></span>**Capítulo 4: Operação básica**

# **Ativando ou desativando o monofone**

## **Pré-requisitos**

O monofone está desativado ou em modo ocioso.

### **Procedimento**

1. Pressione e segure a tecla **No gancho**.

O monofone vibra quando é ativado e as luzes da tela acendem, seguidas de uma mensagem de confirmação.

2. Para confirmar, pressione a tecla rápida **Sim**.

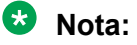

O monofone volta para o modo ocioso quando a tecla **No gancho** é pressionada.

# **Ativando/desativando o sinal audível**

### **Sobre esta tarefa**

Use este procedimento para ativar ou desativar o sinal audível.

### **Pré-requisitos**

O monofone precisa estar em modo ocioso.

### **Procedimento**

Pressione e segure a tecla **Som desligado** ( $\frac{+\alpha}{2}$ ) ou o botão **Som desligado** 

O status do monofone alterna entre sinais de toque ativados/desativados. O ícone um monofone no modo silencioso.

# <span id="page-29-0"></span>**Bloqueando e desbloqueando o teclado numérico**

## **Bloqueando e desbloqueando o teclado no modo ocioso**

## **Sobre esta tarefa**

Siga o procedimento abaixo para bloquear o teclado numérico e evitar acionamentos acidentais das teclas.

## **Procedimento**

Bloquear o teclado durante uma chamada.

1. Para bloquear o teclado, pressione a tecla **Bloqueios e maiúsculas/minúsculas do**

 $\text{teclado}$  ( $\overset{\text{*}}{\underbrace{\qquad \qquad }}$ )

2. Pressione a tecla **Bloq**.

Desbloquear o teclado durante uma chamada.

3. Para desbloquear o teclado, pressione a tecla **Bloqueios e maiúsculas/minúsculas**

**do teclado** ( ).

O sistema exibe a mensagem Desbloquear?.

- 4. Pressione a tecla **Sim**.
	- **Nota:**

Você pode atender ou cancelar chamadas recebidas com o teclado bloqueado. Se o WinPDM ou o Device Manager tiver uma chamada de emergência configurada, é possível fazer uma chamada de emergência quando o teclado estiver bloqueado.

# **Bloqueando e desbloqueando o teclado durante uma chamada**

## **Sobre esta tarefa**

Siga este procedimento para bloquear o teclado durante uma chamada e impedir o acionamento acidental das teclas. Este procedimento é útil quando há o uso de um fone de ouvido e o monofone está preso a um bolso ou a um cinto.

## **Procedimento**

Bloquear o teclado durante uma chamada.

1. Para bloquear o teclado, pressione a tecla **Bloqueios e maiúsculas/minúsculas do**

```
teclado (\overbrace{+ \; \text{if} \; }^{\text{# of}}).
```
2. Pressione a tecla **Bloq**.

Desbloquear o teclado durante uma chamada.

<span id="page-30-0"></span>3. Para desbloquear o teclado, pressione a tecla **Bloqueios e maiúsculas/minúsculas**

```
do teclado ( *<sup>0</sup>
```
O sistema exibe a mensagem Desbloquear?.

4. Pressione **Sim**.

# **Bloqueando e desbloqueando o monofone**

### **Sobre esta tarefa**

É possível proteger o monofone contra uso não autorizado. Caso essa função esteja ativada, é necessário inserir um código PIN, p. ex., para ativar o monofone, atender uma chamada de entrada etc. O código padrão de bloqueio de telefone (0000) pode ser alterado para qualquer código personalizado com 4 a 8 dígitos.

### **Procedimento**

- 1. Pressione **Menu**.
- 2. Selecione **Configurações**.
- 3. Selecione **Bloqueios**.
- 4. Selecione **Telef bloqueado**.
- 5. Selecione **Bloq auto telef**.
- 6. Selecionar **Ligado**, **Ligado no carreg** ou **Desligado**.
	- **Nota:**

Caso esteja configurado no **WinPDM** ou **Device Manager**, é possível chamar qualquer um de até cinco números de emergência mesmo com o monofone bloqueado.

# **Ativando o mudo do toque para chamada ou mensagem de entrada**

### **Sobre esta tarefa**

Você pode ativar o mudo do toque do monofone em uma chamada ou mensagem de entrada. A chamada não é desligada quando o toque tem o mudo ativado. Caso a chamada não seja atendida, ela será revertida para a caixa postal se o monofone tiver sido configurado para a caixa postal.

### **Procedimento**

Pressione e segure a tecla **Som desligado** ( $\overline{+4}$ ) enquanto o monofone estiver tocando.

# <span id="page-31-0"></span>**Capítulo 5: Operação do menu**

# **Gerenciando chamadas de entrada**

## **Chamada de entrada**

O LED intermitente, acompanhado de um sinal de toque e/ou de um monofone vibrando, notifica você de uma chamada. É possível desativar o sinal de toque e a vibração. O número ou nome do monofone do chamador é exibido. O nome é exibido caso o número do monofone do chamador esteja armazenado na agenda telefônica local.

## **Atendendo a uma chamada**

### **Procedimento**

Adote um dos seguintes procedimentos:

• Pressione **Fora do gancho** ( ) ou a tecla rápida **Aceit.**.

• Pressione **C** para atender a chamada usando o viva-voz.

O nome ou número do chamador é exibido se a informação da linha chamadora estiver disponível.

### **Nota:**

- Ao ativar **Automático**, todas as chamadas de entrada são conectadas automaticamente.
- Se rejeitar a chamada, você ainda pode confirmar o recebimento enviando uma mensagem de texto predefinida para o chamador.

## **Encerrando uma chamada**

### **Pré-requisitos**

Uma nova chamada foi iniciada durante um diálogo.

### **Procedimento**

- 1. Pressione **Mais**.
- 2. Selecione **Concluir chamada**.

A opção **Concluir chamada** só estará visível quando tiver sido definida no WinPDM.

<span id="page-32-0"></span>3. Pressione **Selec.**.

O monofone encerra a chamada atual e retoma a chamada anterior.

# **Gerenciando a lista de chamadas**

## **Lista de chamadas**

Você pode ver as últimas 25 chamadas recebidas, discadas ou perdidas que estão armazenadas na lista de chamadas. Se um número de telefone ocorrer mais de uma vez, o último carimbo de data/hora será exibido junto com o número total de ocorrências. No menu, é possível exibir a lista de chamadas em **Chamadas** > **Lista de chamadas**.

Para usuários que utilizam dispositivos como um telefone DECT, um aplicativo SIP para PC, um telefone de mesa e outros, a **Lista de chamadas** é sincronizada em todos os dispositivos durante o turno de trabalho.

## **Nota:**

O seu administrador do sistema configura esse recurso.

A sincronização da **Lista de chamadas** é feita quando:

- Um monofone é iniciado.
- Uma chamada é encerrada.
- Uma ou todas as entradas são excluídas manualmente da Lista de chamadas.

Quando a sincronização da **Lista de chamadas** começa, a mensagem Sincronizando lista de chamadas é exibida na tela até que a atualização seja concluída.

É possível fechar manualmente o diálogo usando o botão **Voltar** e, nesse caso, a sincronização continua em segundo plano.

Caso a sincronização falhe, uma mensagem de erro Não é possível sincronizar a lista de chamadas é exibida na tela. Nesse caso, a lista de chamadas não é atualizada.

## **B** Nota:

Se a sincronização da **Lista de chamadas** estiver ativada, as chamadas sucessivas do mesmo número aparecerão em série e não serão agrupadas.

## **Nota:**

Caso a solução esteja configurada para o protocolo H.323, o monofone não é compatível com o histórico de várias chamadas em transferência de chamadas ou conferência de chamadas.

## **Exibindo a hora de uma chamada**

## **Procedimento**

- 1. Pressione **Menu**.
- 2. Selecione **Chamadas** > **Lista de chamadas**.
- 3. Selecione um número na lista de chamadas.

É possível rolar a lista de chamadas com as setas para cima e para baixo na tecla de navegação.

- 4. Pressione **Mais**.
- 5. Selecione **Hora chamada**. A data e a hora são exibidas para o número selecionado.

**Dica:**

A duração da última chamada é exibida em **Duração da chamada**.

## **Editando um número na lista de chamadas**

### **Procedimento**

- 1. Pressione **Menu**.
- 2. Selecione **Chamadas**.
- 3. Selecione **Lista de chamadas**.
- 4. Selecione um número na lista de chamadas.

É possível rolar a lista de chamadas com as setas para cima e para baixo na tecla de navegação.

- 5. Pressione **Mais**.
- 6. Selecione **Editar número** para editar o número selecionado.

## **Salvando um número da Lista de chamadas**

### **Sobre esta tarefa**

Salvar um número na lista de chamadas cria um novo contato. No entanto, itens existentes na lista de chamada não são atualizados com as informações de contato.

## **Procedimento**

- 1. Pressione **Menu**.
- 2. Selecione **Chamadas**.
- 3. Selecione **Lista de chamadas**.
- 4. Selecione um número na lista de chamadas.

É possível rolar a lista de chamadas usando as teclas de navegação para cima e para baixo.

- 5. Pressione **Mais**.
- 6. Selecione **Salv número**.

## **Excluindo entradas da lista de chamadas**

## **Procedimento**

- 1. Pressione **Menu**.
- 2. Selecione **Chamadas**.
- 3. Selecione **Lista de chamadas**.
- 4. Selecione um número na lista de chamadas.

É possível rolar a lista de chamadas com as setas para cima e para baixo na tecla de navegação.

- 5. Pressione **Mais** e então faça o seguinte conforme necessário:
	- Para excluir uma entrada: selecione a entrada a excluir e pressione **Excluir** > **Sim**.
	- Para excluir todas as entradas: pressione **Apagar tudo**.

## **Visualizando chamadas perdidas**

## **Sobre esta tarefa**

Por padrão, o sistema exibe a janela **Chamada perdida** e o ícone **Cham perdidas** (<sup>L</sup>).

A janela de diálogo que aparece para uma chamada perdida pode ser desativada. O monofone também pode ser impedido de armazenar chamadas na lista de chamadas. A **Lista de chamadas** pode ser usada para garantir a privacidade dos usuários que compartilham o mesmo monofone. Esses recursos exigem a configuração no monofone por meio do **WinPDM** ou **Device Manager**.

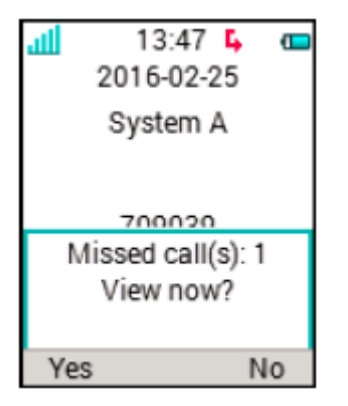

**Figura 4: Chamadas perdidas**

## **Procedimento**

O sistema exibe uma janela **Chamada perdida** e o ícone **Cham perdidas** ( ).

1. Para visualizar as chamadas perdidas, pressione **Sim**.

O usuário pressiona **Não**.

- 2. Pressione **Menu**.
- 3. Selecione **Chamadas** > **Cham perdidas**.
- 4. Para rolar na lista, pressione para cima e para baixo na tecla de navegação.
- <span id="page-35-0"></span>5. Para retorno de chamada, pressione **Ligar**.
- 6. **(Opcional)** E uma **Lista de chamadas**, pressione **Mais** para exibir a data e a hora da chamada, editar o número recebido, adicionar contatos e excluir o número recebido.

Se o sistema for compatível, o nome de contato do número é exibido na lista.

## **Exibindo a hora de uma chamada**

### **Procedimento**

- 1. Pressione **Menu**.
- 2. Selecione **Chamadas** > **Lista de chamadas**.
- 3. Selecione um número na lista de chamadas.

É possível rolar a lista de chamadas com as setas para cima e para baixo na tecla de navegação.

- 4. Pressione **Mais**.
- 5. Selecione **Hora chamada**. A data e a hora são exibidas para o número selecionado.

**Dica:**

A duração da última chamada é exibida em **Duração da chamada**.

## **Chamadas de emergência**

Caso esteja configurado no **WinPDM** ou **Device Manager**, é possível chamar qualquer um de até cinco números de emergência. Um número de emergência pode ser chamado até mesmo se o monofone ou teclado numérico estiver bloqueado.

# **Gerenciando chamadas em ausência**

## **Serviços de chamada**

Essas funções são dependentes do sistema. Além das funções padrão de **Serviços chamada**, é possível definir dez serviços de chamada específicos do sistema com ou sem a desconexão automática. Os parâmetros são configurados no Portable Device Manager (WinPDM).

## **Processamento de ausência**

## **Procedimento**

- 1. Pressione **Menu**.
- 2. Selecione **Chamadas**.
- 3. Selecione **Serviços chamada** > **Ausente**.
- 4. Selecione o motivo de ausência aplicável na lista. O número de motivos para ausência (p. ex., "Almoço", "Reunião", "Viagem" etc.) é configurado no WinPDM.
O código é definido ao configurar o motivo de ausência no monofone.

- 5. Pressione **Selec.**.
- 6. Insira hora (HHMM) ou data (MMDD) de acordo com o motivo selecionado.
- 7. Pressione **OK**.

O monofone envia um código de motivo de ausência ao sistema estabelecendo uma chamada. A chamada será automaticamente desconectada após alguns segundos. O texto a seguir fica visível na tela ociosa:

Por exemplo, 5016 > SAC (enviar todas as chamadas).

Onde 5016 é o número do monofone configurado para o processamento de ausência.

### **Desativando as configurações de ausência**

### **Procedimento**

- 1. Pressione **Menu**.
- 2. Selecione **Chamadas**.
- 3. Selecione **Serviços chamada** > **Ausente**.
- 4. Selecione **Desligar**.
- 5. Pressione **Selec.**.

### **Desviando chamadas**

### **Sobre esta tarefa**

É possível desviar para outro número de telefone chamadas internas, chamadas externas, chamadas quando ocupado e chamadas sem resposta.

### **Procedimento**

- 1. Pressione **Menu**.
- 2. Selecione **Chamadas**.
- 3. Selecione **Serviços chamada** > **Desvio chamadas**.

É possível criar um atalho para a função **Serviços chamada** ou ativar um serviço de chamada quando houver um perfil ativado.

É possível definir as configurações de PBX para o desvio de chamada a fim de exibir o menu **Desvio chamadas** no monofone.

- 4. Selecione **Ativar**.
- 5. Selecione uma das seguintes opções:
	- **Interna** ou **Externa**: desvia chamadas internas ou externas.
	- **Não atendida**: desvia chamadas apenas mediante ausência de resposta.
	- **Se ocupado**: desvia chamadas quando o monofone envia um tom de ocupado ou está em outra chamada.
- 6. Digite o número (máx. 24 dígitos) para o qual deseja desviar as chamadas. Como alternativa, pressione **Chamar lista de contatos** (<sup>•</sup>即) para ver a lista de contatos de chamada.

7. Pressione **OK**.

O monofone envia um código de motivo de desvio para o sistema ao estabelecer uma chamada. A chamada será automaticamente desconectada após alguns segundos.

O código é definido ao configurar o motivo de desvio no monofone.

#### **Próximas etapas**

Para interromper o desvio, selecione **Desligar** e pressione **OK**.

O texto a seguir é exibido na tela ociosa, p. ex., 5016 > 5018.

Aqui, 5016 é o número do monofone configurado para desviar a chamada para o ramal 5018.

É possível configurar um desvio para chamadas internas ou externas no PBX. O texto a seguir aparece na tela ociosa: 5016 >> 2001, (2002), com 2001 indicando o número para desviar chamadas externas e 2002 entre parênteses indicando o número para desviar chamadas internas.

Caso apenas um tipo esteja ativado, 5016 é usado como um ramal adicional. Essa configuração depende do sistema. Para mais detalhes, consulte a documentação do PBX.

# **Gerenciando operações de meio de chamada**

### **Durante uma chamada**

Caso o monofone seja configurado por meio do WinPDM ou Device Manager, é possível chamar um dos números predefinidos de emergência mesmo com o monofone ou teclado numérico bloqueado. Ao chamar de um monofone bloqueado, apenas a função **Microf lig** ou **Microf desl** pode ser acessada mediante o acionamento da tecla programável **Mais**. Ao chamar a partir do monofone com o teclado numérico bloqueado, todo o menu **Chamada recebida** fica acessível.

### **Ajustando o volume durante uma chamada**

### **Sobre esta tarefa**

Use este procedimento para aumentar ou diminuir o volume durante uma chamada em andamento.

### **Procedimento**

Proceda da seguinte forma:

- Para aumentar o volume, pressione o botão **Aumentar volume**.
- Para diminuir o volume, pressione o botão **Diminuir volume**.
- Para ajustar o volume usando a tecla de navegação, pressione a tecla de navegação para cima ou para baixo.

O monofone armazena e mantém o novo volume.

### **Abrindo contatos durante a chamada**

### **Sobre esta tarefa**

Use este procedimento para abrir contatos durante uma chamada.

### **Procedimento**

- 1. Selecione **Mais**.
- 2. Selecione **Contatos**.
- 3. Para abrir os contatos, selecione um a seguir:
	- **Ligar p/ contato** : para pesquisar um contato da agenda local ou corporativa.
	- **Agenda tel. central** : para pesquisar um contato da agenda central.
- 4. Pressione **Selec.**.
- 5. Selecione ou pesquise contato.

O contato selecionado pode ser chamado pressionando **Ligar**. Ao chamar o contato, a primeira chamada é colocada em espera.

### **Ativando ou desativando o mudo de uma chamada**

- Para ativar o mudo de seu som:
	- 1. Pressione **Mais** durante a chamada.
	- 2. Selecione **Microf desl**.
	- 3. Pressione **Selec.**.

O ícone  $\rightarrow$  indica um microfone no silencioso. Isso significa que o outro participante de uma chamada em andamento não pode ouví-lo.

- Para desativar o mudo de seu som:
	- 1. Pressione **Mais** durante a chamada.
	- 2. Selecione **Microf lig**.
	- 3. Pressione **Selec.**.

Você também pode ativar ou desativar o microfone pressionando e segurando a tecla

**Som desligado**  $(\begin{array}{c} \pm \infty \\ \pm \infty \end{array})$ .

### **Iniciando uma nova chamada durante uma chamada**

### **Sobre esta tarefa**

Use este procedimento para iniciar uma nova chamada durante uma chamada em andamento.

### **Procedimento**

- 1. Pressione **Mais**.
- 2. Selecione **Nova chamada**.
- 3. Selecione **Nova chamada**.

A opção **Nova chamada** está visível somente se estiver definido no WinPDM.

- 4. Pressione **Selec.**.
- 5. Digite o número que deseja chamar ou pressione o ícone **Chamar lista de contatos**  $(* **$\mathbb{H}$** ) para accessar a agenda tel.$
- 6. Pressione a tecla **Fora do gancho** ( ).

Quando a nova chamada for conectada, a primeira chamada será colocada em espera.

### **Alternando entre chamadas**

### **Pré-requisitos**

Inicie uma nova chamada.

### **Procedimento**

- 1. Pressione **Mais**.
- 2. Selecione **Alternar**.

A opção **Alternar** só estará visível se tiver sido definida no WinPDM.

3. Pressione **Selec.** para alternar para a outra chamada.

### **Encerrando uma chamada**

### **Pré-requisitos**

Uma nova chamada foi iniciada durante um diálogo.

### **Procedimento**

- 1. Pressione **Mais**.
- 2. Selecione **Concluir chamada**.

A opção **Concluir chamada** só estará visível quando tiver sido definida no WinPDM.

3. Pressione **Selec.**.

O monofone encerra a chamada atual e retoma a chamada anterior.

### **Transferindo uma chamada pressionando uma tecla**

### **Sobre esta tarefa**

Use este procedimento para transferir a primeira chamada com a segunda chamada quando tiver duas chamadas em andamento.

### **Procedimento**

- 1. Pressione **Mais**.
- 2. Selecione **Transferir**.

A opção **Transferir** está visível somente se estiver definido no WinPDM.

3. Pressione **Selec.**.

Isso conecta o primeiro chamador com o novo chamador. Sua chamada é automaticamente desconectada.

### **Transferindo uma chamada discando um número**

### **Sobre esta tarefa**

Use este procedimento para transferir uma chamada em andamento para uma nova chamada.

### **Procedimento**

- 1. Pressione **Mais**.
- 2. Selecione **Transferir para uma nova chamada**.

**Transferir para uma nova chamada** só estará visível quando **Nova chamada** e **Transferir** estiverem definidos no WinPDM ou Device Manager.

- 3. Pressione **Selec.**.
- 4. Insira o número do indivíduo para o qual a chamada em andamento deve ser transferida ou pressione o ícone **Chamar lista de contatos** (<sup>\*</sup>即) para acessar o catálogo telefônico.
- 5. Pressione a tecla **Tecla No gancho e Ligado/Desligado** ( ) para transferir a chamada.

### **Iniciando uma chamada em conferência**

### **Sobre esta tarefa**

Use este procedimento para iniciar uma chamada em conferência entre diversos participantes simultaneamente.

### **Pré-requisitos**

Uma nova chamada é iniciada durante o diálogo.

### **Procedimento**

- 1. Pressione **Mais**.
- 2. Selecione **Chamada em conferência**.

A opção **Chamada em conferência** só estará visível se tiver sido definida no WinPDM.

3. Pressione **Selec.**.

A pessoa que iniciou a chamada em conferência é o líder da conferência e os demais são membros participantes da chamada em conferência.

### **Retorno de chamada**

### **Sobre esta tarefa**

Quando uma chamada é feita para um telefone ocupado, pode ser feita automaticamente um retorno de chamada quando o telefone ocupado estiver livre. Utilize este procedimento quando receber um som de ocupado.

- 1. Pressione **Mais**.
- 2. Selecione **Retorno de chamada**.

A opção **Retorno de chamada** está visível somente se estiver definido no WinPDM.

- 3. Pressione **Selecionar**.
- 4. Pressione a tecla **Tecla No gancho e Ligado/Desligado** ( ) e aguarde até que o telefone emita um alerta.
- 5. Quando o telefone alerta, pressione a tecla **Fora do gancho** ( ).

A chamada é iniciada automaticamente.

### **Enviando chamada em espera.**

### **Sobre esta tarefa**

Use este procedimento para notificar a parte contratada de que outra chamada está tentando alcançá-los.

#### **Procedimento**

- 1. Pressione **Mais**.
- 2. Selecione **Chamada à espera**.

A opção **Chamada à espera** está visível somente se estiver definido no WinPDM.

3. Pressione **Selec.**.

A parte contratada recebe um sinal **Chamada à espera**.

Quando a linha estiver livre, o número será automaticamente chamado novamente. Essa é uma função dependente do sistema.

### **Atendendo uma chamada em espera**

### **Sobre esta tarefa**

Siga este procedimento para atender uma chamada em espera quando você:

- Receber um tom curto para outra chamada de entrada durante uma conversa em andamento.
- Receber um bipe do monofone e o texto: **Chamada interna** para chamadores internos e **Chamada externa** para chamadores externos. O monofone também exibe o nome ou o número de telefone do segundo chamador.

### **Nota:**

Você pode usar a função **Responder chamada em espera** de duas maneiras diferentes dependendo da configuração do sistema.

### **Procedimento**

Durante uma chamada, você recebe um tom curto. Para atender a segunda chamada, siga um destes procedimentos:

- 1. Pressione **Mais**.
- 2. Selecione **Responder chamada em espera**.
- 3. Pressione **Selec.**.

Você se conecta à nova chamada e coloca a primeira chamada em espera. Quando a linha estiver livre, a chamada em espera é discada novamente de maneira automática. Esse recurso depende do sistema.

Durante uma chamada, você recebe um bipe e uma exibição de texto. Para atender a segunda chamada, siga um destes procedimentos:

4. Pressione **Aceit.**.

O sistema exibe o texto  $\text{Alternar}$  rapidamente e transfere para a segunda chamada. A primeira chamada é colocada em espera.

5. Para encerrar a chamada com o segundo chamador, pressione **Mais** > **Concluir chamada**.

Você desconecta a segunda chamada e se conecta à primeira chamada.

6. **(Opcional)** Pressione **Cancel** para rejeitar uma segunda chamada.

O segundo chamador escuta um tom de ocupado e a chamada é registrada como chamada perdida no monofone.

### **Ativando o DTMF**

#### **Sobre esta tarefa**

Alguns sistemas ou PBXs exigem que o monofone envie uma multifrequência de tom duplo (DTMF) mediante o acionamento das teclas. Use este procedimento para ativar o **DTMF**.

### **Pré-requisitos**

É necessário estar em uma chamada.

#### **Procedimento**

Proceda da seguinte forma:

• Pressione **Mais** > **DTMF** > **Selec.**.

### **Info. de DECT**

A info. de DECT é uma função avançada destinada a um administrador que esteja usando o monofone para medir o link de RF e parâmetros do sistema como parte de um procedimento de solução de problemas ou avaliação de local.

Essa opção só está visível se o menu **Admin** estiver ativado.

### **Usando a função de alto-falante**

### **Sobre esta tarefa**

A ativação da função de alto-falante depende da escolha do método de atendimento.

- 1. Execute uma das ações a seguir:
	- Para receber durante uma chamada de entrada, pressione a tecla programável esquerda.
	- Durante uma chamada, pressione a tecla programável esquerda.
- 2. **(Opcional)** Para desativar a função de alto-falante, pressione a tecla programável esquerda.

# **Gerenciando chamadas de saída**

# **Fazendo uma chamada local**

### **Procedimento**

- 1. Digite o número.
- 2. Pressione **Ligar** ou a tecla **Fora do gancho** ( ).

O sistema exibe o número enquanto disca.

- 3. **(Opcional)** Faça o seguinte conforme necessário:
	- Para apagar o número, pressione **Limpar**.
	- Para intervalar, adicionar ou excluir os dígitos a partir do meio de um número, use a tecla de navegação.
	- Para ativar o envio de tom em um número pré-discado, pressione e segure a tecla

**Bloqueios e maiúsculas/minúsculas do teclado** ( ).

# **Discando um número da Lista de chamadas**

### **Sobre esta tarefa**

Utilize este procedimento para discar um número a partir da lista de chamadas quando o fone de ouvido estiver no modo inativo.

### **Procedimento**

- 1. Pressione **Menu**.
- 2. Selecione **Chamadas**.
- 3. Selecione **Lista de chamadas** e depois selecione um número.

O sistema exibe a lista de chamadas que você pode rolar com as teclas de navegação para cima e para baixo.

4. Pressione **Ligar** ou a tecla **Fora do gancho** ( ) para discar o número selecionado.

## **Chamando um número dos contatos**

- 1. Pressione **Menu**.
- 2. Selecione **Contatos**.
- 3. Selecione **Ligar p/ contato**.
- 4. Selecione um contato a partir da lista ou pesquise um nome ou número inserindo os caracteres no campo **Buscar**.
- 5. **(Opcional)** Para procurar um contato, você pode alterar temporariamente o idioma de introdução pressionando a tecla **Bloqueios e maiúsculas/minúsculas do teclado**

```
-). Isso pode ser usado para acessar temporariamente caracteres em uma
língua estrangeira.
```
6. Pressione **Ligar** ou a tecla **Fora do gancho** ( ).

### **Nota:**

Os **Contatos** também podem ser acessados mediante o acionamento da tecla rápida no modo ocioso. A tecla rápida central é configurada por padrão para acessar a lista de contatos, mas pode ser configurada para acessar o **Agenda tel. central** ou o menu **Contatos**. A tecla programável é configurada no monofone usando o WinPDM ou o Device Manager.

# **Discando um contato a partir da agenda local ou da empresa**

### **Procedimento**

- 1. Pressione **Menu**.
- 2. Selecione **Contatos**.
- 3. Selecione **Ligar p/ contato**.

Os contatos da agenda local e corporativa aparecem na mesma lista. Os nomes das empresas são indicados pelo ícone **Entrada bloqueada** ( **d )** para identificação.

- 4. Selecione um contato da lista ou procure um nome ou um número introduzindo os caracteres no campo**Buscar**.
- 5. Pressione a tecla **Ligar** ou **Fora do gancho** ( ) para chamar o contato.

### **Nota:**

A agenda corporativa pode ser acessada pressionando a tecla de funções **Lista de contato** (<sup>•</sup>即) no modo ocioso.

6. **(Opcional)** Usando **Exibir** > **Mais** , você pode editar os contatos da agenda local e enviar uma mensagem.

# **Chamando um contato a partir do catálogo telefônico central**

- 1. Pressione **Menu**.
- 2. Selecione **Contatos**.
- 3. Selecione **Agenda tel. central**.
- 4. **(Opcional)** Alterar o diretório selecionado.
- 5. Pesquise um contato usando uma das seguintes maneiras:
	- a. **Buscar nome**: insira o nome ou sobrenome ou ambos.

Você pode inserir nomes e nomes incompletos que incluem espaços.

- b. **Buscar número**: insira o número.
- 6. Pressione **Buscar**.

O sistema exibe os resultados da pesquisa.

- 7. **(Opcional)** Pressione **Mais resultados da pesquisa** para exibir mais contatos, caso o número de entradas correspondentes seja superior a 25.
- 8. **(Opcional)** Para visualizar os últimos resultados da pesquisa, selecione **Agenda tel. central** > **Último resultado**.
- 9. Pressione **Ligar** ou a tecla **Fora do gancho** ( ) para chamar o contato.

# **Gerenciando contatos**

## **Contatos**

O telefone possui uma agenda local com 250 entradas, no qual você pode adicionar, excluir e editar nomes e números livremente. A agenda lista todos os nomes em ordem alfabética, e você pode adicionar três números para cada contato: número de trabalho, número de celular e outro número.

Você também pode acessar uma agenda tel. central dependente do sistema. Você pode enviar uma solicitação a um servidor de serviço de mensagens com os primeiros caracteres inseridos e o servidor retorna uma lista de nomes e números correspondentes à pesquisa.

Além disso, uma agenda corporativa com até 500 entradas pode ser baixada para o telefone através do WinPDM. A agenda local e corporativa também pode ser acessada pressionando a tecla **Chamar lista de contatos** ( $\oplus$  ) no modo ocioso.

Você pode fazer o download de uma agenda corporativa através do PDM. Não é possível editar ou excluir um contato da agenda corporativa. Estes contatos são indicados pelo ícone

Entrada bloqueada ( $\triangle$ ) antes do nome. Os contatos incluirão apenas o número de trabalho.

Ao pesquisar por um contato, é possível alterar temporariamente o idioma de entrada pressionando e segurando **Bloqueios e maiúsculas/minúsculas do teclado** ( ). Isso pode ser usado para acessar temporariamente caracteres em uma língua estrangeira.

# **Adicionando um novo contato**

### **Procedimento**

- 1. Pressione **Menu**.
- 2. Selecione **Contatos**.
- 3. Para adicionar um novo contato, selecione **Incluir contato** > **Novo**.
- 4. Selecione **Nome** e pressione **Incluir**.
- 5. No campo **Nome**, digite o nome do contato e então pressione **OK**.
- 6. Selecione uma destas opções:
	- **Tel trabalho**
	- **Celular**
	- **Outro número**
- 7. Pressione **Incluir**.
- 8. Digite os números.

É possível incluir um tom ou uma pausa no número de telefone pressionando a tecla **Espaço** cinco vezes ou sete vezes. Na tela, um tom é indicado por um "T" e uma pausa por um "P".

- 9. Pressione **OK**.
- 10. Pressione **Salvar**.

### **Adicionando um contato a partir da lista de chamadas Procedimento**

- 1. Pressione **Menu**.
- 2. Selecione **Contatos**.
- 3. Selecione **Incluir contato** > **Da lista chamada** e então selecione um número na lista de chamadas.
- 4. Pressione **Incluir**.
- 5. Selecione uma das seguintes opções:
	- **Tel trabalho**
	- **Celular**
	- **Outro número**
- 6. Pressione **Incluir**.
- 7. Digite o nome do contato e então pressione **OK**.
- 8. Pressione **OK**.

Se Forçar estímulo estiver ativado, o monofone usa os sinais de toque fornecidos pelo sistema em vez dos sinais de toque locais. Essa função só está disponível em sistemas legados (estímulo).

9. Pressione **Salvar**.

### **Editando um contato**

### **Sobre esta tarefa**

Use este procedimento para editar contatos locais.

### **Procedimento**

- 1. Pressione **Menu**.
- 2. Selecione **Contatos**.
- 3. Selecione **Editar contato**.
- 4. Selecione o contato e pressione **Editar**.

Não é possível editar um contato da agenda tel. corporativa. Esses contatos são indicados pelo ícone  $\mathbf{\hat{\Xi}}$  antes do nome.

- 5. Selecione uma destas opções:
	- **Nome**
	- **Tel trabalho**
	- **Celular**
	- **Outro número**
- 6. Pressione **Editar** e então insira o novo nome ou número.

É possível incluir um tom ou uma pausa no número de telefone pressionando a tecla **Espaço** cinco vezes ou sete vezes. Na tela, um tom é indicado por um "T" e uma pausa por um "P".

- 7. Pressione **OK**.
- 8. Pressione **Salvar**.

### **Excluindo um contato**

### **Procedimento**

- 1. Pressione **Menu**.
- 2. Selecione **Contatos** > **Excluir contato**.
- 3. Selecione o contato que deseja excluir e pressione **Excluir**.
- 4. Pressione **Sim** para confirmar.

Não é possível excluir um contato do catálogo telefônico corporativo. Esses contatos são indicados pelo ícone **Entrada bloqueada** ( $\mathbf{\hat{\mathbf{\Box}}}$ ) antes do nome.

### **Catálogo telefônico central**

É possível pesquisar por usuários pelo nome ou número de telefone nos seguintes diretórios da agenda telefônica central:

- **Empresa**
- **Empresarial frequente**
- **Usuário**
- **Grupo**
- **Grupo frequente**

O diretório **Usuário** é o diretório padrão. Ao alterar o diretório, o diretório selecionado passa a ser o diretório padrão. Ao remover uma inscrição de monofone, o diretório **Usuário** passa a ser o diretório padrão.

Quando o resultado da pesquisa for exibido, pressione **Mais** para exibir as informações de contato e o número adicionado ao novo contato. Pressione **Ligar** ou a tecla **Fora do gancho**

( ) para chamar o contato.

### **Pesquisar por nome**

### **Procedimento**

- 1. Selecione **Agenda tel. central**.
- 2. Selecione **Buscar nome**.
- 3. Insira nome, sobrenome ou ambos no campo de pesquisa.
- 4. **(Opcional)** Para procurar um contato, você pode alterar temporariamente o idioma de introdução pressionando a tecla **Bloqueios e maiúsculas/minúsculas do teclado**

```
- ). Isso pode ser usado para acessar temporariamente caracteres em uma
língua estrangeira.
```
5. Pressione **Buscar**.

O sistema exibe os resultados da pesquisa.

6. Pressione **Mais resultados da pesquisa** para exibir mais contatos, caso o número de entradas correspondentes seja superior a 25.

### **Pesquisar por número**

### **Procedimento**

- 1. Selecione **Agenda tel. central**.
- 2. **(Opcional)** Alterar o diretório selecionado.
- 3. Selecione **Buscar número**.
- 4. Digite o número de telefone do usuário.
- 5. Pressione **Buscar**.

O sistema exibe os resultados da pesquisa.

6. Pressione **Mais resultados da pesquisa** para exibir mais contatos, caso o número de entradas correspondentes seja superior a 25.

## **Ver resultado da pesquisa anterior**

### **Procedimento**

- 1. Selecione **Agenda tel. central**.
- 2. Selecione **Último resultado**.

O sistema exibe entradas exibidas recentemente.

Por exemplo, caso o número de entradas correspondentes seja 30 e o usuário selecione **Mais resultados da pesquisa**, as 5 entradas restantes são exibidas no resultado da última pesquisa.

# **Serviço de mensagens**

### **Mensagens curtas**

Dependendo do modelo do monofone usado, ele pode receber mensagens de texto com até 12 caracteres. Quando uma mensagem de texto é recebida, o sinal de alerta de mensagem toca. A mensagem é exibida em uma janela pop-up.

### **E3** Nota:

O suporte para esse recurso depende do modelo de monofone usado.

### **Nota:**

O sinal de alerta de mensagem não pode ser alterado.

Caso a mensagem recebida contenha mais de 12 caracteres, os caracteres adicionais são descartados. Apenas a última mensagem recebida é exibida. Por exemplo, uma primeira mensagem é recebida e exibida em uma janela pop-up. Outra mensagem é recebida e exibida em vez da mensagem anterior, que é descartada.

### **Nota:**

Caso o telefone esteja bloqueado com um PIN, o usuário precisa desbloqueá-lo para acessar a mensagem recebida.

Pressione **Fechar** quando a mensagem tiver sido lida. Não é possível responder uma mensagem ou criar e enviar uma nova mensagem. As mensagens não são armazenadas no monofone.

## **Caixa postal**

### **Recebendo uma mensagem de voz**

#### **Sobre esta tarefa**

Quando você recebe uma mensagem de voz, ela é indicada pelo ícone **Mensagem de caixa postal** (  $\omega$  ) na barra de status e a tela do telefone exibe automaticamente o conteúdo da notificação na caixa postal.

- 1. Para chamar a caixa postal, pressione **Ligar**.
- 2. **(Opcional)** Caso pressione **Fechar**, disque para a caixa postal pressionando e segurando a tecla **1** no modo ocioso ou a partir do menu **Caixa de entrada**.

### **Verificando a caixa de entrada da caixa postal**

### **Procedimento**

- 1. Na janela de diálogo, pressione **Ligar** para verificar a caixa postal.
- 2. Caso selecione **Fechar**, a caixa postal pode ser chamada mediante o acionamento longo da tecla **1** no modo em espera.

Caso o sistema exiba a seguinte mensagem: Voice mail number not defined, o número da caixa postal precisa ser configurado no botão de caixa postal. Entre em contato com o administrador do sistema.

# **Capítulo 6: Funções avançadas**

# **Menu Admin**

Os administradores do sistema podem usar o menu oculto no monofone para administração.

O **Menu Admin** contém:

- Informações sobre software, hardware e IPEI/IPDI
- Informações de link DECT
- Ferramenta de pesquisa local para indicação de sinal de rádio e listagem de estações base.
- Registro de falhas em log
- Menu avançado do sistema com a capacidade de alterar a proteção
- Seleção de frequência de banda

Essa opção fica oculta quando a banda de frequência tiver sido definida.

- Menu do sistema com a capacidade de alterar a proteção
- Opção de restauração para os padrões de fábrica

Para acesso rápido ao menu Informações do dispositivo (DI) no modo ocioso, pressione as teclas contendo \*#DI# (ou seja, #\*34#). Para acesso rápido ao IPEI/IPDI, pressione \*#06# no modo ocioso. Veja a tabela abaixo.

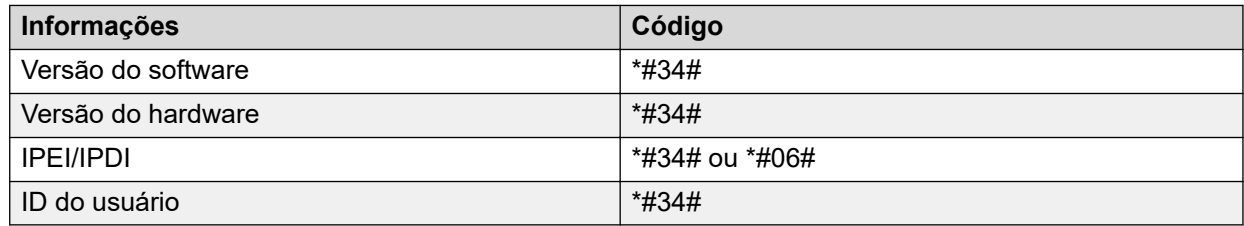

# **Limpando listas no carregador**

Você pode definir um parâmetro por meio do WinPDM ou Device Manager para limpar as listas do sistema de mensagens e listas de chamadas que tenham sido armazenadas no monofone.

Quando o parâmetro estiver ativado e a função tiver sido descarregada no telefone sem fio, as listas são excluídas quando o telefone for posicionado em um carregador. Essa função pode ser útil durante a administração de monofones para novos usuários.

# **Capítulo 7: Controle do sistema**

# **Atualização de software e recursos adicionais**

É possível atualizar o software e recursos ou parâmetros adicionais no monofone usando o WinPDM, o Device Manager ou o BroadWorks Device Management System. Abaixo estão alguns exemplos de recursos adicionais que você pode configurar:

- Agenda tel. corporativa
- Idiomas descarregáveis
- Personalizando a árvore de menus
- Licenças

As licenças também podem ser adicionadas por meio do menu **Admin** no monofone.

Para exibir a versão de software do monofone, pressione \*#34# no modo ocioso.

# **Atualizações do monofone por meio do rack de carregamento**

Sempre que houver atualizações no monofone, você deve deixar o telefone em um rack central de carregamento para que o aparelho possa ser atualizado com novos recursos e

funções. Durante uma atualização, o monofone mostra o ícone  $\mathbb C$  e a mensagem Atualizando monofone. Você pode fechar a mensagem pressionando **OK**.

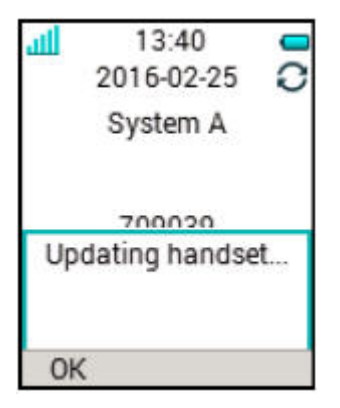

### **Figura 5: Atualização do monofone no carregador**

Se remover o monofone do carregador para usá-lo, a atualização será suspensa. A atualização é retomada quando o monofone é reposicionado no carregador.

Quando a atualização estiver concluída, o monofone mostra a mensagem Monofone atualizado. Você pode fechar a mensagem pressionando **OK**.

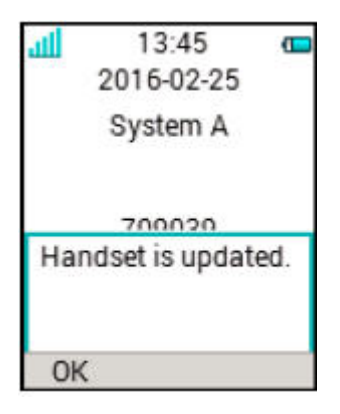

**Figura 6: Atualização concluída no carregador**

# **Capítulo 8: Aviso de operação**

# **Aviso de operação**

### **Acessibilidade e qualidade de voz**

A conectividade com o sistema de comunicações não está disponível. Caso não consiga se conectar ao seu sistema, entre em contato com seu administrador do sistema. Para obter a melhor qualidade de voz, evite posicionar o telefone perto de computadores, rádios ou equipamentos semelhantes.

### **Área de operação**

Só é possível usar o monofone sem fio na área coberta por seu sistema. Fora dessa área, você perde contato com o sistema. O ícone de intensidade do sinal será baixo e o texto Pesquisando será exibido.

#### **Fora de alcance**

Ao deixar a área de cobertura do sistema, um bipe curto será reproduzido e o texto Pesquisando será exibido. O bipe de fora de alcance soará a cada minuto por 30 minutos. É

possível desativar o som realizando o acionamento longo da tecla **Som desligado** (  $\frac{\# \mathbb{Q}}{2}$  )

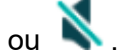

Ao entrar novamente na área de cobertura, pode ser necessário aguardar alguns minutos até que o monofone seja inscrito automaticamente no sistema.

# **Capítulo 9: Solução de problemas**

# **Problemas operacionais**

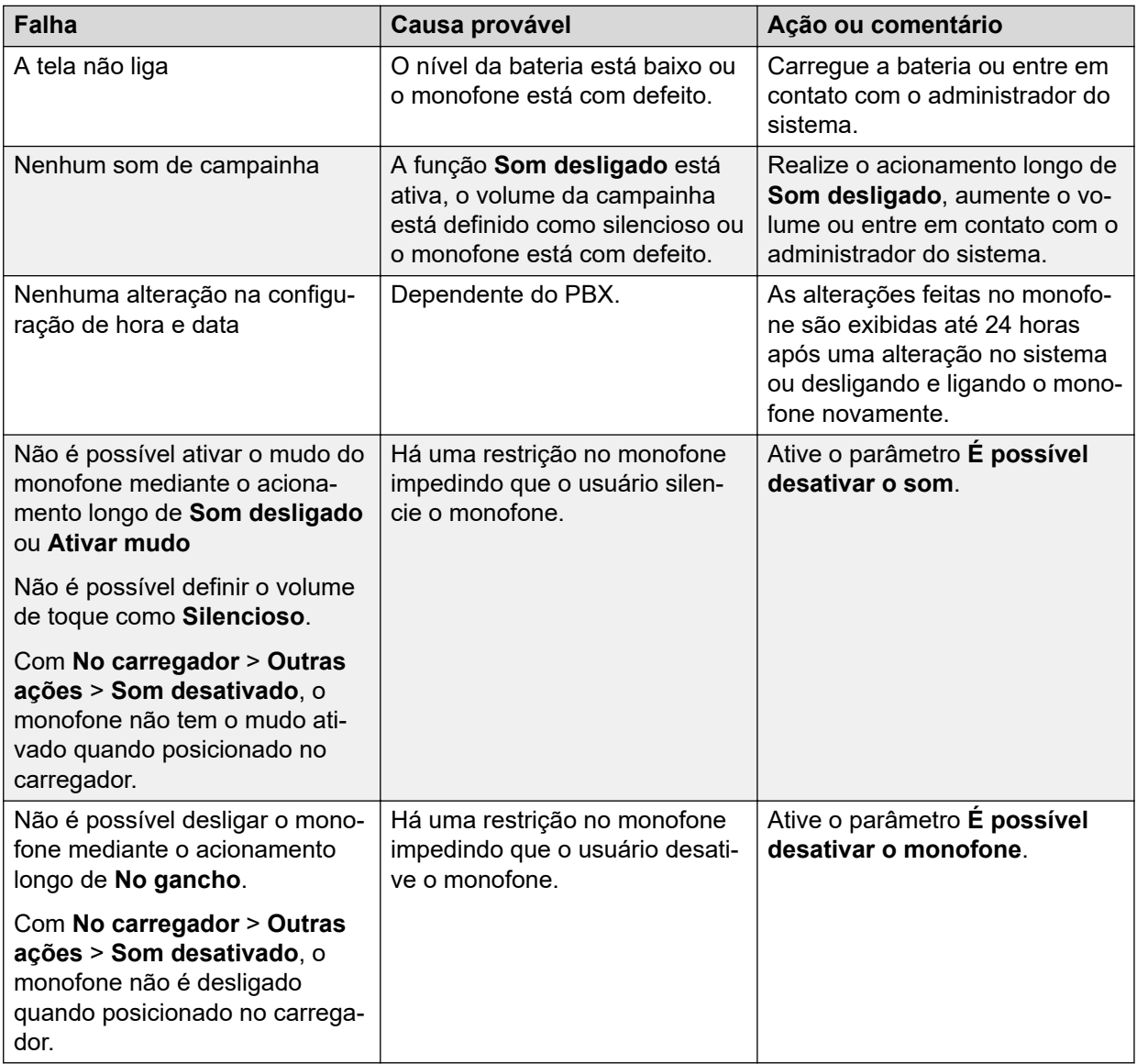

# **Mensagens de aviso ou erro**

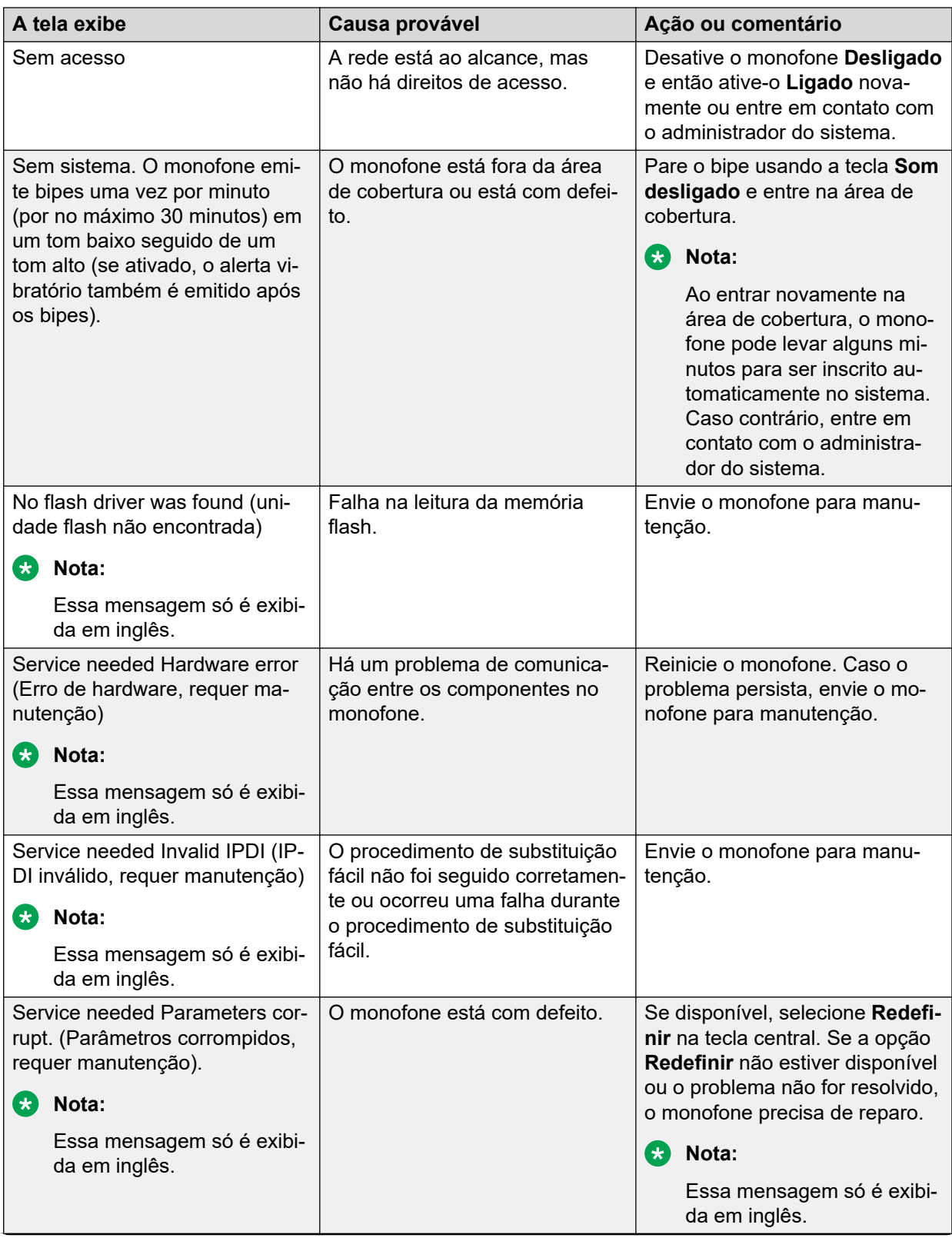

*A tabela continua…*

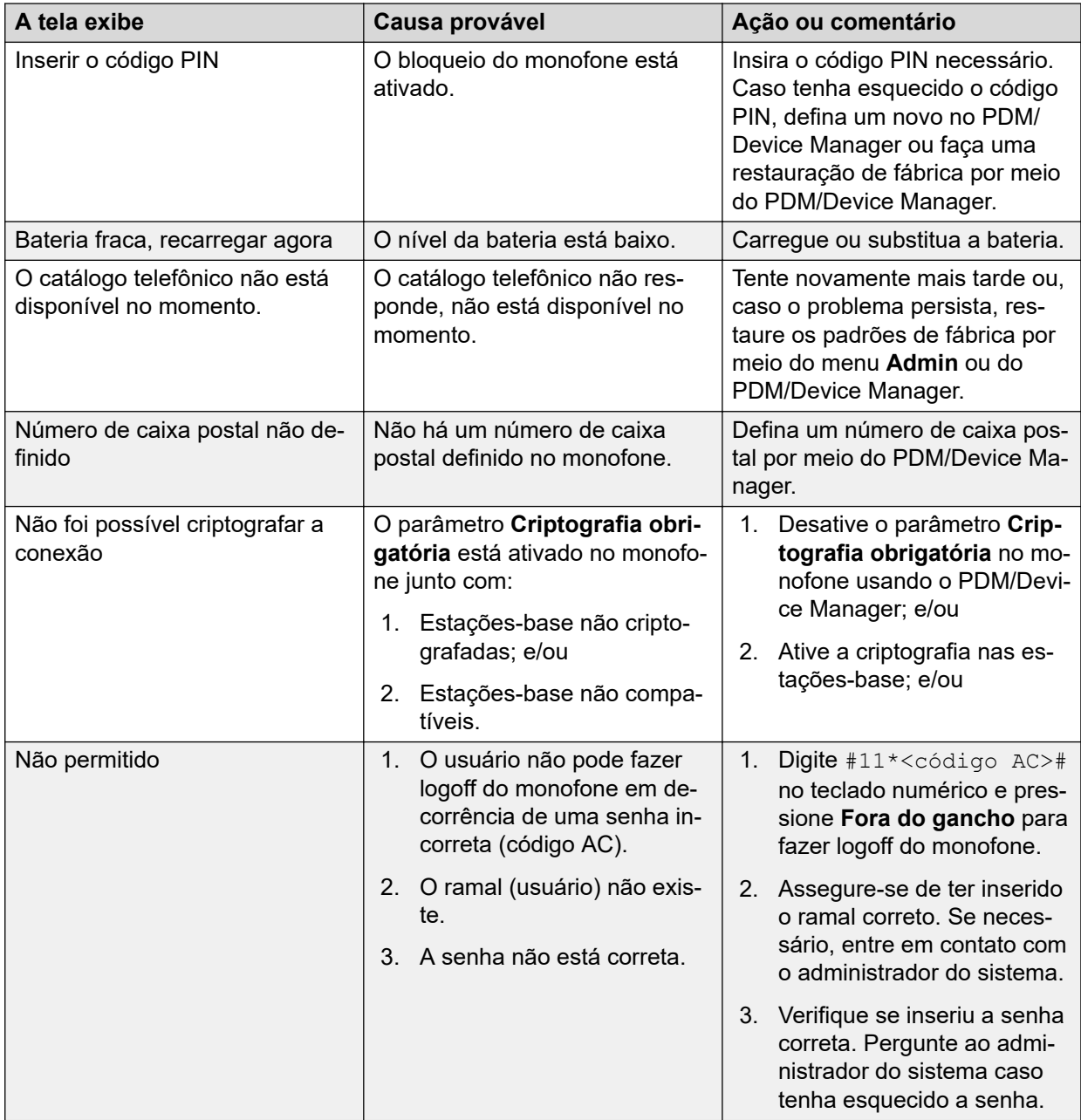

# **Capítulo 10: Personalizando o monofone Avaya 3730**

# **Configurações**

# **Ajustando o volume do toque**

### **Procedimento**

- 1. Pressione **Menu**.
- 2. Selecione **Configurações**.
- 3. Selecione **Sons/alertas** > **Volume**.

Aumente e diminua o volume usando as setas esquerda e direita na tecla de navegação.

4. Pressione **Voltar** para salvar as configurações.

### **Nota:**

Se houver uma restrição de monofone ativa, talvez não seja possível definir o sinal de toque para **Silencioso**.

### **Nota:**

Se houver uma restrição de monofone ativa, não é possível diminuir o volume de toque abaixo do nível permitido. Caso tente diminuir o volume do toque, a mensagem pop-up Volume redefinido para o nível mais baixo permitido aparece na tela. Para mais informações, consulte o Manual de configuração do monofone.

## **Configurando diferentes sinais de toque para chamadas**

### **Sobre esta tarefa**

Use este procedimento para definir diferentes sinais de toque para chamadas.

- 1. Pressione **Menu**.
- 2. Selecione **Configurações**.
- 3. Selecione **Sons/alertas** > **Sinais do toque**.
- 4. Selecione uma destas opções:
	- **Chamada interna**
	- **Chamada externa**
	- **Retorno de chamada**: a opção só é visível se tiver sido definida no **WinPDM** ou **Device Manager**.
	- **Ligação priorit**

É possível definir diferentes sinais para chamadas internas, chamadas externas, retorno de chamada e chamadas prioritárias.

- 5. Selecione o sinal de toque.
- 6. **(Opcional)** Pressione **Reprod** para escutar um sinal de toque antes de selecioná-lo.

O sinal de toque é repetido até que você pressione **Parar**.

- 7. Pressione **Selec.**.
- 8. Pressione **Voltar** para salvar as configurações.

# **Definindo o alerta do vibrador**

### **Procedimento**

- 1. Pressione **Menu**.
- 2. Selecione **Configurações**.
- 3. Selecione **Sons/alertas** > **Alerta do vibrador**.
- 4. Selecione uma destas opções:
	- **Ligado**
	- **Ativ se silenc**: a função de vibração permanece ativada quando o monofone estiver com o mudo ativo.
	- **Desligado**
- 5. Selecione alerta vibratório.
- 6. Pressione **Selec.**.
- 7. Pressione **Voltar** para salvar as configurações.

# **Configurando o som das teclas**

- 1. Pressione **Menu**.
- 2. Selecione **Configurações**.
- 3. Selecione **Sons/alertas** > **Som das teclas**.
- 4. Selecione uma destas opções:
	- **Silencioso**
	- **Clique**
	- **Som**
- 5. Pressione **Voltar** para salvar as configurações.
- 6. **(Opcional)** Pressione **Reprod** para escutar um som de tecla antes de selecioná-lo.

# **Configurações de hora e data**

## **Configurações de hora e data**

O sistema Avaya Wireless Base Station 3700 é responsável por fornecer a hora correta para o monofone. Não é possível alterar a data e a hora exibidas no monofone, sendo possível alterar apenas o formato.

O monofone também é sincronizado com a hora da estação-base quando:

- O monofone é desligado e ligado. O monofone solicita a data e a hora atuais à estaçãobase.
- O monofone está ligado há mais de 24 horas. O monofone solicita a hora atual a cada 24 horas a partir da hora em que foi ligado pela última vez.

# **Definindo o formato de hora**

### **Procedimento**

- 1. Pressione **Menu**.
- 2. Selecione **Configurações**.
- 3. Selecione **Data e hora**.
- 4. Selecione o formato de hora. As opções disponíveis são:
	- hh:mm (am/pm). P. ex.: 1:00 pm
	- hh:mm. P. ex., 13:00
- 5. Pressione **Selec.** para salvar as configurações.

# **Definindo o formato de data**

- 1. Pressione **Menu**.
- 2. Selecione **Configurações**.
- 3. Selecione **Data e hora**.
- 4. Selecione o formato de data. As opções são:
	- DD/MM/AAAA, p. ex., 17/09/2016 (também chamado europeu)
	- MM/DD/AAAA, p. ex., 9/17/2016 (também chamado americano)
	- AAAA-MM-DD, p. ex., 2016-09-17 (ISO 8601)
	- MMM DD AAAA, p. ex., Set 17 2016
	- DD MMM AA, p. ex., 17 Set 16
	- DD.MM.AAAA, p. ex., 17.09.2016
	- DD-MM-AAAA, p. ex., 17-09-2016
- 5. Pressione **Selec.** para salvar as configurações.

# **Configurações de bloqueio de telefone**

O monofone pode ser protegido contra uso não autorizado mediante a ativação do bloqueio automático. Você pode configurar uma das seguintes opções para bloqueio automático do telefone:

Caso essa função esteja ativada, é necessário inserir um código PIN, p. ex., para ativar o monofone, atender a uma chamada de entrada, etc.

- **Ligado**: o monofone é automaticamente bloqueado caso não seja usado antes do fim do tempo especificado para o bloqueio automático ou ao ser ativado pela primeira vez. O tempo de bloqueio automático é especificado no parâmetro **Tempo de bloqueio automático**.
- **Ligado no carreg**: o monofone é bloqueado imediatamente ao ser posicionado no carregador.
- **Desligado**: o monofone nunca é bloqueado.

Você pode alterar o código PIN padrão de bloqueio de telefone ("0000") para um código de sua escolha. O código deve ter no mínimo quatro dígitos e no máximo oito dígitos.

O parâmetro **Tempo de bloqueio automático** especifica o tempo após o qual o monofone é automaticamente bloqueado. O menor valor é de cinco segundos e o maior é de três minutos.

### **Nota:**

Caso esse recurso seja configurado no **WinPDM** ou **Device Manager**, é possível chamar qualquer dos cinco números predefinidos de emergência mesmo com o monofone bloqueado.

## **Ativando o bloqueio automático do telefone**

### **Procedimento**

1. Pressione **Menu**.

- 2. Selecione **Configurações**.
- 3. Selecione **Bloqueios** > **Telef bloqueado** > **Bloq auto telef**.
- 4. Selecione uma destas opções:
	- **Ligado**
	- **Ligado no carreg**
- 5. Insira um código PIN de sua preferência e pressione **OK**.

O código deve ter no mínimo quatro dígitos e no máximo oito dígitos.

**Nota:**

Caso esqueça do código PIN, ele pode ser redefinido por seu distribuidor.

# **Desativando o bloqueio automático do telefone**

### **Procedimento**

- 1. Pressione **Menu**.
- 2. Selecione **Configurações**.
- 3. Selecione **Bloqueios** > **Telef bloqueado** > **Bloq auto telef**.
- 4. Selecione **Desligado**.
- 5. Digite o código PIN e então pressione **OK** para desativar o bloqueio automático de telefone.

**Nota:**

Caso esqueça do código PIN, ele pode ser redefinido por seu distribuidor.

## **Alterando o código PIN**

### **Procedimento**

- 1. Pressione **Menu**.
- 2. Selecione **Configurações**.
- 3. Selecione **Bloqueios** > **Telef bloqueado** > **Modificar PIN**.
- 4. Digite o código PIN antigo e pressione **OK**.
- 5. Digite o novo código PIN novamente e pressione **Salvar**.

# **Configurações de atendimento de chamadas**

A configuração padrão para o monofone é usar a tecla **Fora do gancho** para atender uma chamada. Entretanto, o monofone pode ser configurado para atender automaticamente a

chamada, ou seja, sem de pressionar uma tecla e/ou no modo de alto-falante se necessário. Também é possível configurar outras teclas para atender uma chamada. Caso **Qualquer tecla** esteja selecionada, qualquer tecla, com exceção da tecla **No gancho** e da tecla **Som desligado**, pode ser usada para atender uma chamada.

# **Definindo a tecla de atendimento de chamadas**

### **Procedimento**

- 1. Pressione **Menu**.
- 2. Selecione **Configurações**.
- 3. Selecione **Atender** > **Tecla p/ atender**.
- 4. Selecione uma destas opções:
	- **Tecla chamada**
	- **Qualquer tecla**
- 5. Pressione **Voltar** para salvar as configurações.

# **Definindo o comportamento de atendimento de chamadas Procedimento**

- 1. Pressione **Menu**.
- 2. Selecione **Configurações**.
- 3. Selecione **Atender** > **Modo p/ atender**.
- 4. Selecione uma das seguintes opções:
	- **Automático**
	- **Alto-falante**
- 5. Pressione **Alterar** para alterar a configuração.

A caixa de seleção é marcada.

- 6. Pressione **Voltar** para salvar as configurações.
- 7. **(Opcional)** Para remover a configuração, pressione **Alterar**.

A caixa de seleção é desmarcada.

## **Alterando o idioma do menu**

- 1. Pressione **Menu**.
- 2. Selecione **Configurações**.
- 3. Selecione **Idioma**.
- 4. Selecione o idioma desejado para usar no menu.
- 5. Pressione **Voltar** para salvar as configurações.

### **Nota:**

É possível fazer download de um idioma adicional por meio do **WinPDM** ou **Device Manager**.

# **Definindo a identificação do proprietário**

### **Sobre esta tarefa**

Use este procedimento para definir o **ID proprietário** para identificar o monofone.

### **Procedimento**

- 1. Pressione **Menu**.
- 2. Selecione **Configurações**.
- 3. Selecione **ID proprietário**.
- 4. Insira o nome ou identidade.
- 5. Pressione **Salvar**.

### **No carregador**

É possível configurar ações adicionais enquanto o monofone estiver no carregador usando o **WinPDM** ou o **Gerenciador de Dispositivos**.

### **Desativando durante o carregamento**

#### **Sobre esta tarefa**

Quando o monofone sem fio é posicionado no carregador, ele pode ser desativado enquanto estiver carregando. O monofone será ativado novamente quando for retirado do carregador.

Quando o monofone é desativado no rack de carregamento, a identificação do proprietário do monofone continua sendo exibida. Isso simplifica a identificação do monofone. Por exemplo, enquanto está carregando junto com outros monofones.

### **Procedimento**

- 1. Selecione **No carregador**.
- 2. Selecione **Outras ações**.
- 3. Selecione **Desligar**.

### **Desativando a opção desativar durante o modo de carregamento Procedimento**

- 1. Selecione **No carregador**.
- 2. Selecione **Outras ações**.

3. Selecione **Não fazer nada**.

### **Alterando o sistema**

### **Procedimento**

- 1. Selecione **Sistema**.
- 2. Selecione **Trocar sistema**.
- 3. Selecione **Automático** ou um sistema específico.

Se o monofone estiver definido como **Automático**, ele seleciona um sistema de acordo com a lista de prioridade.

O **Automático** não pode ser usado em sistemas legados e 3700 de monofone sem fio.

# **Inscrevendo o monofone no sistema DECT**

### **Sobre esta tarefa**

Para inscrever manualmente um monofone sem fio 3700 em um sistema DECT, é necessário ter a chave certa de acesso portátil (Portable Access Right Key, PARK) e o código de autenticação (Authentication code, AC) relacionados ao sistema.

### **Procedimento**

- 1. Pressione **Menu**.
- 2. Selecione **Conexões**.
- 3. Selecione **Sistema**.
- 4. Selecione **Inscrever**.

O sistema mostra:

- IPDI: um código exclusivo atribuído ao monofone.
- 5. Pressione **Próxim**.
- 6. **(Opcional)** No campo **Nome sistema**, insira o nome do sistema.

Se você não inserir o nome do sistema, o nome padrão será usado. Por exemplo, Sistema A, Sistema B.

- 7. Pressione **Próxim**.
- 8. Insira **código PARK** (máx. 31 dígitos). O código PARK não é exigido se não houver um sistema DECT diferente na área de cobertura.
- 9. Insira **código AC**. A extensão do código AC deve ser de 4 a 8 dígitos.
- 10. Pressione **Próxim**.

O sistema exibe a mensagem Proteção ativada?.

11. Para proteger o novo sistema, selecione **Sim**.

### **Nota:**

Não é possível excluir um sistema protegido usando o menu **Sistema**. É necessário fazer o cancelamento da inscrição usando o menu **Admin** ou o sistema DECT do monofone sem fio 3700.

12. Pressione **OK**.

Um modo de pesquisa é iniciado.

# **Cancelando a inscrição do sistema**

### **Procedimento**

- 1. Pressione **Menu**.
- 2. Selecione **Conexões**.
- 3. Selecione **Sistema**.
- 4. Selecione **Canc inscrição**.
- 5. Selecione o sistema para o qual deseja cancelar a inscrição.
- 6. Pressione **Sim**.

## **Renomeando o sistema**

### **Sobre esta tarefa**

Use este procedimento para alterar o nome do sistema no monofone.

### **Procedimento**

- 1. Pressione **Menu**.
- 2. Selecione **Conexões**.
- 3. Selecione **Sistema**.
- 4. Selecione **Renomear sistema**.
- 5. Selecione o sistema para renomear e pressione **Editar**.
- 6. No campo **Nome**, insira o novo nome.
- 7. Pressione **Salvar**.

# **Definindo a prioridade**

### **Sobre esta tarefa**

A ordem padrão de prioridade é a ordem das inscrições inseridas. Isso significa que o primeiro sistema inscrito tem a prioridade mais alta. Você pode editar a lista de prioridade e definir os sistemas por prioridade movendo-os para cima ou para baixo na lista.

A lista de prioridade é usada em combinação com o sistema definido como **Automático**.

### **Procedimento**

- 1. Pressione **Menu**.
- 2. Selecione **Configurações**.
- 3. Selecione **Sistema**.
- 4. Selecione **Prioridade**.
- 5. Altere a prioridade usando a tecla de navegação para rolar para cima e para baixo.
- 6. Para salvar a prioridade, selecione **Voltar**.

# **Configurações da tela**

# **Alterando o protetor de tela**

### **Sobre esta tarefa**

É possível definir a proteção de tela com uma das seguintes configurações:

- **Informações**: exibe informações de status e identificação enquanto o monofone estiver ocioso.
- **Escuro**: a tela fica preta quando o monofone estiver ocioso.
- **Preto tb em cham**: a tela fica preta quando houver uma chamada em andamento.

Quando o monofone com a proteção de tela definida para **Informações** estiver em um carregador, a ID do proprietário será exibida mesmo que o monofone seja desativado. Isso simplifica a identificação quando muitos monofones estão em um rack de carregamento.

### **Procedimento**

- 1. Pressione **Menu**.
- 2. Selecione **Configurações**.
- 3. Selecione **Tela** > **Proteção de tela**.
- 4. Selecione uma destas opções:
	- **Informações**
	- **Escuro**
	- **Preto tb em cham**
- 5. Pressione **Voltar**.

### **Nota:**

Ao carregar o monofone em um programador de mesa DP1 ou um rack de carregamento CR3, as informações são substituídas pelo grande protetor indicador de licença. Quando no carregador de mesa as informações são as mesmas de quando o monofone está desconectado.

# **Alterando o brilho**

- 1. Pressione **Menu**.
- 2. Selecione **Configurações**.
- 3. Selecione **Tela** > **Brilho**.
- 4. Selecione uma destas opções:
	- **Normal**
	- **Poupar energia**
- 5. Pressione **Selec.**.
- 6. Pressione **Voltar**.

# **Capítulo 11: Manutenção**

# **Manutenção**

# **Manutenção das baterias**

### **Alertas da bateria**

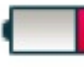

O ícone "Bateria fraca" ( ) é exibido quando restam apenas 10% ou menos da capacidade da bateria. Além disso, um sinal de aviso toca a cada minuto, o LED pisca na cor laranja e a janela de diálogo "Bateria fraca. Carregue agora." é exibida.

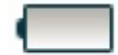

O ícone "Bateria descarregada" ( ) fica piscando quando a bateria tem 5% ou menos de capacidade restante. Além disso, um sinal de alerta é reproduzido a cada segundo, o LED pisca na cor vermelha e a janela de diálogo **Bateria descarregada. Desligando** é exibida.

Durante uma chamada, apenas o sinal correspondente de aviso de bateria notifica o usuário. Não é possível silenciar o sinal de aviso durante uma chamada. Quando não houver uma chamada, o sinal de aviso é silenciado mediante o acionamento da tecla **Som desligado**

 $( # \& )$  ou  $^{\blacksquare}$ 

### **Carregar a bateria**

Coloque o monofone no carregador de mesa ou no carregador em rack.

Empurre o monofone no carregador para inseri-lo completamente.

Para remover o monofone do carregador, incline o monofone na sua direção e puxe-o para cima.

### **RNota:**

Não é recomendável puxar o monofone antes de incliná-lo para a frente.

O sistema exibe um ícone animado de bateria ( $\blacksquare$ ) indicando o carregamento, começando com a carga atual e terminando com a carga total. Um ícone de bateria carregada ( $\blacksquare$ ) indica uma bateria totalmente carregada.

### **Nota:**

Utilize apenas os carregadores recomendados para carregamento.

### **Substituir a bateria**

Se o tempo em espera do monofone ficar muito curto, é necessário substituir a bateria por uma nova. Para informações sobre novas baterias, entre em contato com seu administrador do sistema ou fornecedor. A bateria é instalada na parte traseira do compartimento da bateria. O compartimento foi projetado de modo que a bateria só possa ser encaixada da maneira correta.

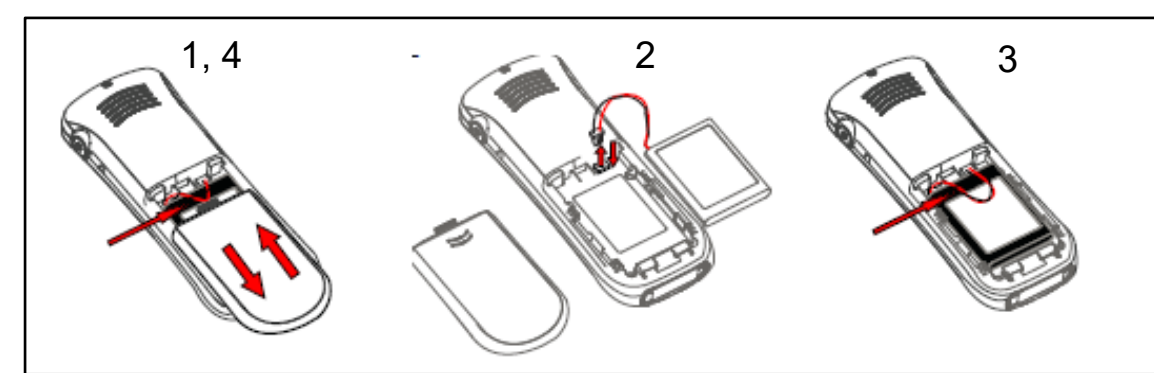

**Figura 7: Bateria substituível**

### **Instalar o prendedor do tipo articulado**

Instale o prendedor do tipo articulado conforme indicado na ilustração.

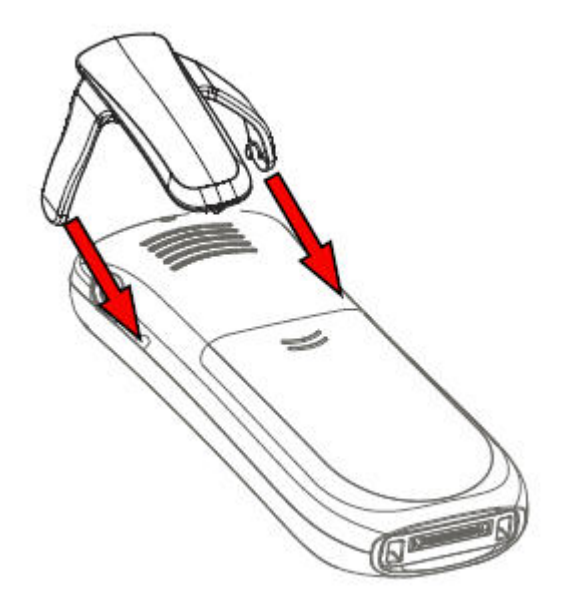

**Figura 8: Parafuse o prendedor do tipo articulado no lugar**

# **Fixar o prendedor do tipo giratório**

Instale o prendedor do tipo pivotante conforme indicado na ilustração.
<span id="page-72-0"></span>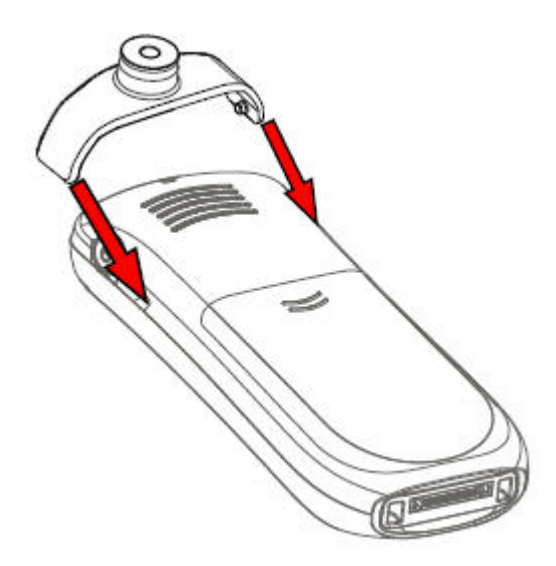

**Figura 9: Parafuse o prendedor do tipo giratório no lugar**

## **Substituição fácil do telefone**

A substituição fácil pode ser usada caso um monofone precise ser substituído, p. ex., em decorrência de uma tela quebrada.

#### **Nota:**

A substituição fácil não é compatível quando o programador de mesa DP1 for usado.

#### **Nota:**

Caso a conexão elétrica esteja danificada, não é possível seguir o procedimento de substituição fácil. Dependendo do problema, pode ser possível fazer uma substituição por meio do **WinPDM** ou **Device Manager**.

As seguintes configurações são substituídas durante a substituição fácil:

- Registro DECT
- Parâmetros do usuário (inclusive identificação de usuário)
- Contatos
- O número do ramal é atribuído ao novo monofone.

As seguintes configurações não são substituídas durante a substituição fácil:

• Lista de chamadas

#### **Iniciando o procedimento de substituição fácil**

#### **Sobre esta tarefa**

Esta tarefa descreve os requisitos necessários antes de começar um procedimento de substituição fácil.

#### **Procedimento**

1. Assegure-se de que tanto o monofone antigo que será substituído quanto o novo monofone sejam do mesmo tipo.

- <span id="page-73-0"></span>2. Use o WinPDM ou o Device Manager para verificar se o software do carregador avançado de mesa DC4 ou o rack de carregamento CR3 está na versão 1.3.x ou superior.
- 3. Assegure-se de que as baterias do monofone estejam carregadas antes de iniciar o procedimento de substituição fácil.
- 4. Desative o novo monofone pressionando e segurando  $\circled{3}$

## **Procedimento de substituição fácil**

#### **Sobre esta tarefa**

Durante o procedimento de substituição fácil, os LEDs do monofone e o carregador seguem as mesmas indicações de LED. Isso significa que se o monofone antigo tiver uma tela quebrada, é possível usar as indicações do LED no carregador e no monofone para seguir o procedimento de substituição. Antes e depois da substituição fácil, os LEDs podem ter diferentes indicações de LED.

#### **Importante:**

Nunca retire um monofone do carregador até que isso seja indicado pelas instruções na tela ou pelo LED (consulte o status do LED se a tela estiver danificada). Se houver uma indicação de erro, talvez seja possível remover o monofone. Após o monofone antigo ter sido posicionado no carregador, é necessário colocar o novo monofone no carregador independentemente de a substituição ter sido bem-sucedida ou não. A não observância desse procedimento pode resultar em avaria, com o consequente envio do novo monofone para manutenção.

#### **Procedimento**

1. No novo monofone, pressione e segure  $\left| \curvearrowleft \right|$ .

Não solte  $\lvert \mathcal{C} \rvert$  até receber instruções.

- 2. Coloque o novo monofone no carregador.
- 3. Quando o sistema exibir a mensagem "Iniciar substituição do telefone?",

solte  $\lvert \cdot \rvert$  e pressione **Sim**.

O sistema exibe a mensagem "Siga as instruções. Cada etapa pode levar vários minutos.".

- 4. Pressione **OK** (tecla esquerda).
- 5. Quando o texto "Coloque o telefone antigo no carregador" for exibido, substitua o novo monofone pelo aparelho antigo. O monofone pode estar ligado ou desligado.

Em caso de uso do rack de carregamento CR3, é necessário usar o slot de carregamento esquerdo para ambos os telefones.

O monofone é reiniciado e após alguns segundos o sistema exibe a mensagem "Salvando configurações. Não remova o telefone do carregador.". O LED do carregador muda para a cor laranja piscando lentamente. Isso pode demorar alguns minutos.

## <span id="page-74-0"></span>**Importante:**

Caso o monofone antigo não consiga se comunicar com o carregador, coloque o novo monofone no carregador para restaurar suas configurações (o IPDI do monofone). Se essa etapa não for executada, é necessário enviar o novo monofone para manutenção. É possível transferir as configurações do monofone antigo para o novo monofone usando o PDM/Device Manager.

6. Quando o sistema exibir a mensagem "Coloque o novo telefone no carregador", substitua o monofone antigo pelo novo aparelho.

O sistema exibirá a mensagem "Restaurando configurações".

#### **Importante:**

Não remova o monofone enquanto o texto "Restaurando configurações" for exibido.

7. Quando o sistema exibir a mensagem "Telefone substituído com êxito. Remova o telefone para reiniciar.", remova o monofone do carregador.

O monofone é reiniciado automaticamente.

#### **Indicações de LED durante a substituição fácil**

A tabela a seguir exibe as indicações de LED que são usadas para o carregador durante o procedimento de substituição fácil.

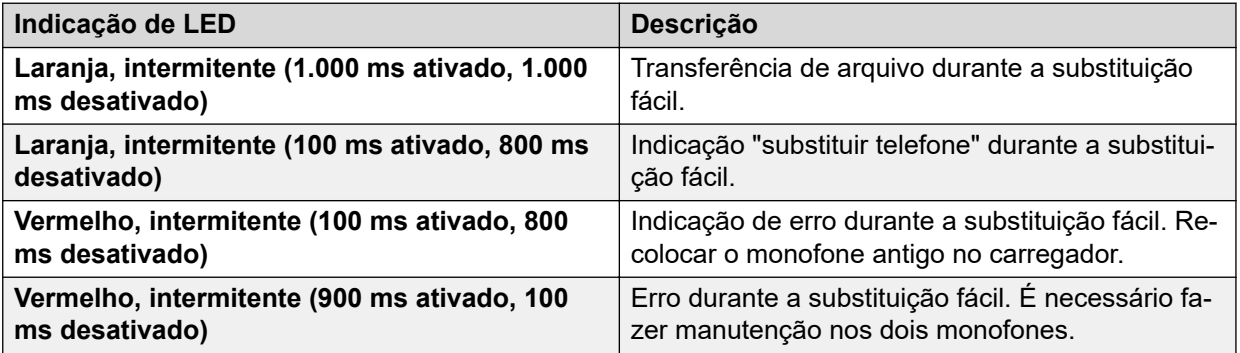

# <span id="page-75-0"></span>**Capítulo 12: Eficiência energética**

Recomendações sobre como economizar energia:

- Não carregue a bateria quando a temperatura ambiente estiver acima de 40 ºC ou abaixo de +5 ºC (acima de 104 ºF ou abaixo de 41 ºF). Carregar a bateria em temperaturas inferiores a 5 °C danifica e diminui o tempo de vida da bateria.
- Observe que armazenar baterias Li-Ion em temperaturas altas reduz drasticamente a capacidade delas. Por exemplo, armazená-las em temperaturas próximas de 60 ºC reduz permanentemente em 20% a capacidade das baterias em menos de 1 mês.
- Defina a proteção de tela do monofone com a opção **Preta também em chamada**. A tela fica preta e a luz de fundo é desativada. A luz de fundo também desliga quando o monofone estiver em uma chamada. Isso ajuda a prolongar a duração da bateria quando o usuário estiver em uma chamada demorada.
- O monofone pode ser configurado para desligar quando posicionado no carregador. Quando removido do carregador, o monofone é ativado automaticamente.
- Caso o carregador não seja usado por um longo período de tempo, remova a fonte de alimentação do carregador.
- Não coloque o monofone no carregador quando não for necessário carregá-lo.

# <span id="page-76-0"></span>**Capítulo 13: Recursos relacionados**

## **Documentação**

Você pode fazer download dos documentos necessários no site de suporte da Avaya em [http://support.avaya.com/.](http://support.avaya.com/)

#### **Instalação e operação**

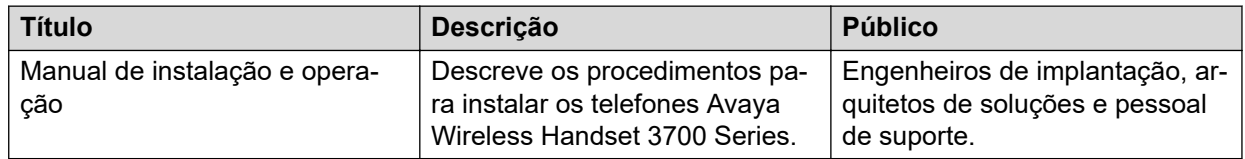

#### **Configuração**

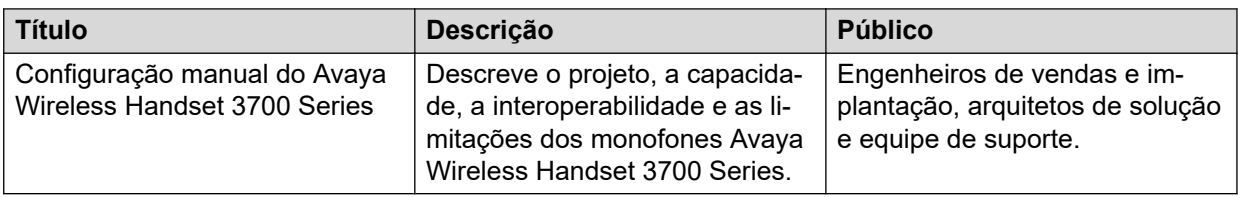

# <span id="page-77-0"></span>**Apêndice A: Precauções de segurança**

# **Operação segura**

Para operar o monofone de maneira segura e eficaz, siga as instruções fornecidas neste manual e observe todas as precauções de segurança necessárias ao usar o monofone. Siga as instruções de operação e observe todos os avisos e precauções de segurança localizados no produto, as informações regulatórias fornecidas com o monofone e o Manual do usuário. Não desmonte o monofone. Desmontar o monofone anula a garantia.

O monofone não tem componentes que podem receber manutenção por parte do usuário. Qualquer manutenção deve ser feita apenas por uma central autorizada. Alterações ou modificações ao equipamento sem a aprovação explícita da parte responsável pela conformidade poderão anular a autoridade do usuário de operar o intervalo de frequência do equipamento.

O monofone é um transmissor e receptor de rádio. Quando ativado, ele recebe e emite energia de radiofrequência (RF). O monofone opera em diferentes faixas de frequência, dependendo do mercado, e emprega técnicas de modulação comumente usadas:

EU (ETSI): 1880-1900 MHz/250mW

EUA/Canadá (FCC): 1920-1930 MHz/100mW

**Nota:**

Para fins regulatórios, o designador do produto do Avaya Avaya Wireless Handset 3730 é DH<sub>6</sub>.

# **Declarações de conformidade regulatória (UE e EFTA)**

## **Exposição a sinais de radiofrequência**

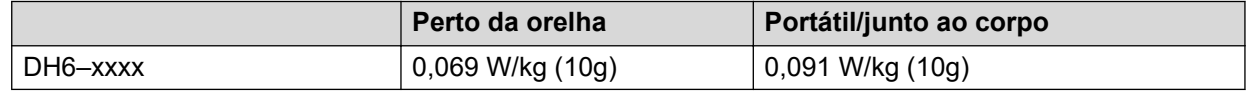

Esse dispositivo móvel atende às diretrizes de exposição a ondas de rádio. Seu dispositivo móvel é um transmissor e receptor de rádio. Ele foi desenvolvido para não ultrapassar os limites de exposição a ondas de rádio recomendados por diretrizes internacionais. Essas diretrizes foram desenvolvidas pela organização científica independente ICNIRP e incluem margens de segurança elaboradas para garantir a proteção de todas as pessoas, independentemente de idade e saúde.

<span id="page-78-0"></span>As diretrizes de exposição para dispositivos móveis empregam uma unidade de medida conhecida como taxa específica de absorção (Specific Absorption Rate, SAR). O limite SAR declarado nas diretrizes do ICNIRP é de em média 2,0 W/kg por 10 gramas de tecido.

Os testes de SAR são realizados com posições operacionais padrão com o telefone transmitindo no mais alto nível de potência certificado em todas as faixas de frequência testadas. O nível SAR real de um dispositivo em operação pode ficar abaixo do valor máximo porque o dispositivo foi desenvolvido para usar apenas a energia necessária para alcançar a rede. Esse montante muda de acordo com diversos fatores, como a proximidade da estaçãobase da rede. De acordo com as diretrizes da ICNIRP, o maior valor SAR para uso do dispositivo é de 0,201 W/kg na orelha e de 0,278 W/kg no corpo (a distância de medição é de 1,5 cm). O uso de acessórios e aprimoramentos do dispositivo pode resultar em diferentes valores de SAR. Os valores de SAR podem variar de acordo com a banda de rede e os requisitos de geração de relatórios e de testes.

# **Declarações de conformidade regulatória (somente EUA e Canadá)**

Identificação FCC:

DH6–xxxx:BXZDH6

IC:

DH6–xxxx3724B-DH6

#### **Links relacionados**

Declarações de conformidade com a FCC e a IC na página 79 [Exposição a sinais de radiofrequência](#page-79-0) na página 80

## **Declarações de conformidade com a FCC e a IC**

Este equipamento foi testado e considerado em conformidade com os limites dos dispositivos digitais Classe B, conforme a parte 15 das normas da FCC. Esses limites foram estabelecidos para fornecer uma proteção razoável contra interferência prejudicial em uma instalação residencial.

Este equipamento gera, usa e pode irradiar energia de radiofrequência. Caso não seja instalado e usado de acordo com o manual de instruções, pode causar interferências prejudiciais às comunicações de rádio. Entretanto, não existe garantia de que a interferência não ocorrerá em uma instalação específica. Se este equipamento causar interferência prejudicial à recepção de rádio ou televisão, que pode ser verificada ligando e desligando o equipamento, o usuário é incentivado a corrigir a interferência por meio de um ou mais dos seguintes procedimentos:

- Mude a direção ou localização das antenas receptoras.
- Aumente a distância entre o equipamento e o receptor.
- Conecte o equipamento em uma tomada de um circuito diferente do qual o receptor está conectado.
- Consulte o revendedor ou um técnico especialista em rádio ou TV para obter ajuda.

## <span id="page-79-0"></span>**Nota:**

Não é possível garantir a privacidade das comunicações durante o uso desse monofone.

#### **Links relacionados**

[Declarações de conformidade regulatória \(somente EUA e Canadá\)](#page-78-0) na página 79

## **Exposição a sinais de radiofrequência**

Este equipamento está em conformidade com os limites de exposição de radiação da FCC definidos para um ambiente não controlado. O dispositivo está em conformidade com o limite de taxa específica de absorção (SAR) de 1,6 W/kg da FCC. O valor máximo medido da SAR é de:

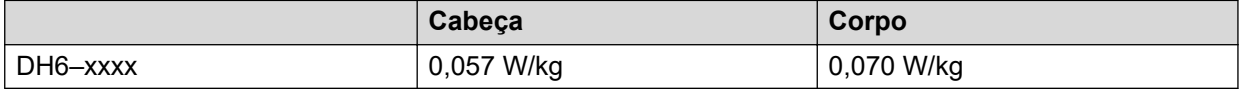

O monofone foi projetado para ser usado com a tela em direção ao corpo a fim de alcançar o melhor desempenho de rádio. O teste de SAR é feito sem separação, a fim de aprovar o dispositivo para transporte junto ao corpo. Este dispositivo não pode ser instalado nem operado junto a outra antena ou transmissor.

O uso de acessórios não aprovados pela Avaya poderá constituir uma violação das diretrizes de exposição a RF da FCC e da IC, devendo ser evitado.

#### **Links relacionados**

[Declarações de conformidade regulatória \(somente EUA e Canadá\)](#page-78-0) na página 79

# **Precauções**

## **Monofone**

- Evite níveis de volume que possam prejudicar a audição. A exposição à pressão sonora excessiva causada pelo receptor ou pelo fone de ouvido do telefone pode resultar em perda permanente da audição.
- Volumes baixos podem resultar na perda de alertas.
- Use o monofone apenas em temperaturas entre: -5  $^{\circ}$ C e +45  $^{\circ}$ C (+23  $^{\circ}$ F a +113  $^{\circ}$ F).
- Evite expor o monofone a luz solar direta, fontes de calor e umidade.
- Não coloque um monofone frio em um carregador.
- Se o monofone tiver sido exposto a água ou condensação, remova imediatamente a bateria e deixe-a secar completamente antes de instalá-la novamente.
- Não exponha o monofone a chamas.
- Proteja seu monofone contra líquidos e vapores abrasivos.
- Remova o monofone do carregador antes de limpá-lo a fim de reduzir o risco de choque elétrico.
- <span id="page-80-0"></span>• Mantenha o monofone distante de campos eletromagnéticos fortes.
- O monofone pode reter pequenos objetos metálicos ao redor da região do fone.
- Não coloque objetos pesados sobre o monofone.
- Não permita que crianças brinquem com o material de embalagem do produto. Isso pode resultar em asfixia.
- Não permita que crianças brinquem com o monofone. Ele não é um brinquedo.

#### **Bateria**

- Não mergulhe a bateria em água. Isso poderá provocar um curto-circuito na bateria e danificá-la.
- Não exponha a bateria a chamas. Isso poderá fazer com que a bateria exploda.
- Não permita que os contatos de metal da bateria toquem outro objeto de metal. Isso poderá provocar um curto-circuito na bateria e danificá-la.
- Não deixe a bateria em locais onde ela possa estar sujeita a temperaturas extremamente altas, como dentro de um carro em dias quentes.
- Use o carregador de mesa, o rack de carregamento ou o carregador de baterias para o carregamento. Carregue a bateria durante ao menos uma hora na primeira vez em que for usá-la.
- Não carregue a bateria quando a temperatura ambiente estiver acima de 40 ºC ou abaixo de +5 ºC (acima de 104 ºF ou abaixo de 41 ºF).
- Não tente desmontar a bateria.
- Não remova a bateria a menos que ela precise ser substituída.
- Desative o aparelho antes de remover a bateria.

#### **Nota:**

Baterias defeituosas precisam ser devolvidas em um ponto de coleta de descarte de resíduos químicos.

# **Glossário**

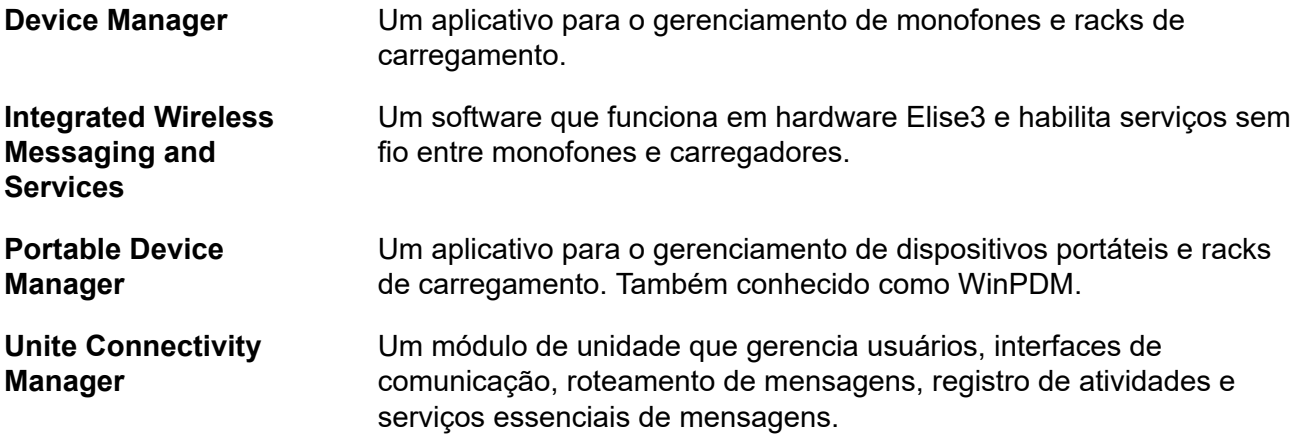

# **Índice**

## **Caracteres Especiais**

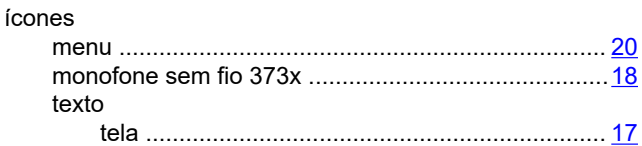

#### **Numéricos**

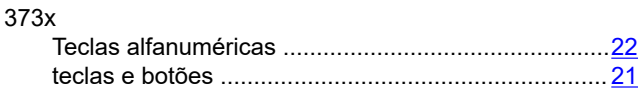

## **A**

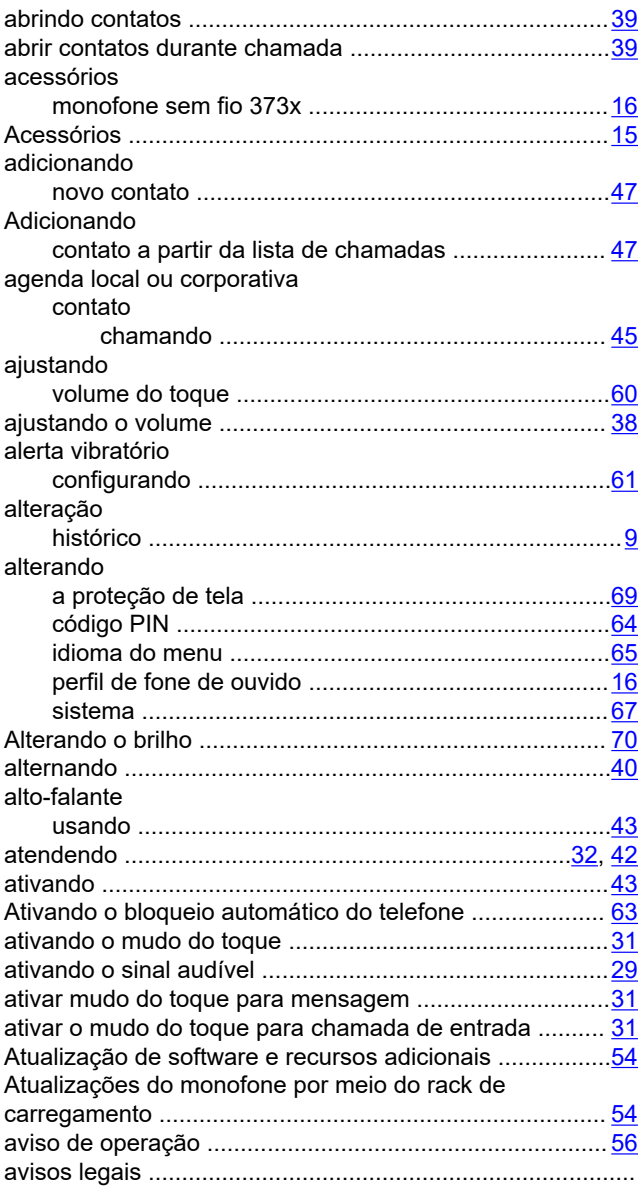

#### **B**

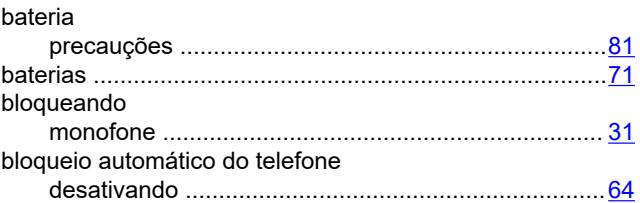

## **C**

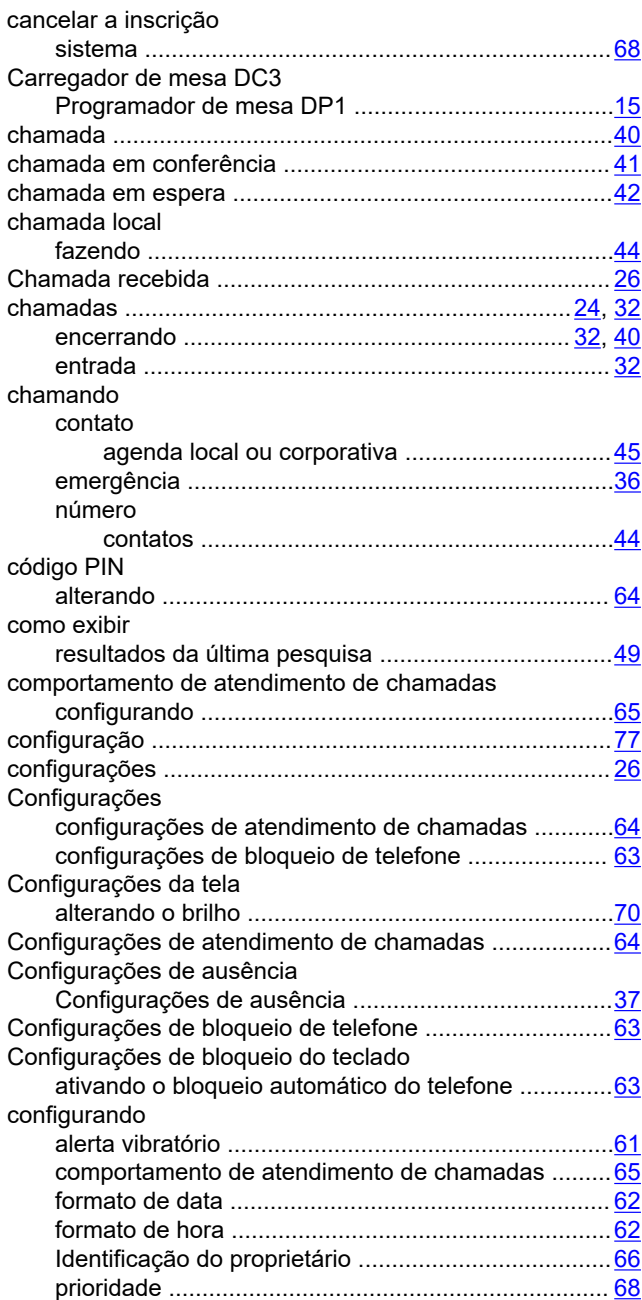

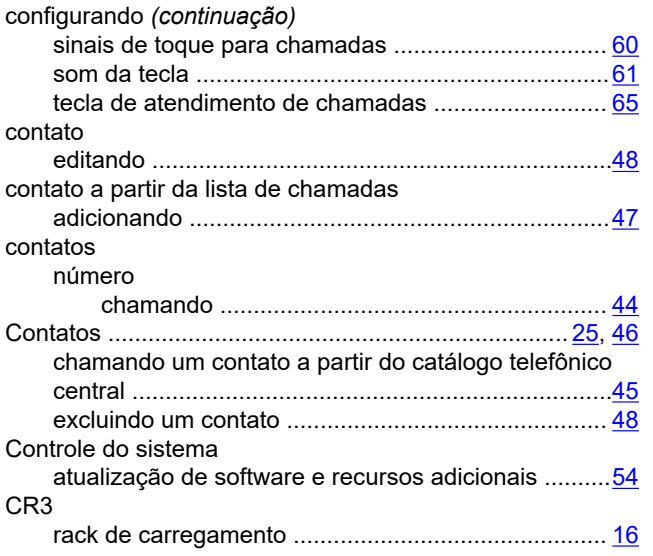

## **D**

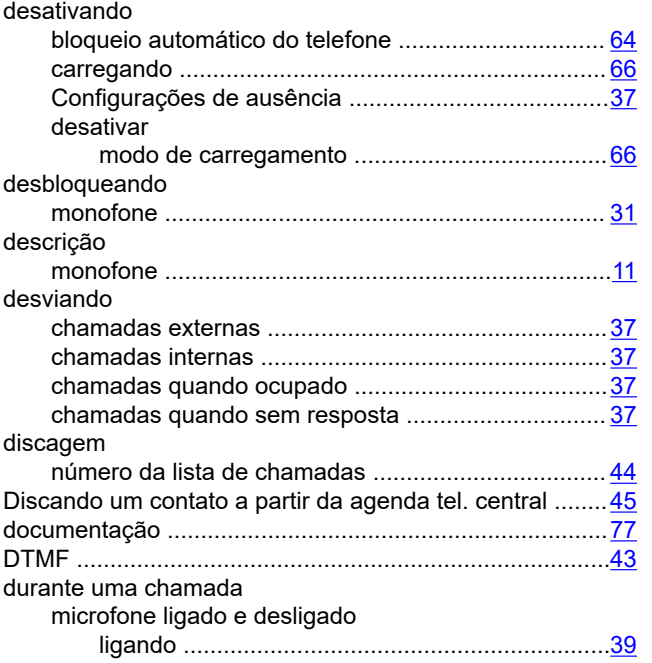

### **E**

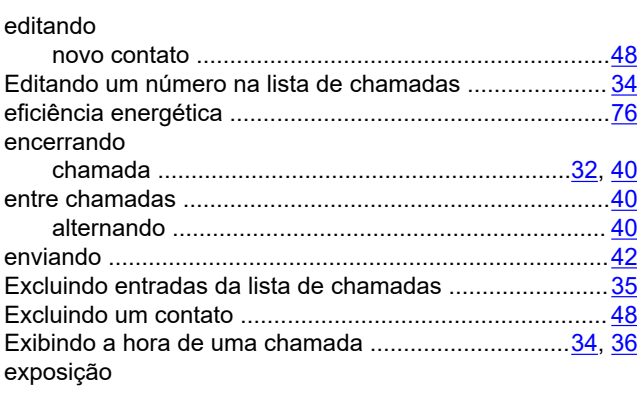

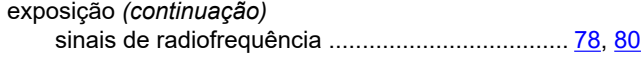

#### **F**

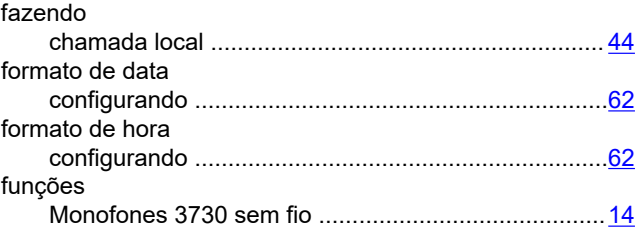

## **I**

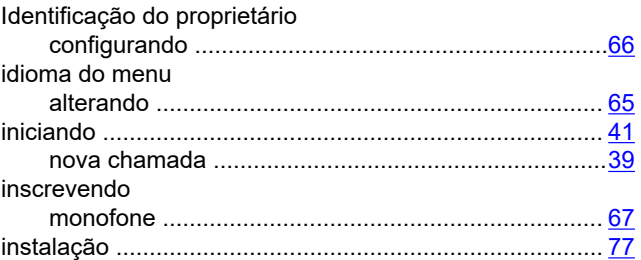

## **L**

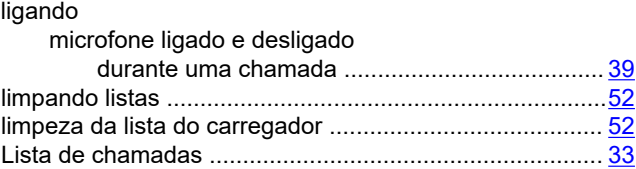

## **M**

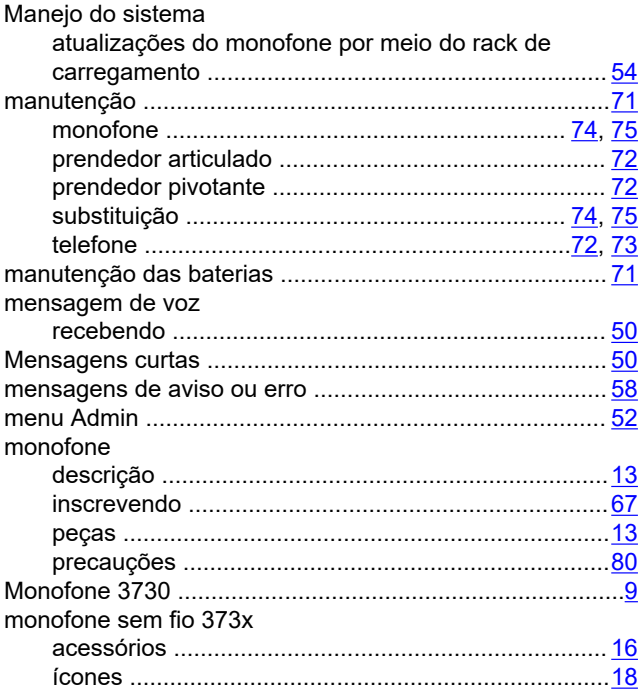

### **N**

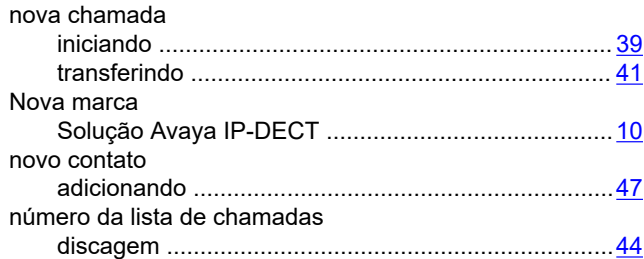

## **O**

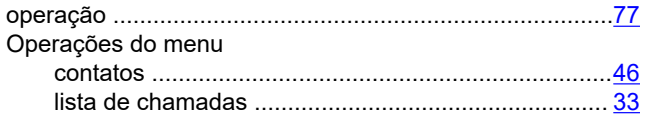

## **P**

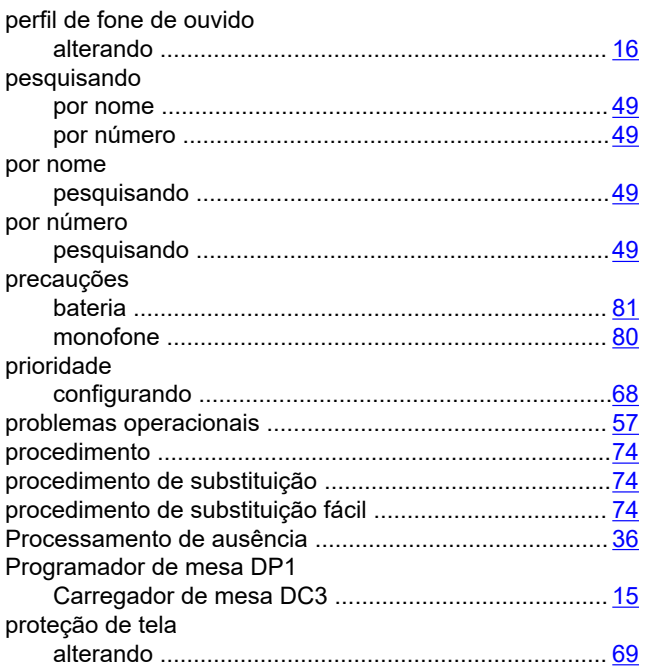

## **R**

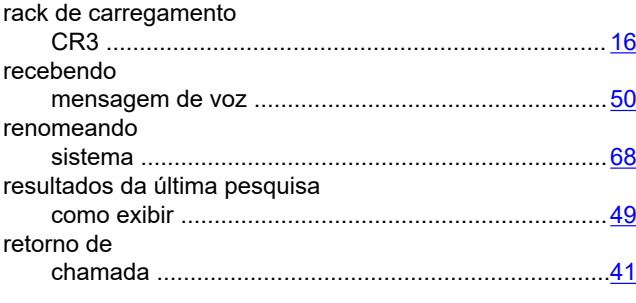

## **S**

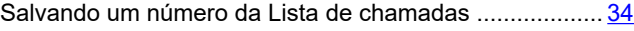

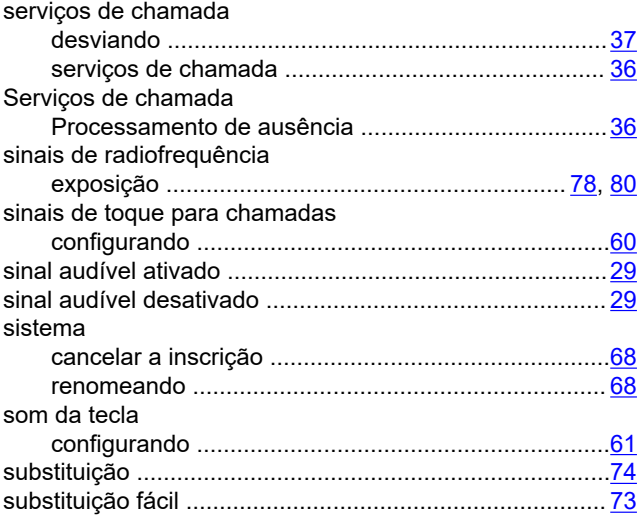

## **T**

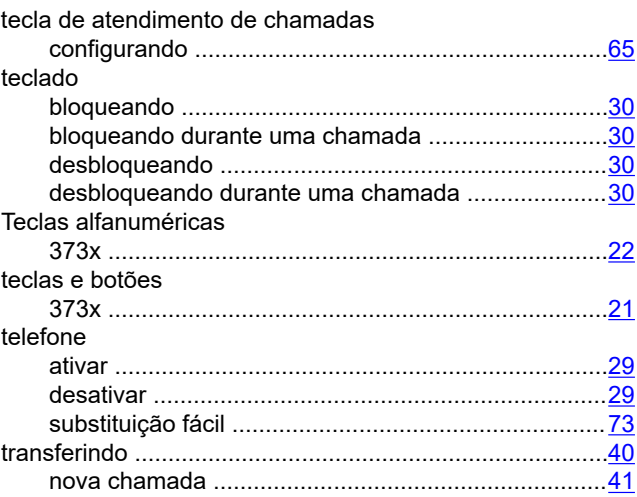

## **U**

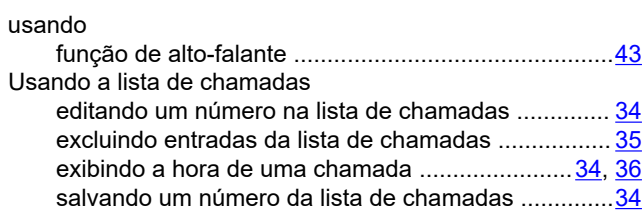

#### **V**

#### verificando

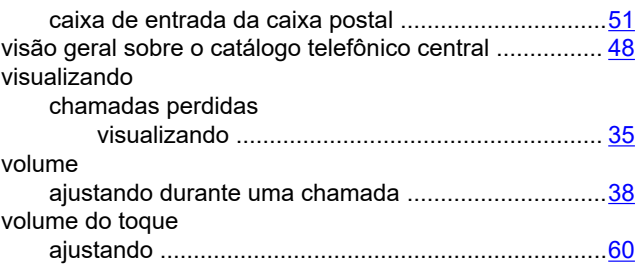